Die Montage (Wasser- und Elektroinstallation) sowie die Erstinbetriebnahme und die Wartung dieses Gerätes dürfen nur von einem zugelassenen Fachmann entsprechend dieser Anweisung ausgeführt werden.

# 256911

# **WPW 7, WPW 10, WPW 13, WPW 18**

# **Wasser/Wasser-Wärmepumpe**

# **Gebrauchs- und Montageanweisung**

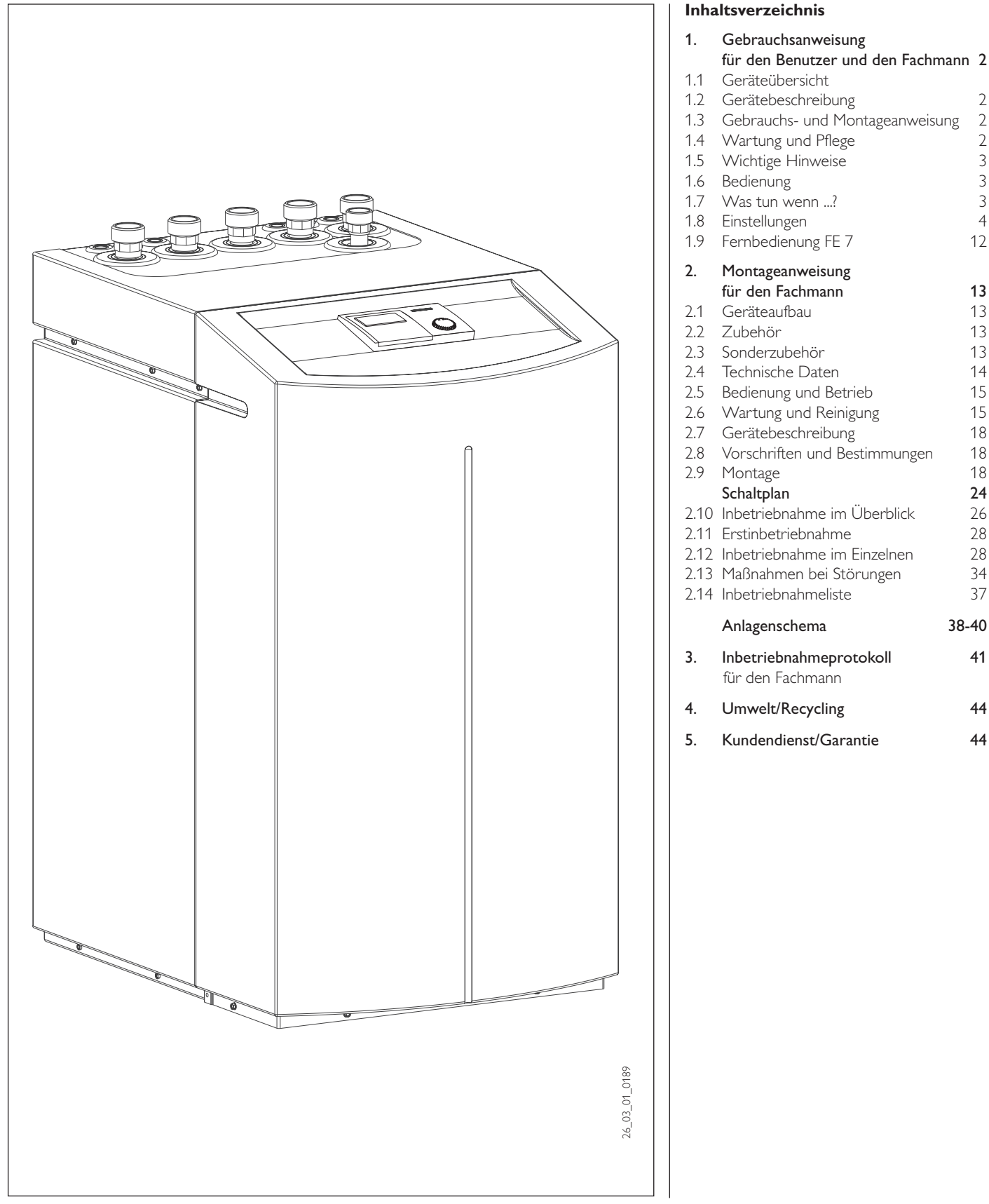

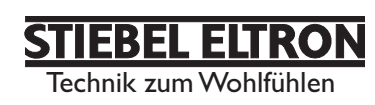

# **1. Gebrauchsanweisung** für den Benutzer und den Fachmann

A

## **1.1 Geräteübersicht**

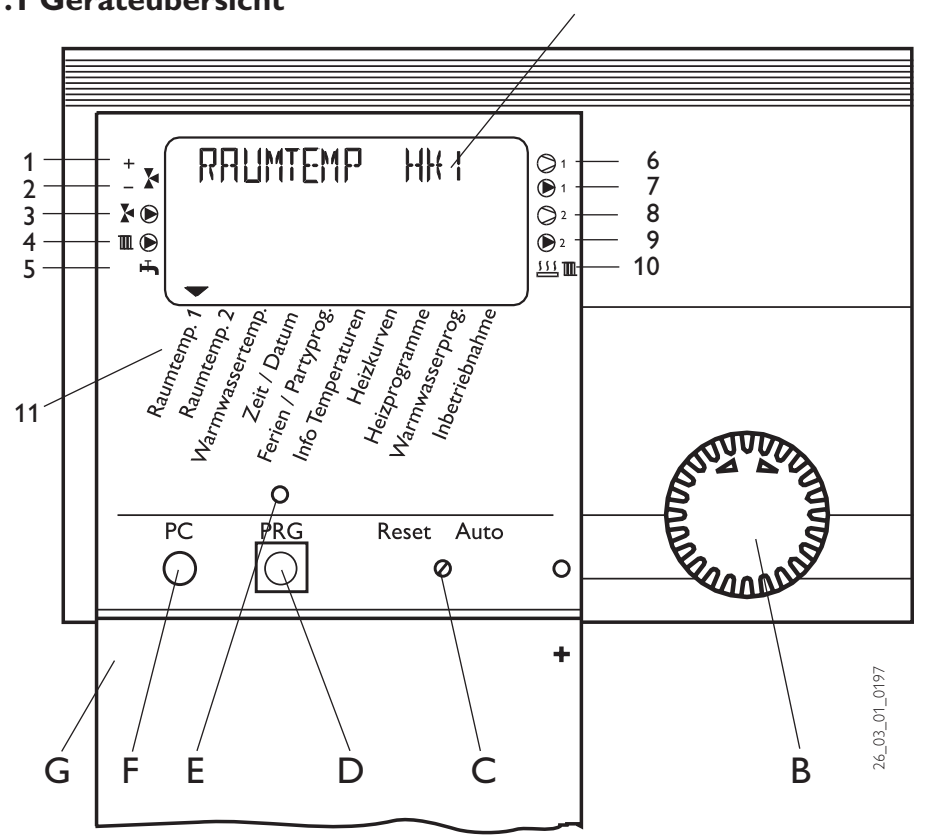

# **1.2 Gerätebeschreibung**

Die WPW ist eine Heizungswärmepumpe, die für den Betrieb als Wasser/Wasser-Wärmepumpe geeignet ist. Dem Wärmquellenmedium Wasser wird von der Wärmepumpe auf einem niedrigen Temperaturniveau Wärme entzogen, die dann zusammen mit der vom Verdichter aufgenommenen Energie auf einem höheren Temperaturniveau an das Heizungswasser abgegeben wird. Je nach Temperatur der Wärmequelle kann das Heizungswasser auf bis zu 60°C Vorlauftemperatur erwärmt werden.

In die WPW sind die Heizungsumwälzpumpe und ein 3-Wege-Ventil zur Umschaltung zwischen dem Heizungskreislauf und dem Kreislauf zur Warmwassererwärmung eingebaut. Die Erwärmung des Warmwassers erfolgt, indem das von der Wärmepumpe erwärmte Heizungswasser durch einen Wärmeaustauscher im Warmwasserspeicher gepumpt wird und dabei seine Wärme an das Warmwasser abgibt.

2 Geregelt wird die WPW mittels einer eingebauten, außentemperaturabhängigen Rücklauftemperaturregelung. Die Regelung steuert auch die Warmwassererwärmung auf die gewünschte Temperatur. Werden im Verlauf der Aufheizung des Warmwassers Temperaturen benötigt, die höher liegen als die maximale Vorlauftemperatur der Wärmepumpe, so wird die Warmwasserbereitung automatisch von

einer eingebauten elektrischen Ergänzungsheizung (interner 2.WE) abgeschlossen.

### **Funktionen im Überblick**

- RS 232-Schnittstelle zur Einstellung und Überwachung mittels PC
- Durch 3-Draht-Datenbus schnelle Installation und Systemerweiterung durch Mischermodul MSM
- Ansteuerung eines zweiten Wärmeerzeugers für Warmwasser und Heizung
- 9 Temperatureingänge als Soll-/Istwertanzeige
- Bedarfsabhängige Schaltung von 7 verschiedenen Umwälzpumpen
- Eingabe der Anlagen- und Wärmepumpenfrostschutzgrenzen
- Mindestens 10 h Gangreserve der Uhr
- Automatische Pumpen-Kickschaltung
- Resetmöglichkeit
- Gespeicherte Fehlerliste mit genauer Anzeige des Fehlercodes mit Datum und Zeit im Display
- Schnelle und genaue Fehlerdiagnose mittels Anlagenanalyse incl. Temperaturenabfrage von Wärmepumpe und Peripherie ohne Zusatzgerät.
- Voreinstellungen der Uhrenprogramme für alle Heiz- und Warmwasserkreise
- Solardifferenzregler oder Wärmemengenmessung integriert
- A Display
- B Drehknopf
- C Drehschalter Reset / Auto
- D Taste Programmierung
- E Kontrolllampe Programmierung
- F Optische Schnittstelle RS 232
- G Bedienklappe (offen)

### **Anlagen-Statusanzeige**

- Mischer öffnet
- 2 Mischer schließt
- 3 Umwälzpumpe Heizkreis 2 "Mischerkreis"
- 4 Umwälzpumpe
- Heizkreis 1 "Radiatorenkreis"
- 5 Warmwasserbereitung
- 6 Verdichter 1
- 7 Pufferspeicher-Ladepumpe 1<br>8 Verdichter 2
- Verdichter 2
- 9 Pufferspeicher-Ladepumpe 2 10 2. Wärmeerzeuger (Heizung)
- 11 Gerätemenü
- 

# **1.3 Gebrauchs- und Montageanweisung**

Entsprechend der jeweiligen Anlage sind zusätzlich die Gebrauchs- und Montageanweisungen der zur Anlage gehörenden Komponenten zu beachten!

Diese Bedienungs- und Montageanweisung bitte sorgfältig aufbewahren, bei Betreiberwechsel dem Nachfolger aushändigen, bei Wartungs- oder Instandsetzungsarbeiten dem Fachmann zur Einsichtnahme überlassen.

## **1.4 Wartung und Pflege**

Wartungsarbeiten, wie z. B. Über**bubber 19 Füller der elektrischen Sicherheit,** darf nur durch einen Fachmann erfolgen. Während der Bauphase muss das Gerät vor Staub und Schmutz geschützt werden.

Zur Pflege der Kunststoffteile genügt ein feuchtes Tuch. Keine scheuernden oder anlösenden Reinigungsmittel verwenden!

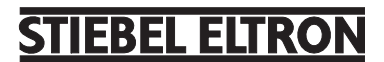

## **1.5 Wichtige Hinweise**

Die Wärmepumpen sind nur durch Fachbetriebe zu installieren und zu warten.

### **Wärmepumpentypen**

Da es bei der Beschreibung der einzelnen Funktionen Unterschiede zwischen den verschiedenen Wärmepumpentypen gibt, werden **2 Wärmepumpentypen** festgelegt und im Text mit **WP-Typ 2** oder **3** aufgeführt.

### **WP-Typ 2:**

WPW 7, 10, 13, 18 mit internen 2. WE. IWS - Drehschaltereinstellung 1. Dabei muss der interne 2. WE (DHC) angeschlossen werden.

### **WP-Typ 3:**

WPW 7, 10, 13, 18 mit externen 2. WE, oder wenn der interne 2. WE (DHC) nicht angeschlossen ist. IWS - Drehschaltereinstellung 9.

# **Nicht gestattet ist:**

- die Nutzung von Brunnenwässern mit nicht freigegebenen Wasserinhaltsstoffen
- die Erwärmung anderer Flüssigkeiten als Heizungswasser.
- die Aufstellung des Gerätes a) im Freien
	- b) in frostgefährdeten Räumen
	- c) in Nassräumen z. B. Badezimmer
	- d) in staubgefährdeten Räumen
- e) in explosionsgefährdeten Bereichen
- der Betrieb des Gerätes
	- a) außerhalb der Temperatureinsatz grenzen
	- b) ohne Mindestumlaufmenge auf der Wärmequellen- und Wärmesenkeseite

# **1.6 Bedienung**

Die Bedienung ist in 3 Bedienebenen eingeteilt. Die **1. und 2. Bedienebene** ist sowohl für den Benutzer als auch für den Fachmann zugänglich. Die **3. Bedienebene** ist dem Fachmann vorbehalten:

**1. Bedienebene** (Bedienklappe geschlossen) Hier können die Betriebsarten wie Bereitschaftsbetrieb, Programmbetrieb, Dauernd Tag- und Absenk-Betrieb etc. eingestellt werden. (siehe dazu Abschnitt 1.8.1).

**2. Bedienebene** (Bedienklappe geöffnet) Hier können die Anlagenmenüpunkte, wie Raumtemperaturen, Warmwassertemperaturen, Heizprogramme etc. eingestellt werden (siehe dazu Abschnitt 1.8.2).

**3. Bedienebene** (Nur für den Fachmann) Diese Ebene ist mit einem Code geschützt und sollte nur vom Fachmann genutzt werden. Hier werden Wärmepumpen- und Anlagen-spezifische Daten festgelegt (siehe dazu Abschnitt 2.10).

## **Das Wichtigste in Kürze Einstellungen**

Alle Einstellungen laufen nach dem gleichen Schema ab:

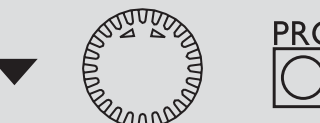

Beim Öffnen der Bedienklappe schaltet der Manager in den Programmier-Modus. Ein Zeiger-Symbol  $\blacktriangledown$  erscheint unten im Display auf dem Anlagenparameter Raumtemp. 1.

Durch Drehen des **O**-Knopfes können Sie den Zeiger auf den Anlagenmenüpunkt bringen, den Sie ändern möchten. Um Werte des Anlagenmenüpunkts zu ändern, drücken Sie die <sup>D</sup>-Taste. Immer wenn die rote Kontrolllampe über der O-Taste aufleuchtet, können Sie mit dem  $O$ -Knopf den momentan angezeigten Wert ändern. Drücken Sie erneut die <sup>BRG</sup>-Taste, die Kontrolllampe erlischt und der neue Sollwert ist gespeichert. Sollte die rote Kontrolllampe nach dem Speichern über der <sup>6</sup>-Taste nicht erlöschen können weitere Werte bei diesem Menüpunkt durch weiteres Drücken der  $\ddot{\text{O}}$ -Taste verändert werden. Erst wenn die rote Kontrolllampe erloschen ist kann der Programmiervorgang beendet werden.

### **Programmiervorgang beenden**

Nach Eingabe und Sicherung der gewünschten Menüpunktänderungen können Sie durch Schließen der Bedienklappe den Vorgang beenden. Wollen Sie aber noch weitere Veränderungen vornehmen, drehen Sie am **O**-Knopf so lange, bis im Display die Anzeige **ZURUECK** erscheint und drücken dann die  $\overline{\ddot{\mathbb{O}}}$ -Taste. Damit kommen Sie zurück in die vorherige Ebene. Wird die Bedienklappe bei leuchtener Kontrolllampe über der Q-Taste geschlossen, geht der Manager in die Ausgangsposition zurück. Der veränderte Wert ist nicht gespeichert.

Bei der Erstinbetriebnahme wird **EX** ein Anlagencheck durchgeführt, d.h. alle Fühler, die zu dieser Zeit angeschlossen sind, werden bei gewünschter Abfrage im Display angezeigt. Fühler, die vor der Spannungsauflegung nicht angeschlossen wurden, werden vom Manager nicht registriert und somit nicht angezeigt. Das Zeiger-Symbol überspringt den Anlagenmenüpunkt.

Beispiel: Wenn der Warmwasserspeicher-Fühler bei der Erstinbetriebnahme nicht angeschlossen wurde, werden die Anlagenparameter Warmwassertemp. und Warmwasserprog. übersprungen. Die Werte können damit nicht programmiert werden.

## **1.7 Was tun wenn . . . ?**

### . . . kein warmes Wasser vorhanden ist oder die Heizung kalt bleibt:

Überprüfen Sie die Sicherung in Ihrem Sicherungskasten. Hat sie ausgelöst, dann schalten Sie die Sicherung wieder ein. Wenn die Sicherung nach dem Einschalten wieder auslöst, benachrichtigen Sie Ihre Fachfirma.

**Bei allen anderen Störungen, benachrichtigen Sie bitte immer Ihren Fachhandwerker.**

# **Displayanzeige (mit allen Anzeigeelementen)**

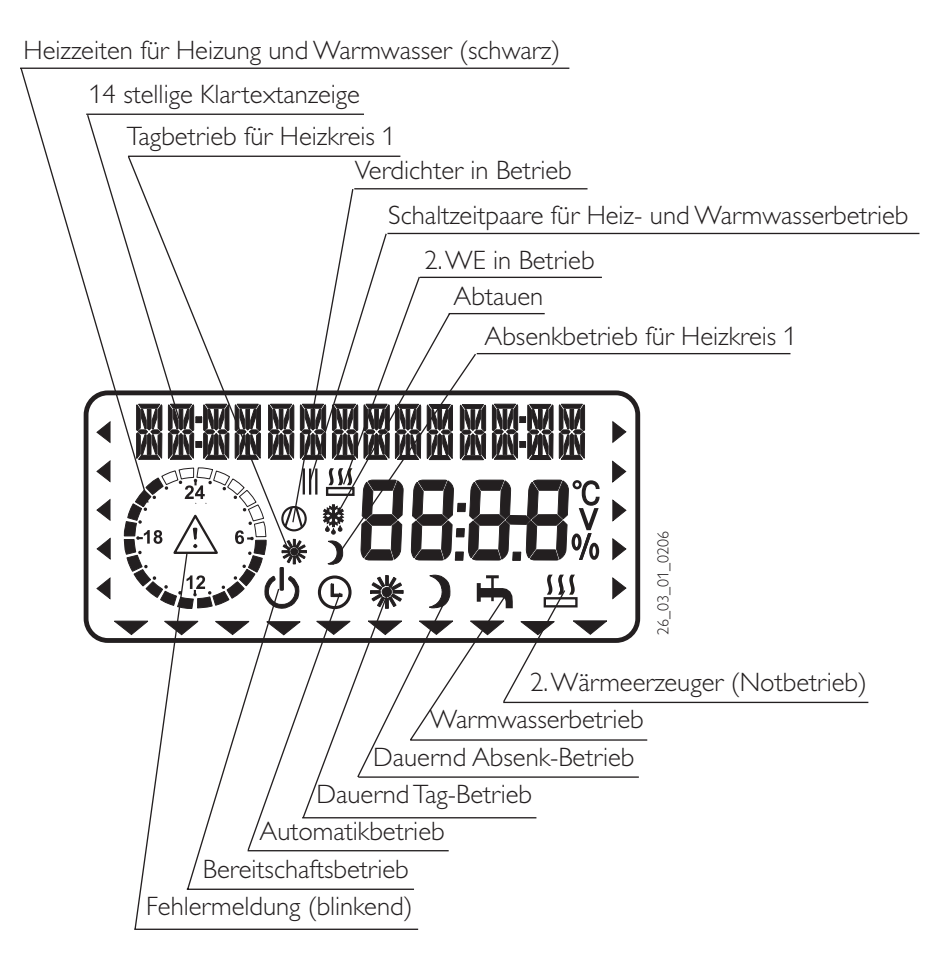

# **1.8 Einstellungen**

## **1.8.1 Betriebsarten (1.Bedienebene)**

Die Betriebsarten werden durch Betätigen des **O-Knopfes** bei geschlossener Bedienklappe verändert.

# Bereitschaftsbetrieb

Die Frostschutzfunktion ist für den Heizungs- und Warmwasserbetrieb aktiviert. Bei geschlossener Klappe wird im Display Frostschutz angezeigt.

Der Warmwassersollwert wird fest auf 10 °C gesetzt, der Heizungsvorlaufsollwert wird bezogen auf einen Raumsollwert von 5°C berechnet, siehe Punkt 3. Anwendung: Während der Urlaubszeit.

## **Automatikbetrieb**

Heizen nach Uhrenprogramm (gilt für HK1 und HK2), Wechsel zwischen Tag-Temperatur und Absenk-Temperatur. Warmwasser nach Uhrenprogramm, Wechsel zwischen Tag-Temperatur und Absenk-Temperatur, siehe Punkt 4. Bei dieser Betriebsart wird im Display mit

einem zusätzlichen Symbol Sonne oder Mond angezeigt, ob sich der Heizkreis 1 gerade im Tag- oder Absenkbetrieb befindet.

Nur in dieser Betriebsart ist die Fernbedienung wirksam.

Anwendung: Wenn geheizt und Warmwasser bereitet werden soll

## **XX** Dauernd Tag-Betrieb

Heizkreis wird ständig auf Tag-Temperatur gehalten (gilt für HK1 und HK2). Warmwasser nach Uhrenprogramm. Anwendung: Im Niedrigenergiehaus, wo keine Absenkung gefahren werden soll.

### Dauernd Absenk-Betrieb

Heizkreis wird ständig auf Absenk-Temperatur gehalten (gilt für HK1 und HK2). Warmwasser nach Uhrenprogramm. Anwendung: Während des Wochenendurlaubs.

### Warmwasserbetrieb

Warmwasser nach Uhrenprogramm, Wechsel zwischen Tag-Temperatur und Absenk-Temperatur. Die Frostschutzfunktion ist für den Heizungsbetrieb aktiviert. Anwendung: Die Heizperiode ist beendet, es soll nur noch Warmwasser bereitet werden (Sommerbetrieb).

## 11<sub>2</sub>. Wärmeerzeuger (2. WE)

Diese Einstellung aktiviert den Notbetrieb. Beim WP-Typ 1 übernimmt der 2. WE bei dieser Betriebsart unabhängig vom Bivalenzpunkt die Heizung und die Warmwasserbereitung. Beim WP-Typ 2 muss in der 3. Bedienebene der 2. WE für die Heizung oder das Warmwasser auf EIN gestellt sein, erst dann kann die Betriebsart angewählt werden. Dann übernimmt bei dieser Betriebsart der 2. WE unabhängig vom Bivalenzpunkt den Betrieb für die Heizung oder das Warmwasser.

### Fehlermeldung (Blinken)

 Zeigt Fehler in der Wärmpumpenanlage an.

Informieren Sie Ihren Fachmann.

# FREI EITRO

## **1.8.2 Anlagenmenüpunkte in der Übersicht (2. Bedienebene)**

Wählen Sie mit dem Drehknopf den gewünschten Menüpunkt aus.

Um Einstellungen der Menüpunkte vorzunehmen blättern Sie weiter auf Seite 6.

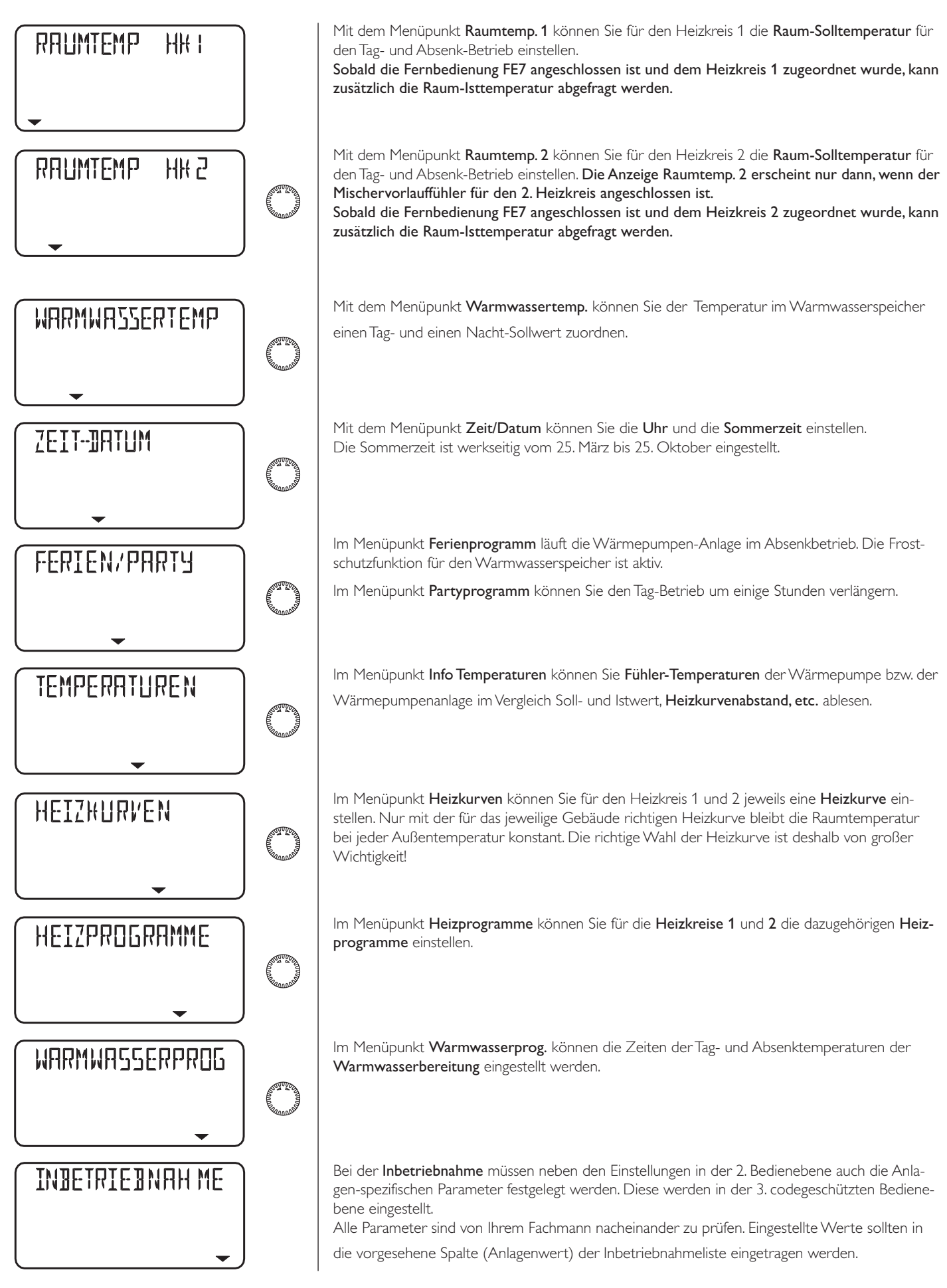

# **Einstellungen in der 2. Bedienebene** für den Benutzer und den Fachmann

**ZURLEEH** 

# **Raumtemperatur HK 1**

Mit dem Menüpunkt Raumtemp. 1 können Sie für den Heizkreis 1 die Raumsolltemperatur für den Tag- und den Absenk-Betrieb einstellen. Eine Veränderung dieser Parameter bewirkt eine Parallelverschiebung der Heizkurve. Sobald die Fernbedienung FE7 angeschlossen ist und dem Heizkreis 1 zugeordnet wurde, kann zusätzlich die Raum-Isttemperatur abgefragt werden.

### **Bedienklappe öffnen!**

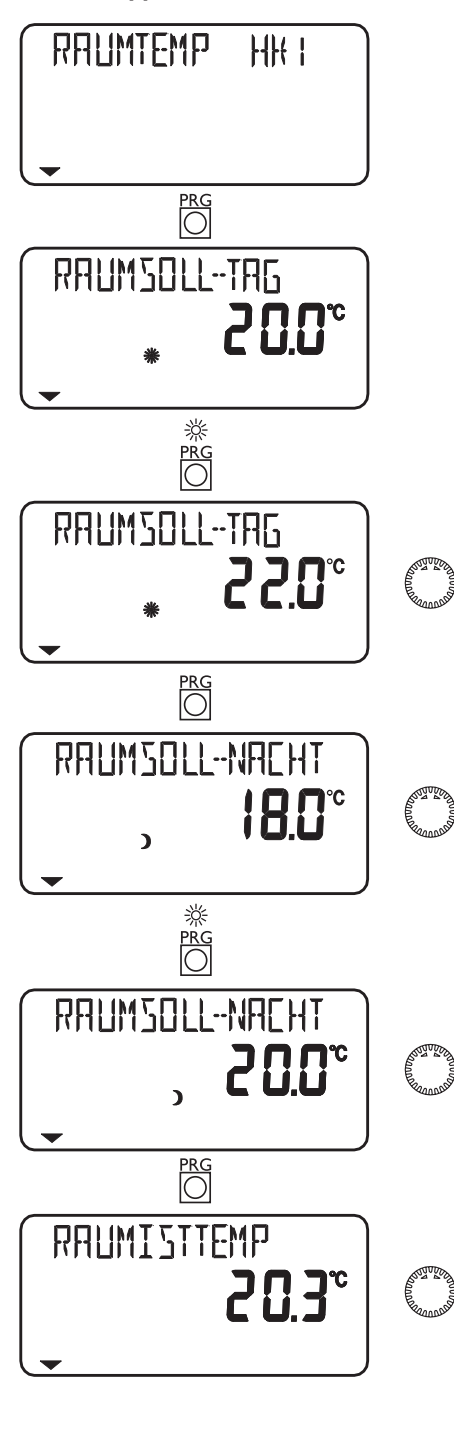

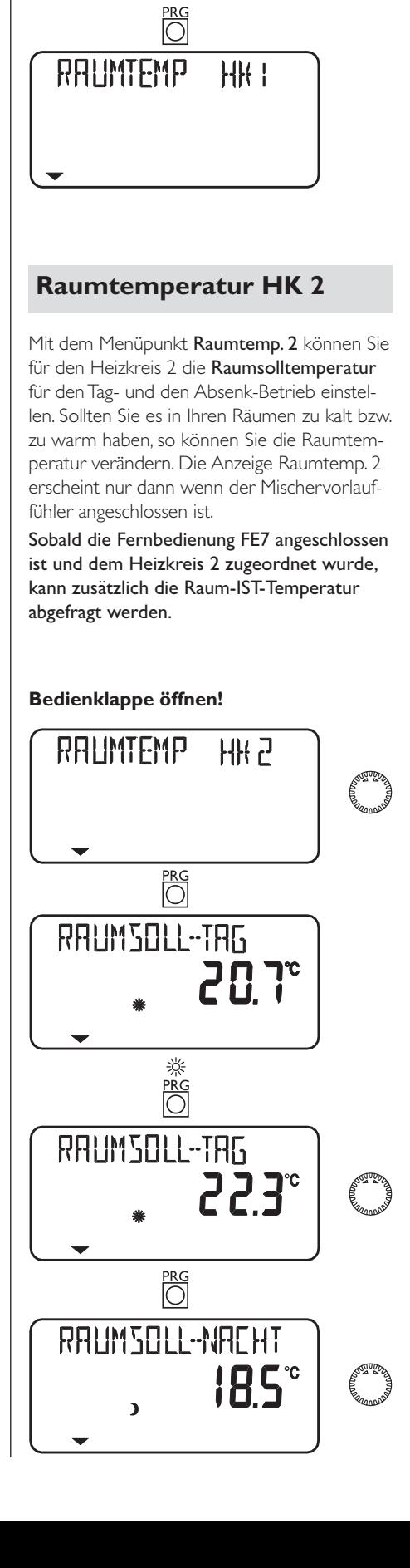

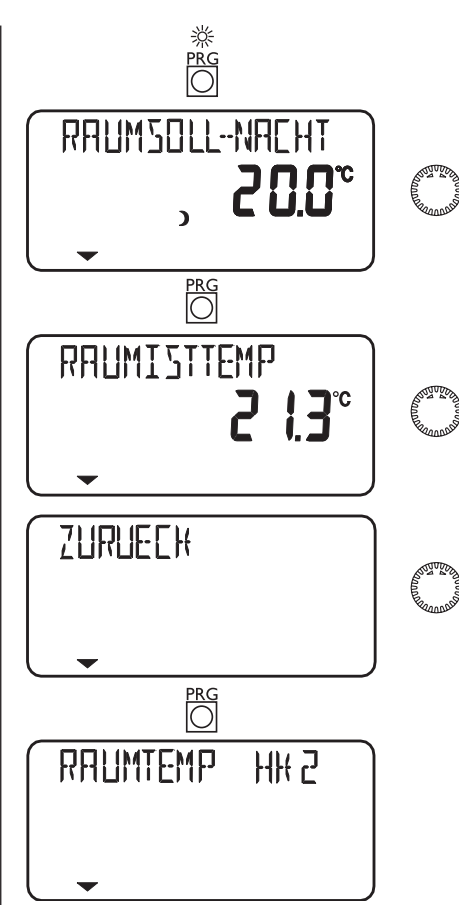

## **Warmwassertemperatur**

Mit dem Menüpunkt Warmwassertemp. können Sie der Temperatur im Warmwasserspeicher einen Tag- und einen Nacht-Sollwert zuordnen.

### **Bedienklappe öffnen!**

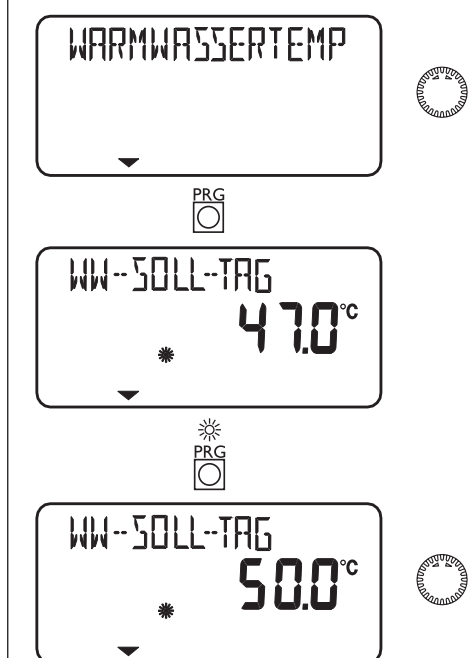

# **TIEBEL ELTRON**

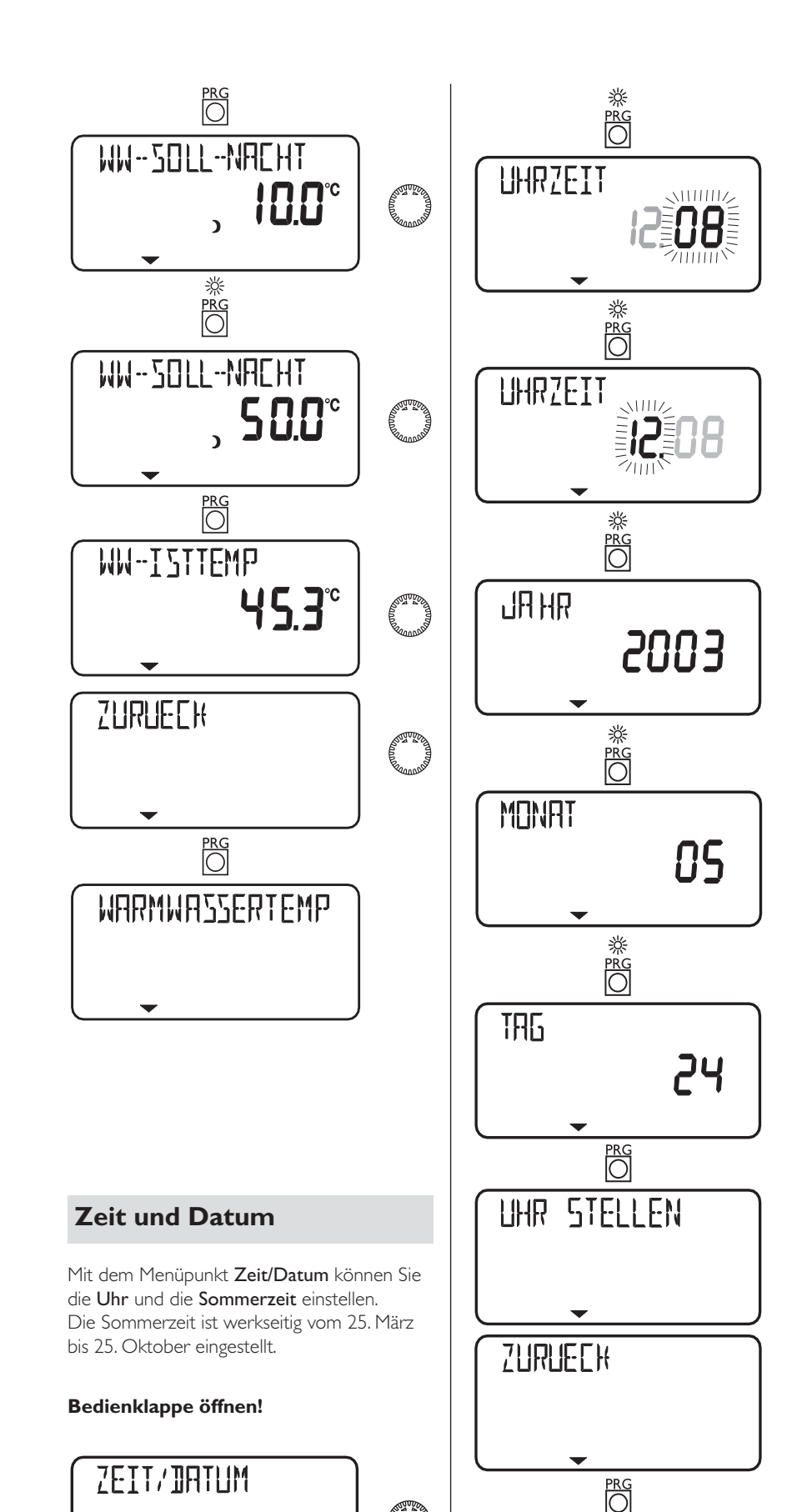

Uhr stellen oder Sommerzeit

 $\overline{\overline{\bigcirc}}$ 

UHR STELLEN

# **Ferien- und Partyprogramm**

Im Ferienbetrieb läuft die Wärmepumpen-Anlage im Absenkbetrieb und die Frostschutzfunktion für die Warmwasserbereitung ist aktiv, der Ferienbetrieb wird bei geschlossener Klappe im Display angezeigt. Für den Ferienanfang wird das Jahr, der Monat und der Tag eingegeben, für das Ferienende muss ebenfalls das Jahr, der Monat und der Tag eingegeben werden. Start- und Endzeit ist immer um 24:00 Uhr des jeweils eingegebenen Datums. Nach Ende der Ferien arbeitet die Wärmepumpenanlage wieder ganz normal nach dem vorherigen Heiz- und Warmwasserprogramm.

Im Partybetrieb kann man den Tag-Betrieb für die Heizung um einige Stunden verlängern und wird bei geschlossener Klappe im Display angezeigt.

### **Bedienklappe öffnen!**

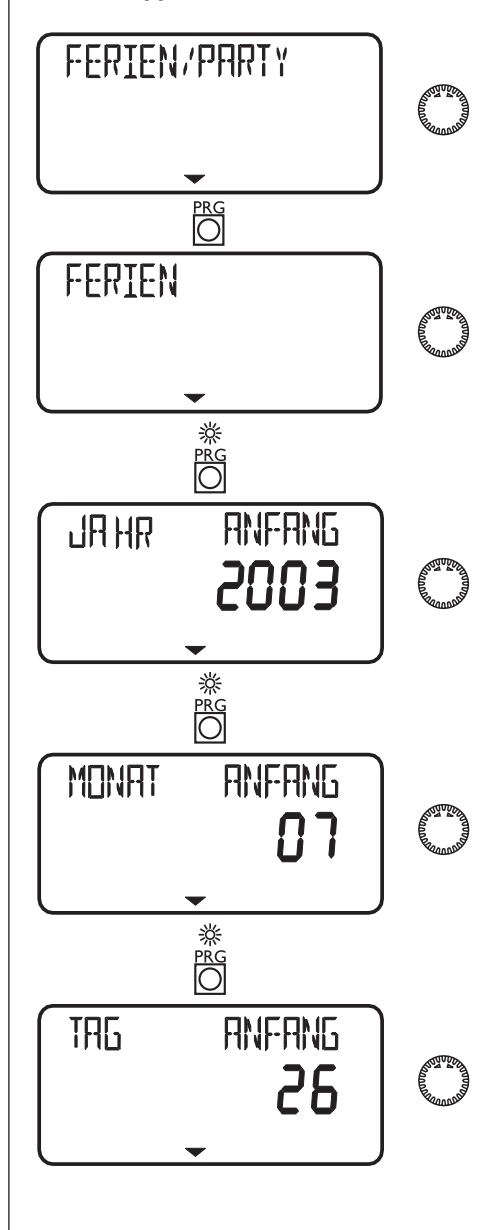

ব্যাদ্য

**ZEIT/DATUM** 

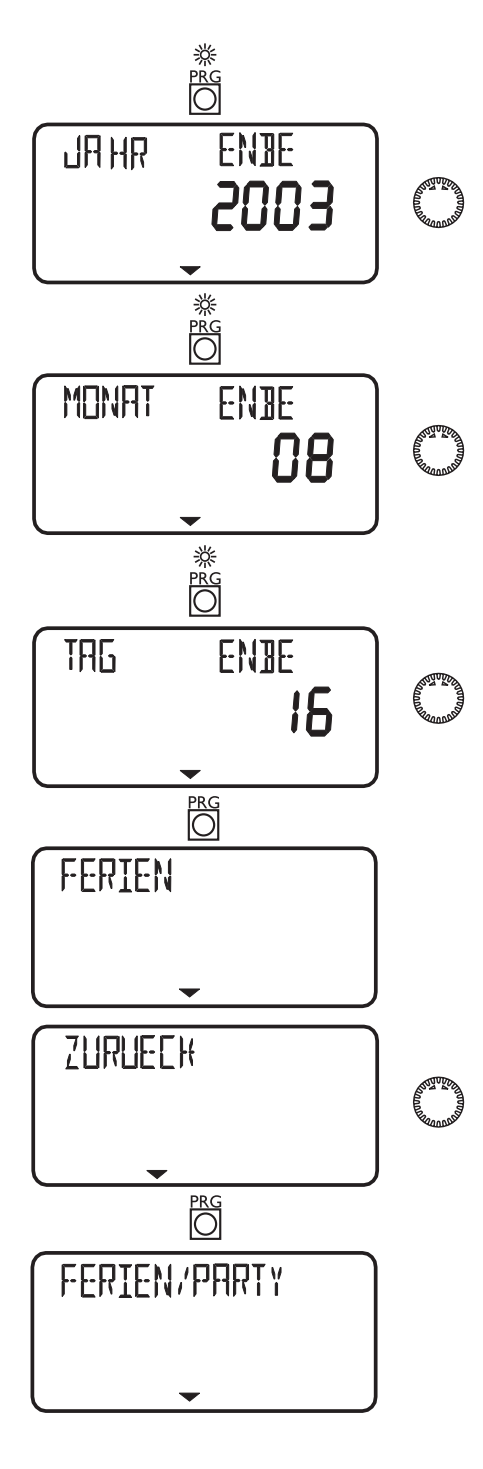

## **Info Temperaturen**

Mit dem Menüpunkt Info Temp. können Sie Fühler-Temperaturen der Wärmepumpe bzw. der Wärmepumpen-Anlage im Vergleich Sollund Istwert, Heizkurvenabstand, etc. ablesen. Insgesamt können hier folgende 22 Parameter abgefragt werden.

- Außentemperatur
- Raumisttemperatur (HK1 oder HK2) (wird nur angezeigt wenn die Fernbedienung FE7 angeschlossen ist)
- Raumsolltemperatur (HK1 oder HK2) (wird nur angezeigt wenn die Fernbedienung FE7 angeschlossen ist)
- Warmwasseristtemperatur
- Warmwassersolltemperatur

– WP-Rücklaufsolltemperatur (HK1) bei Festwertregelung wird Festwerttemp angezeigt Mischervorlaufisttemperatur (HK2) – Mischervorlaufsolltemperatur (HK2) Festwerttemperatur WP-Rücklauf – Puffersolltemperatur (Größter Sollwert der Heizkreise H1, H2, (H3 wenn MSM vorhanden) bei Festwertregelung wird Festwerttemp angezeigt ) – WP-Vorlaufi sttemperatur – Vorlaufsolltemperatur-WW – Vorlaufsolltemperatur-HZG – Quellenvorlaufi sttemperatur – Quellenvorlaufsolltemperatur – Bivalenzpunkt-HZG – Bivalenzpunkt-WW – Grenztemperatur-HZG – Grenztemperatur-WW – Anlagenfrostschutztemperatur – Frostschutztemperatur IWS 1 bis IWS 6 **Bedienklappe öffnen!** TEMPERATUREN FS **RUSSEN**  $B.S^c$ ZURLECH **TEMPERATUREN** 

– WP-Rücklaufisttemperatur (HK1)

Hinweis

Keine Ist- und Sollwert Anzeige, wenn entsprechende Fühler nicht angeschlossen sind. Siehe dazu Anlagenbeispiele auf den Seiten 40 bis 44.

 $\overline{\phantom{0}}$ 

# **Heizkurven**

Unter dem Menüpunkt Heizkurven können Sie für den Heizkreis 1 und 2 jeweils eine Heizkurve einstellen. Die richtige Wahl der Heizkurve ist deshalb von großer Wichtigkeit! Hinweis: Ihr Fachmann hat für jeden Heizkreis eine gebäude- und anlagenbedingte optimale Heizkurve eingestellt. Sie bezieht sich beim Heizkreis 1 auf die WP-Rücklauftemperatur und beim Heizkreis 2 auf die Mischer-Vorlauftemperatur.

Bei der Verstellung der Heizkurve am WPM II, wird oben in der Anzeige die errechnete Rücklauf- bzw. Vorlauf-Solltemperatur in Abhängigkeit von der Außentemperatur und der Raum-Solltemperatur angezeigt.

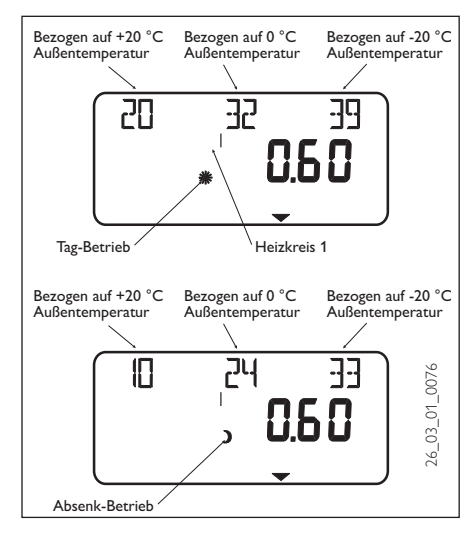

Sobald in der 3. Bedienebene über den Parameter Festwerttemperatur eine Temperatur vorgewählt wurde, wird die Heizkurve 1 ausgeblendet und in der Anzeige steht Festwertsoll mit der endsprechenden Temperatur.

# FREI EITRO

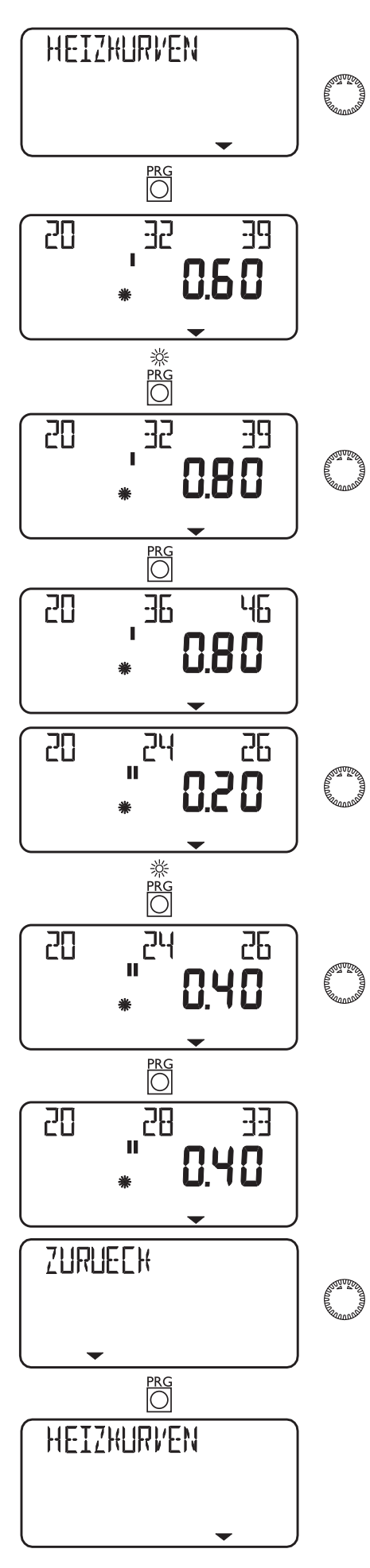

# **Bedienklappe öffnen! Heizkurven-Diagramm**

Für Heizkreis 1 und Heizkreis 2 ist jeweils eine Heizkurve einstellbar. Werkseitig ist für Heizkreis 1 die Heizkurve 0,6 und für Heizkreis 2 die Heizkurve 0,2 eingestellt. Die Heizkurven beziehen sich auf eine Raum-Solltemperatur von 20 °C.

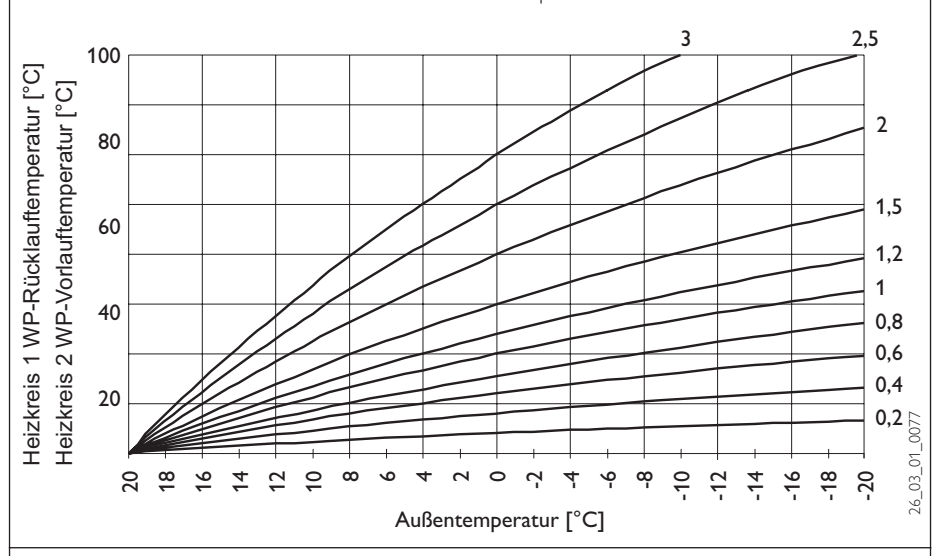

### **Einstellung Programmbetrieb Wechsel zwischen Tag- und Absenkbetrieb**

Die Abbildung zeigt eine Standard Heizkurve mit der Steilheit 0,8 bezogen auf einen Raumsollwert für den Tag- Betrieb von 20 °C. Die untere Kurve ist der Absenkbetrieb, hierbei wird der Raumsollwert für den Absenk-Betrieb von 15 °C angezogen, es erfolgt eine Parallelverschiebung der Heizkurve.

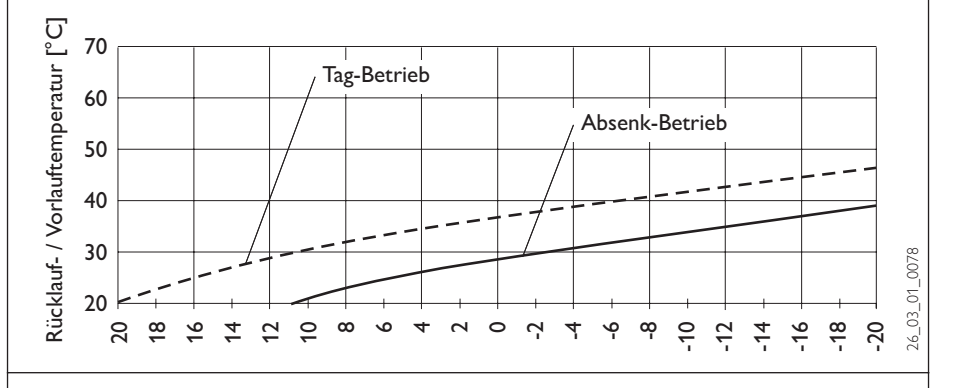

### **Anpassung einer Heizkurve**

### Beispiel:

Bei einer Heizungsanlage ist in der Übergangszeit bei einer Außentemperatur zwischen 5 °C bis 15 °C die Rücklauf- bzw. Vorlauftemperatur zu niedrig und bei Außentemperaturen ≤ 0 °C in Ordnung. Dieses Problem wird mit einer Parallelverschiebung und gleichzeitiger Verringerung der Heizkurve beseitigt.

Vorab wurde die Heizkurve 1,0, bezogen auf eine Raum-Sollwerttemperatur von 20 °C eingestellt. Die gestrichelte Linie zeigt die veränderte Heizkurve auf 0,83 und einer veränderten Raum-Sollwerttemperatur auf 23,2 °C.

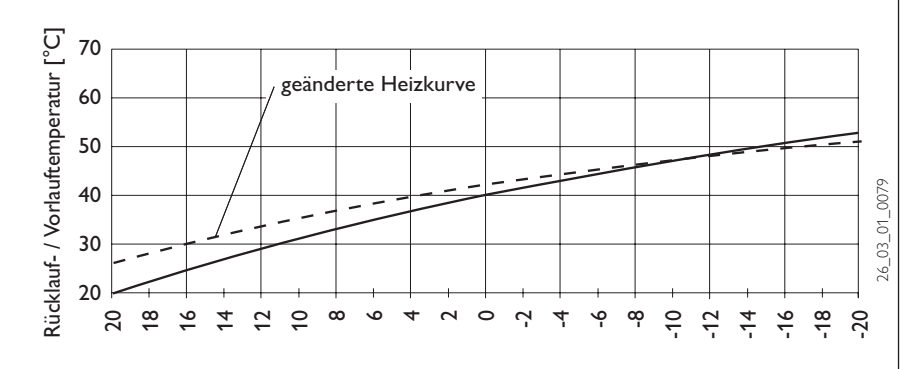

## **Heizprogramme**

Unter dem Menüpunkt Heizprogramme können Sie für die Heizkreise 1 und 2 die dazugehörigen Heizprogramme einstellen. Sie haben die Möglichkeit, Ihre Heizung einzustellen für:

- jeden einzelnen Tag der Woche (**Montag, ..., Sonntag**)
- Montag bis Freitag (**Mo Fr**)
- Samstag und Sonntag (**Sa So**)

– die gesamte Woche (**Mo - So**) Für jede dieser Möglichkeiten können Sie drei Schaltzeitpaare (**I, II, III**) einstellen. Damit legen Sie fest, wann und wie oft die Wärmepumpen-Anlage im Tag-Betrieb heizen soll. In den übrigen Zeiten heizt die Wärmepumpe im Absenk-Betrieb. Die entsprechenden Sollwerte für den Tag- und den Absenk-Betrieb haben Sie unter dem Menüpunkt Raumtemp. 1/2 bereits eingestellt.

### **Beispiel:**

Für den Heizkreis 1 soll Ihre Heizung in der Zeit von Montag bis Freitag jeden Tag zu zwei verschiedenen Zeiten laufen, und zwar von 5:30 Uhr bis 8:30 Uhr und 14:00 Uhr bis 22:00 Uhr. Für das Wochenende soll Ihre Heizung von morgens 8:30 Uhr bis abends 21:00 Uhr heizen.

### **Bedienklappe öffnen!**

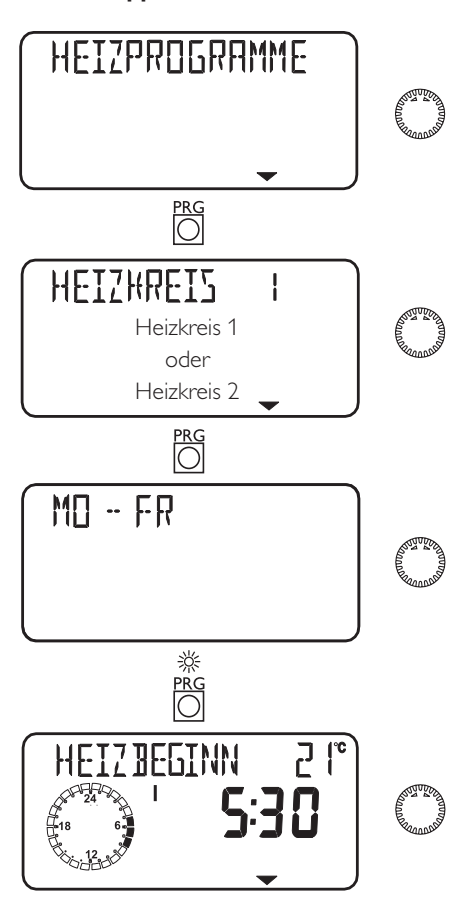

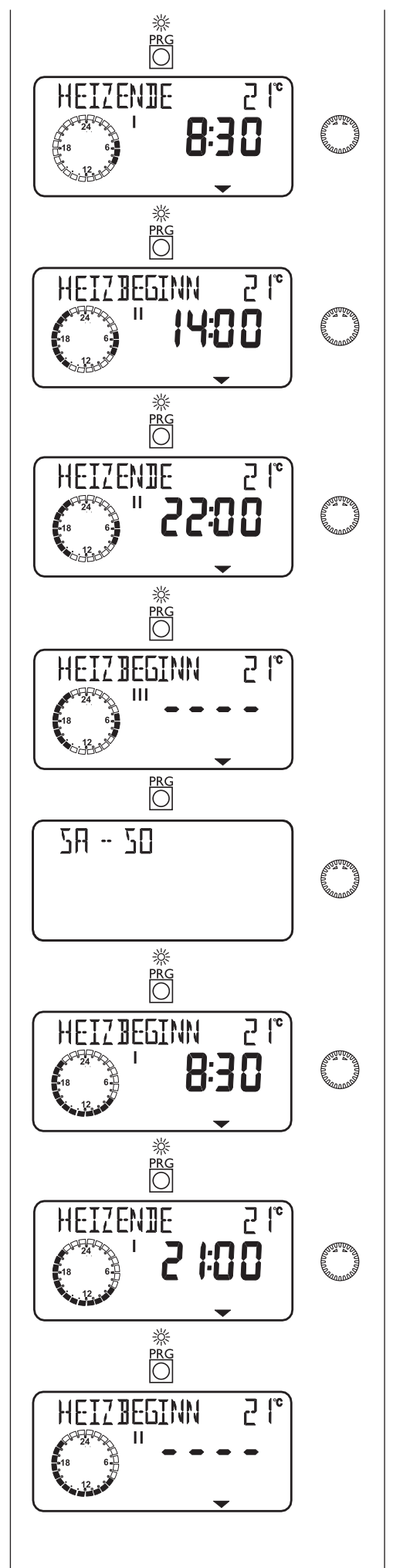

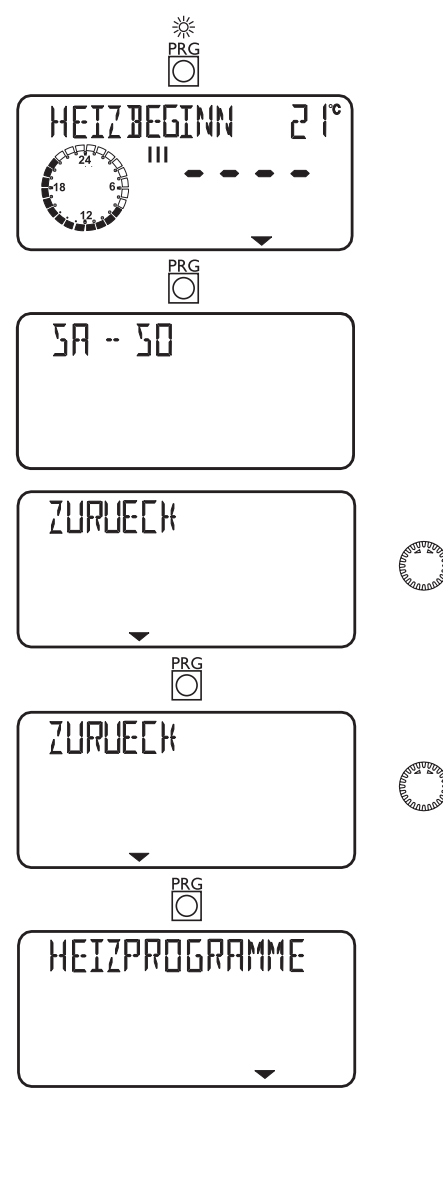

# **EBEL ELTRO**

### **Warmwasserprogramme**

Unter dem Menüpunkt Warmwasserprog. können die Zeiten der Tag- und Nachttemperaturen der Warmwasserbereitung einstellt werden.

Sie haben die Möglichkeit, die Warmwasserbereitung einzustellen für:

- jeden einzelnen Tag der Woche (**Montag, ..., Sonntag** )
- Montag bis Freitag (**Mo Fr** )
- Samstag und Sonntag (**Sa So** )
- die gesamte Woche (**Mo So** )

Für jede dieser Möglichkeiten können Sie drei Schaltzeitpaare (**I, II, III**) einstellen. Ausnahme: Wenn Sie das Warmwasser von abends 22:00 Uhr bis auf den darauffolgenden Tag morgens um 6:00 Uhr aufheizen wollen werden hierfür 2 Schaltzeitpaare benötigt.

Damit legen Sie fest, wann und wie oft die Wärmepumpen-Anlage im Tag-Betrieb Warmwasser bereiten soll. Die entsprechenden Sollwerte für den Tag- und den Nacht-Betrieb haben Sie unter dem Anlagenparameter Warmwassertemp. bereits eingestellt.

### **Beispiel:**

**Sie möchten Ihr Warmwasser täglich zu zwei verschiedenen Zeiten aufheizen lassen, und zwar von abends 22:00 Uhr bis auf den darauffolgenden Tag morgens um 6:00 Uhr und dann von 8:00 Uhr bis 9:00 Uhr.**

Da der Tag mit 0:00 Uhr beginnt müssen Sie auch bei diesem Beispiel um 0:00 Uhr mit der Programmierung beginnen. Das 1. Schaltzeitpaar dauert von 0:00 Uhr bis 6:00 Uhr. Das 2. Schaltzeitpaar beginnt um 8:00 Uhr und endet um 9:00 Uhr. Das 3. Schaltzeitpaar beginnt um 22.00 Uhr und endet um 24:00.

## **Bedienklappe öffnen!**

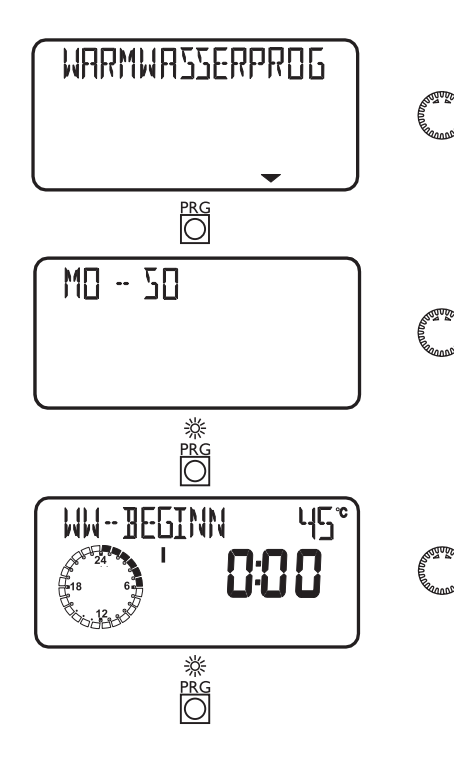

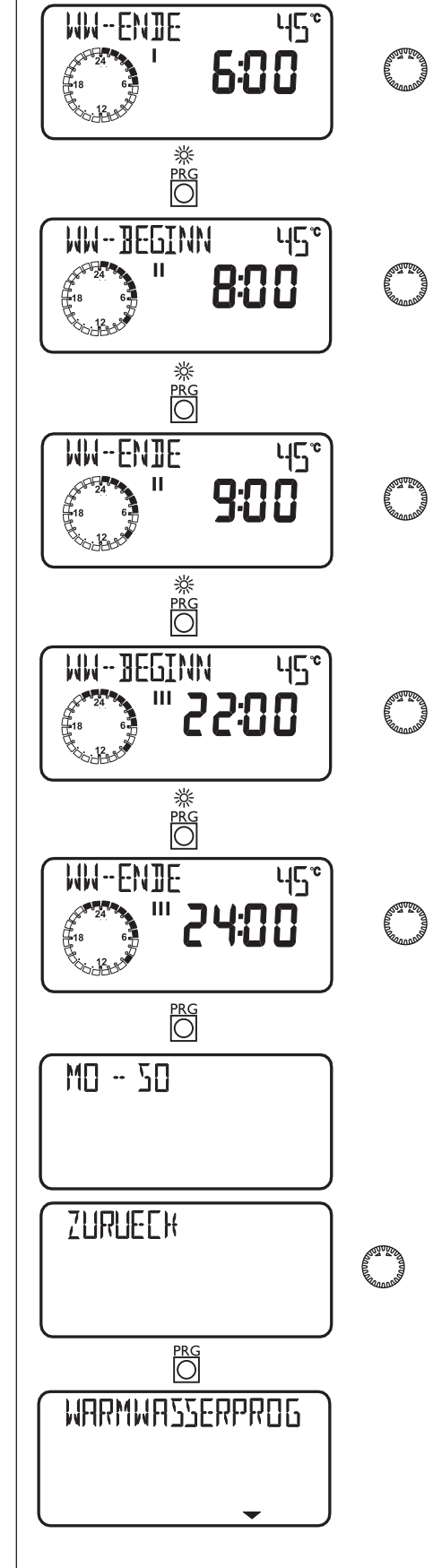

# **Standardeinstellungen**

Auf folgende Standardeinstellungen ist der Wärmepumpen-Manager werkseitig vorprogrammiert:

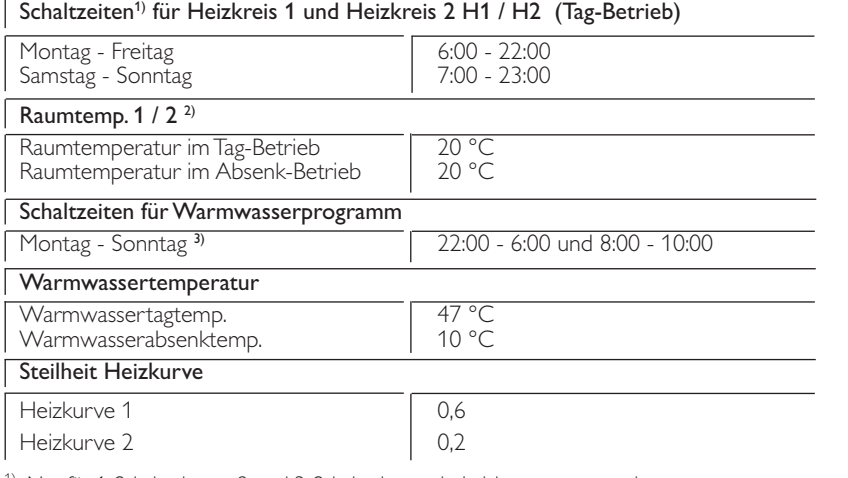

<sup>1)</sup> Nur für 1. Schaltzeitpaar; 2. und 3. Schaltzeitpaar sind nicht vorprogrammiert.

<sup>2)</sup> Standarteinstellungen sind, wie von Stiebel Eltron empfohlen, ohne Nachtabsenkung. 3) 22:00 - 6:00 (Nachtaufheizung wegen günstigen WP-Tarif)

8:00 - 10:00 (Aufheizung nach morgendlicher Wasserentnahme)

## **Heiz- und Warmwasserprogramme**

In diesen Tabellen können Sie die von Ihnen programmierten individuellen Werte eintragen.

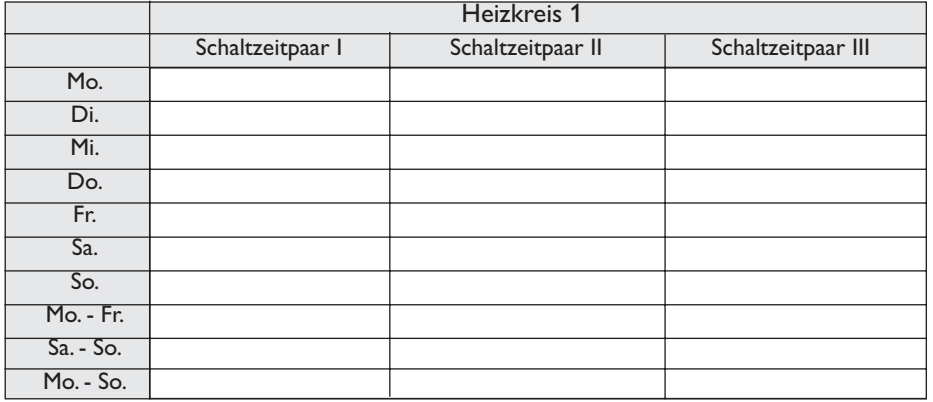

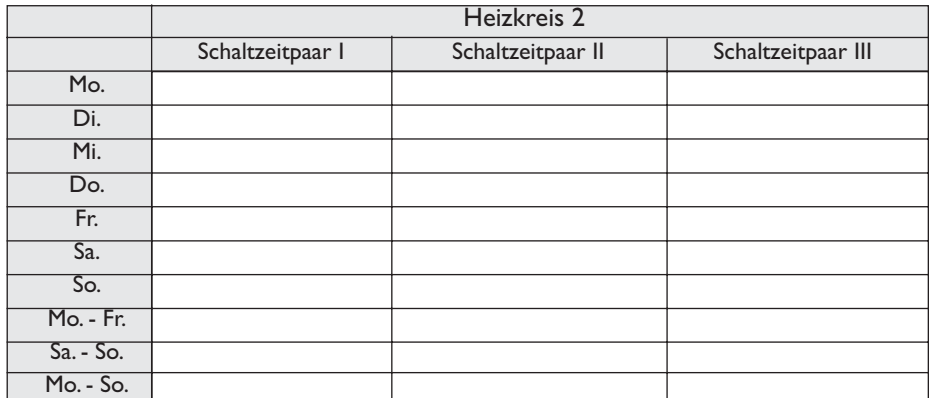

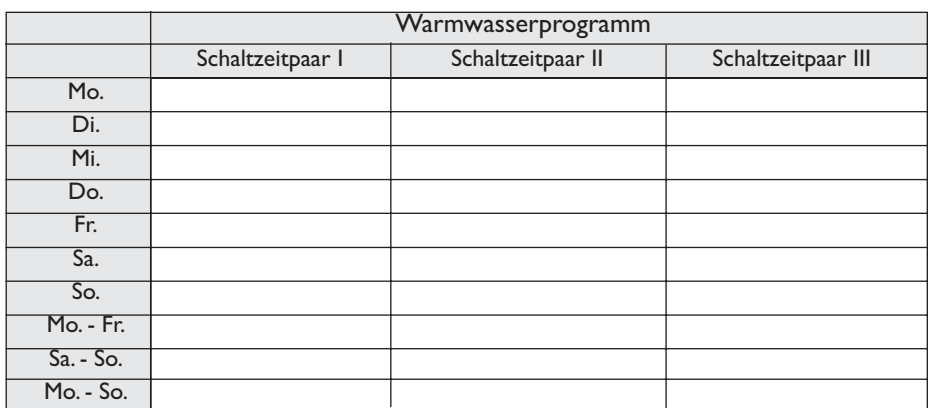

# **1.9 Fernbedienung FE 7**

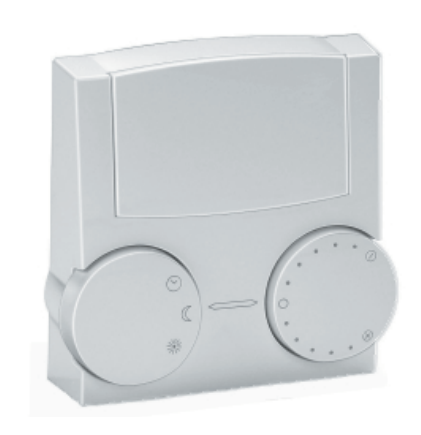

26\_03\_01\_0107

26\_03\_01\_0107

Mit der Fernbedienung FE 7 lässt sich die Raumsolltemperatur für den Heizkreis 1 oder Heizkreis 2 um ± 5 °C und die Betriebsart verändern. Sie verfügt über folgende Bedienelemente:

- einen Drehschalter zur Veränderung der Raumsolltemperatur
- **einen Drehschalter mit den Stellungen**

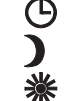

 $\Theta$  Programmbetrieb

Dauernd Absenk-Betrieb

Dauernd Tag-Betrieb

Die Fernbedienung ist nur im Programmbetrieb des WPM II wirksam.

# **EBEL ELTR**

# **2. Montageanweisung** für den Fachmann

# **2.1 Geräteaufbau**

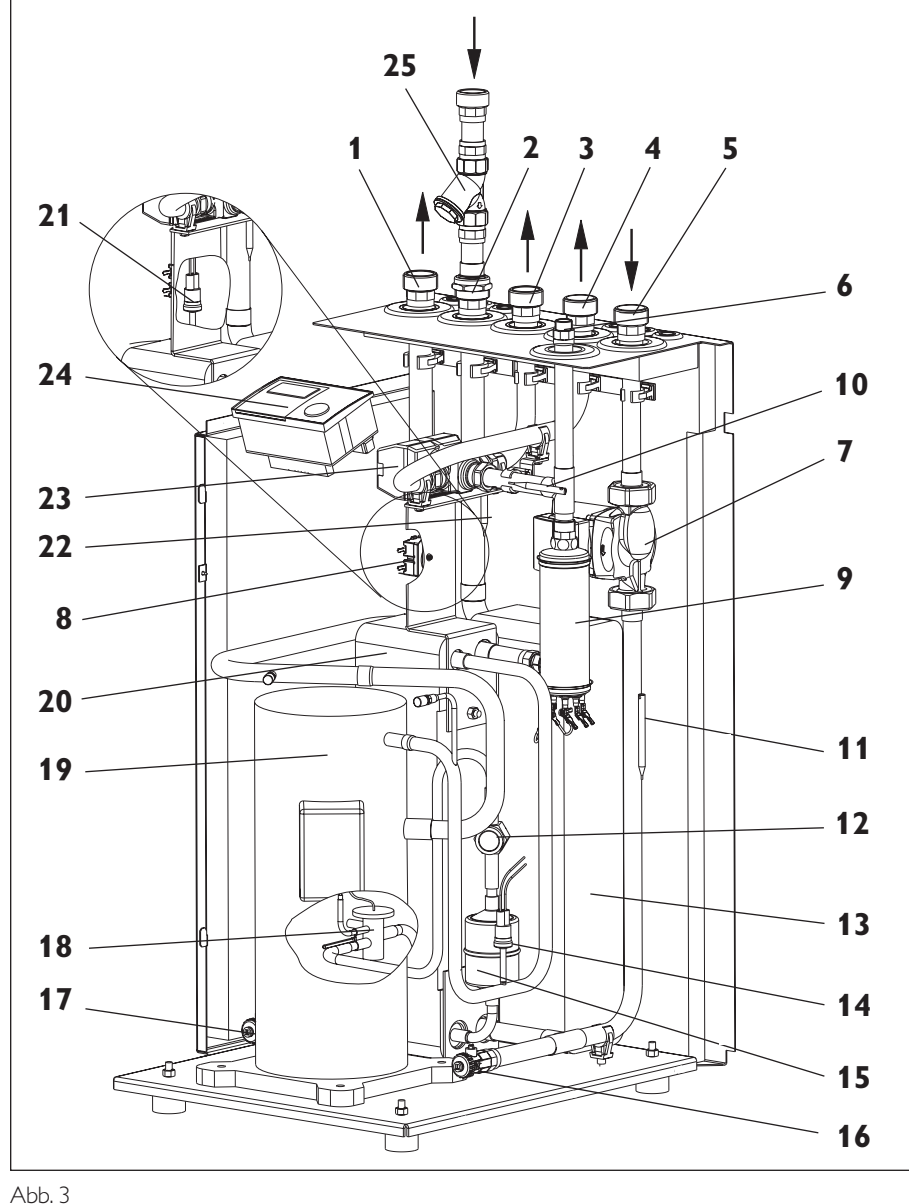

# **2.2 Zubehör** (im Lieferumfang enthalten)

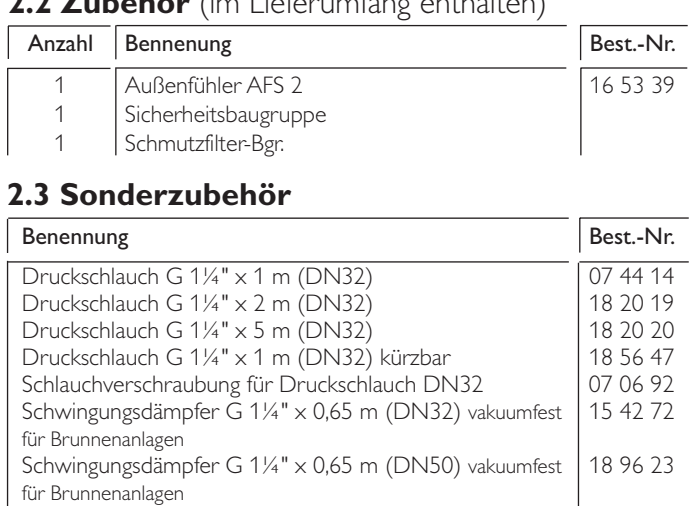

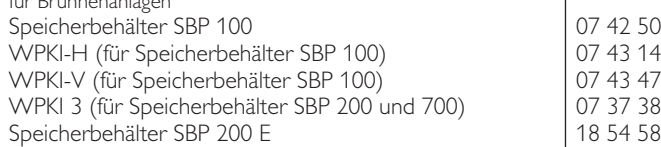

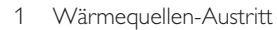

- 2 Wärmequellen-Eintritt<br>3 Vorlauf-Warmwassersr
- 3 Vorlauf-Warmwasserspeicher
- 4 Heizungsvorlauf
- 5 Heizungsrücklauf
- 6 Anschluss für Sicherheitbaugruppe
- (im Beipack enthalten)
- 7 Heizungsumwälzpumpe / Pufferspeicherladepumpe
- 8 STB-Elektr. Ergänzungsheizung
- (Entriegelungsknopf auf der Rückseite)<br>9 Flektr: Frøänzungsheizung (interner 2.W
- 9 Elektr. Ergänzungsheizung (interner 2.WE)
- Temperaturfühler (Vorlauf)
- 11 Temperaturfühler (Rücklauf)
- 12 Schauglas
- 13 Verdampfer
- 14 Hochdruckbegrenzer
- 15 Filtertrockner
- 16 Füll- und Entleerungshahn (Heizung)
- 17 Füll- und Entleerungshahn (Wärmequelle)
- 18 Expansionsventil
- 19 Verdichter
- 20 Verflüssiger<br>21 Finfrierschu
- 21 Einfrierschutz<br>22 Temperaturfü
- 22 Temperaturfühler (Wärmequelleneintritt)<br>23 Umschaltventil
- 23 Umschaltventil<br>24 Wärmepumpe
- Wärmepumpenmanager WPM II
- 25 Schmutzfilter-Bgr. 1"
	- (im Beipack enthalten)

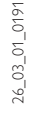

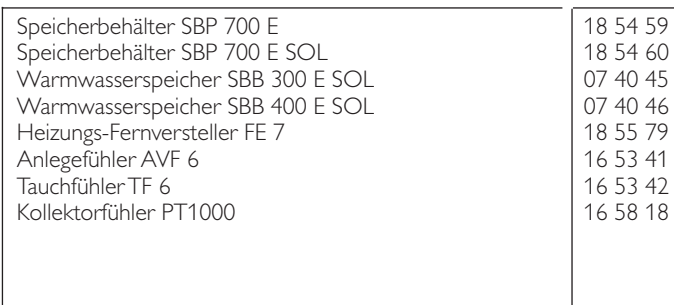

## **2.4 Technische Daten**

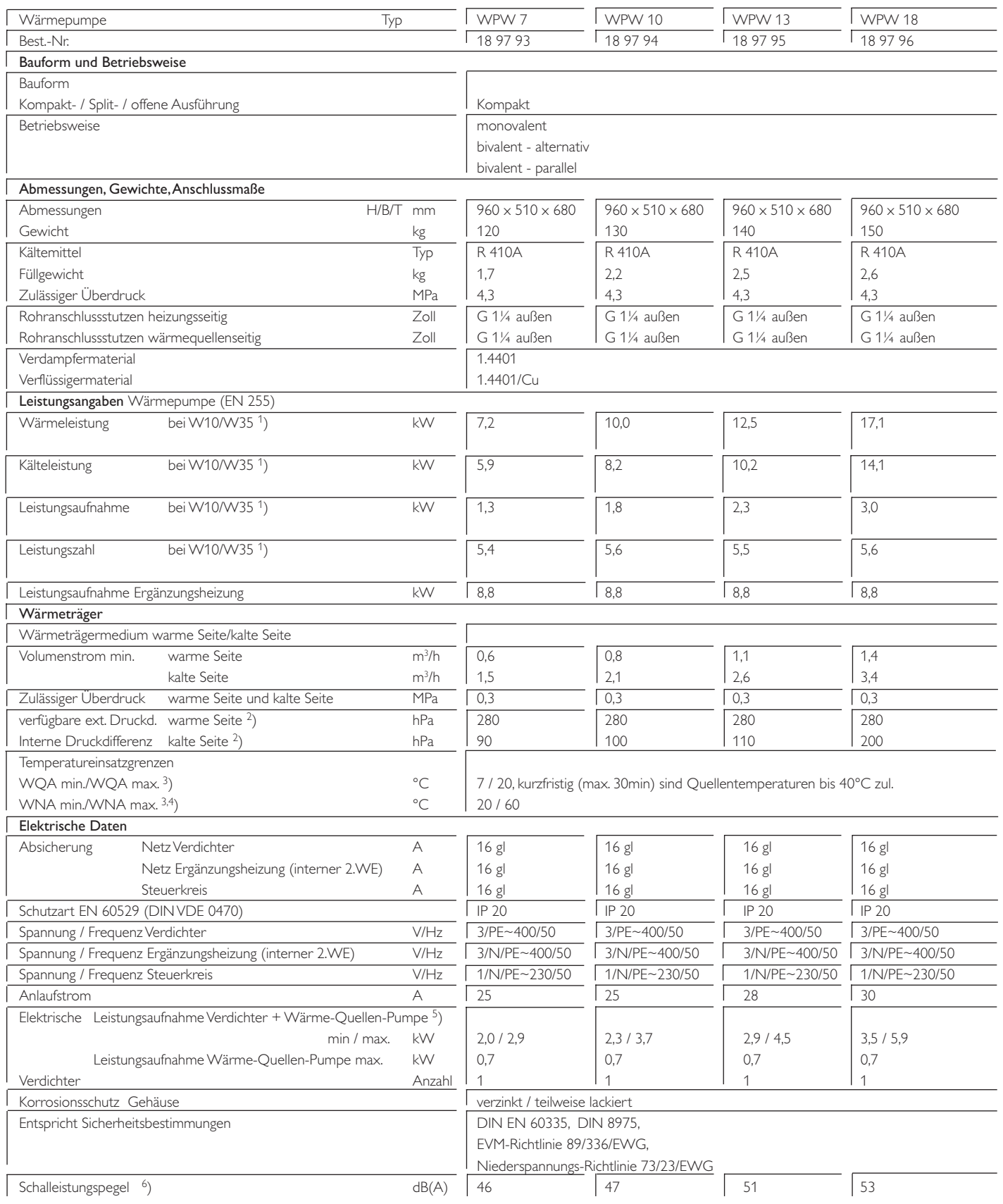

1) W10/W35 = Brunnenwasser-Eintrittstemperatur 10 °C, Heizungsvorlauf 35 °C

2) Bei W10/W35

WNA = Wärme-Nutzungs-Anlage (warme Seite)

4) Bei Heizungswassertemperaturen unter 20 °C muss das Aufheizen bis auf 20 °C elektrisch direkt über den Notheizbetrieb erfolgen.

5) Bei min.: W10/W35

Bei max.: W20/W60

6) Bei W10/W50 nach DIN EN 255

 $3)$  WQA = Wärme-Quellen-Anlage (kalte Seite)

# ERFI FIT

## **2.4.1 Technische Daten Regelung (WPM II)**

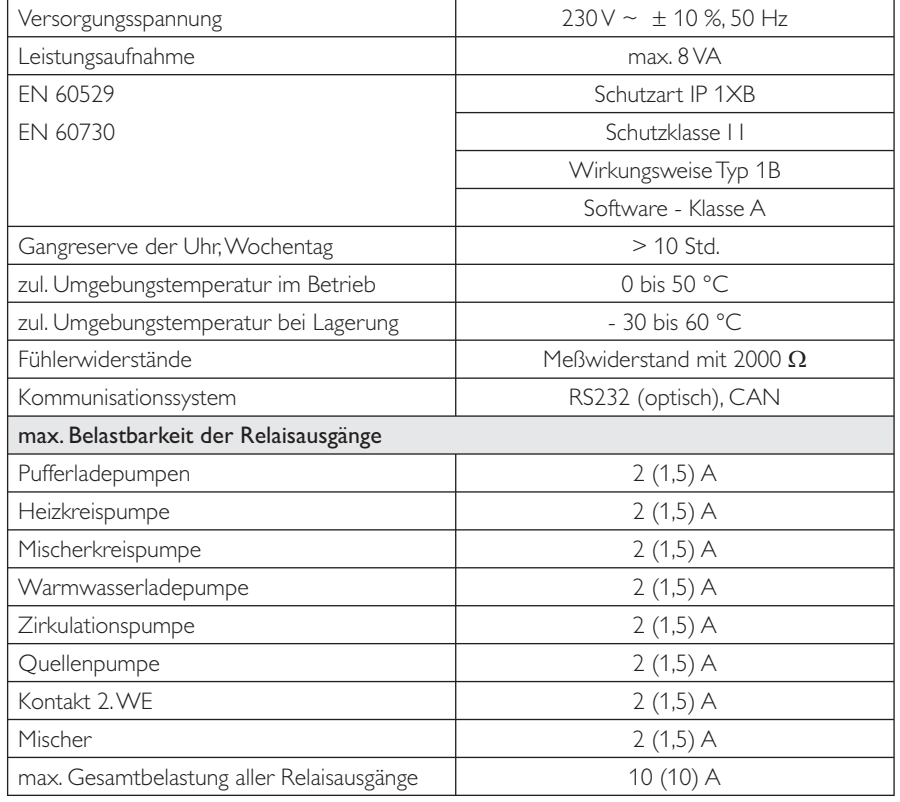

# **2.5 Bedienung und Betrieb**

Der in die WPW eingebaute Wärmepumpen-Manager WPM II regelt die gesamte Heizungsanlage. An ihm werden alle notwendigen Einstellungen vor und während des Betriebes vorgenommen

Alle Einstellungen in der Inbetriebnahmeliste des Wärmepumpen-Managers müssen vom Fachmann durchgeführt werden.

Normalerweise ist eine Abschaltung der Anlage im Sommer nicht nötig, da der WPM II über eine automatische Sommer / Winter- Umschaltung verfügt. Bei Außerbetriebsetzung der Anlage sollte der WPM II auf Bereitschaft gestellt werden. Die Sicherheitsfunktionen zum Schutz der Anlage bleiben so erhalten. (z. B. Frostschutz)

Bei Frostgefahr im Aufstellraum der Wärmepumpe ist die Anlage wasserseitig zu entleeren.

Das im Verflüssiger bzw. Verdampfer befindliche Wasser kann an den nach Abnehmen der Fronthaube zugänglichen Füll- und Entleerungshähnen abgelassen werden.

# **2.6 Wartung und Reinigung**

### **2.6.1 Wartung**

Die Wärmepumpe arbeitet vollautomatisch und bedarf keiner besonderen Wartung. Falls Wärmemengenzähler eingebaut sind, sollten deren leicht verstopfende Siebe des Öfteren gereinigt werden.

## **2.6.2 Reinigung**

### 2.6.2.1 Verdampfer

Falls im Brunnenwasser mitgeführte Sinkstoffe sich im Verdampfer (Pos. 13 in Abb. 3) absetzen und diesen verschlammen, kann der Verdampfer durch die Anschlüsse (Wärmequelleneintritt und Wärmequellenaustritt) gespült werden.

### 2.6.2.2 Verflüssiger

Bei Störungen des Wärmepumpenbetriebs (z. B. Ansprechen des HD-Wächter) durch Ablagerungen von Korrosionsprodukten (Rostschlamm) im Verflüssiger (Pos. 20 in Abb. 3) hilft nur chemisches Ablösen mit Hilfe von geeigneten Lösungsmitteln durch den Kundendienst.

### 2.6.2.2 Schmutzfilter

Der Schmutzfilter (Pos. 25 in Abb. 3) ist je nach Verunreinigung des Brunnenwassers regelmäßig zu reinigen.

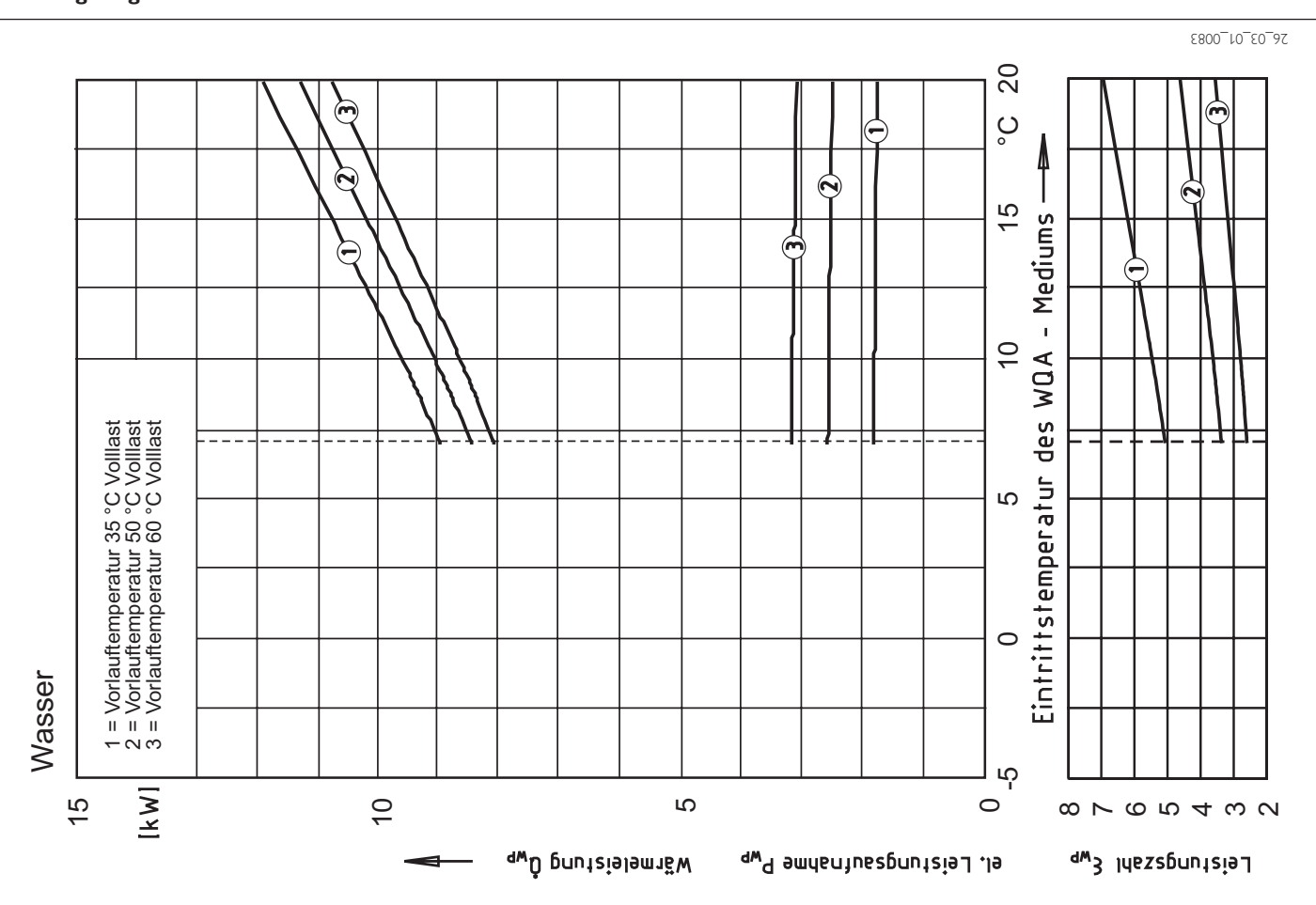

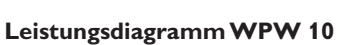

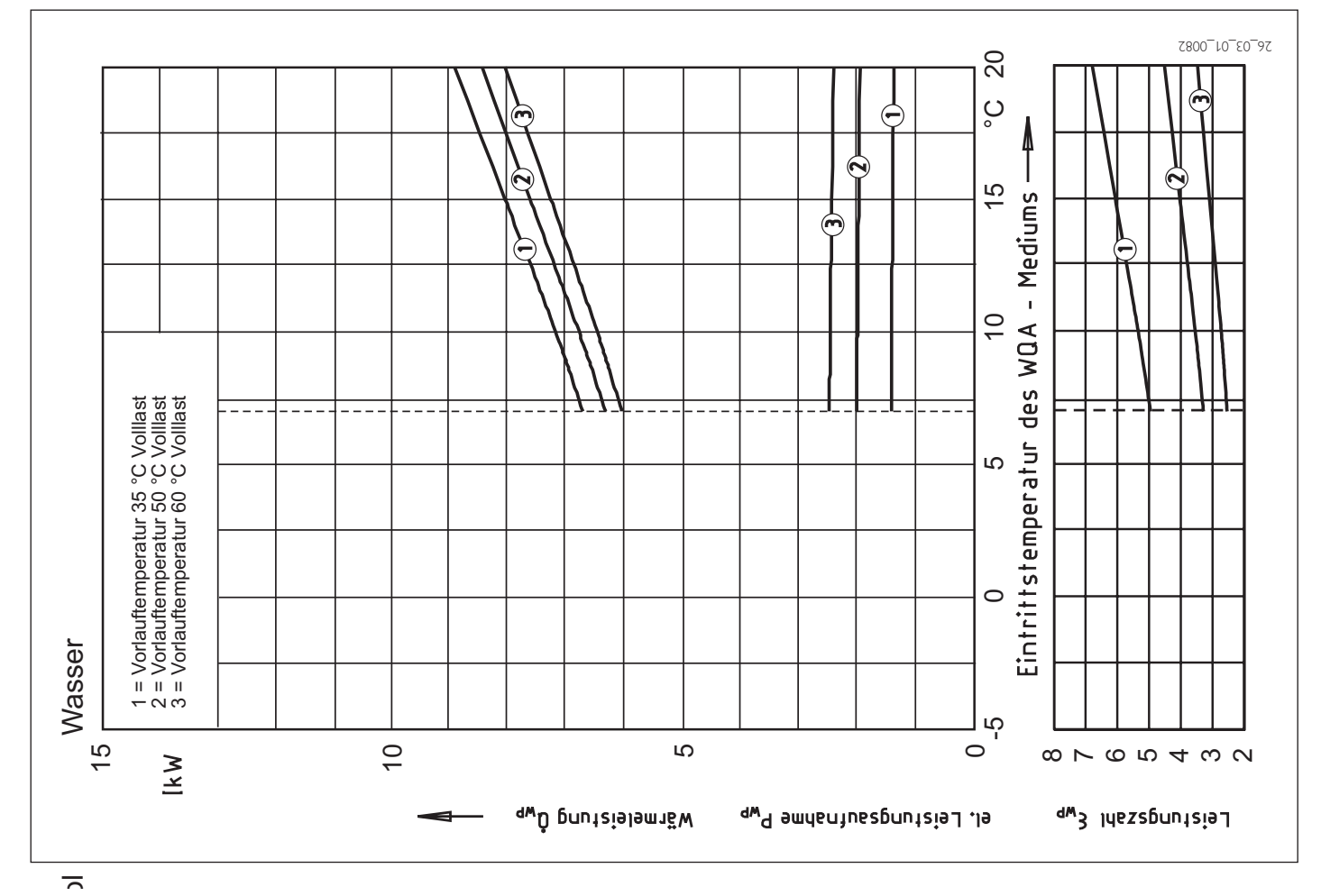

## **Leistungsdiagramm WPW 7**

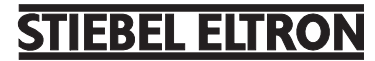

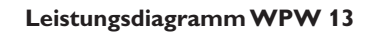

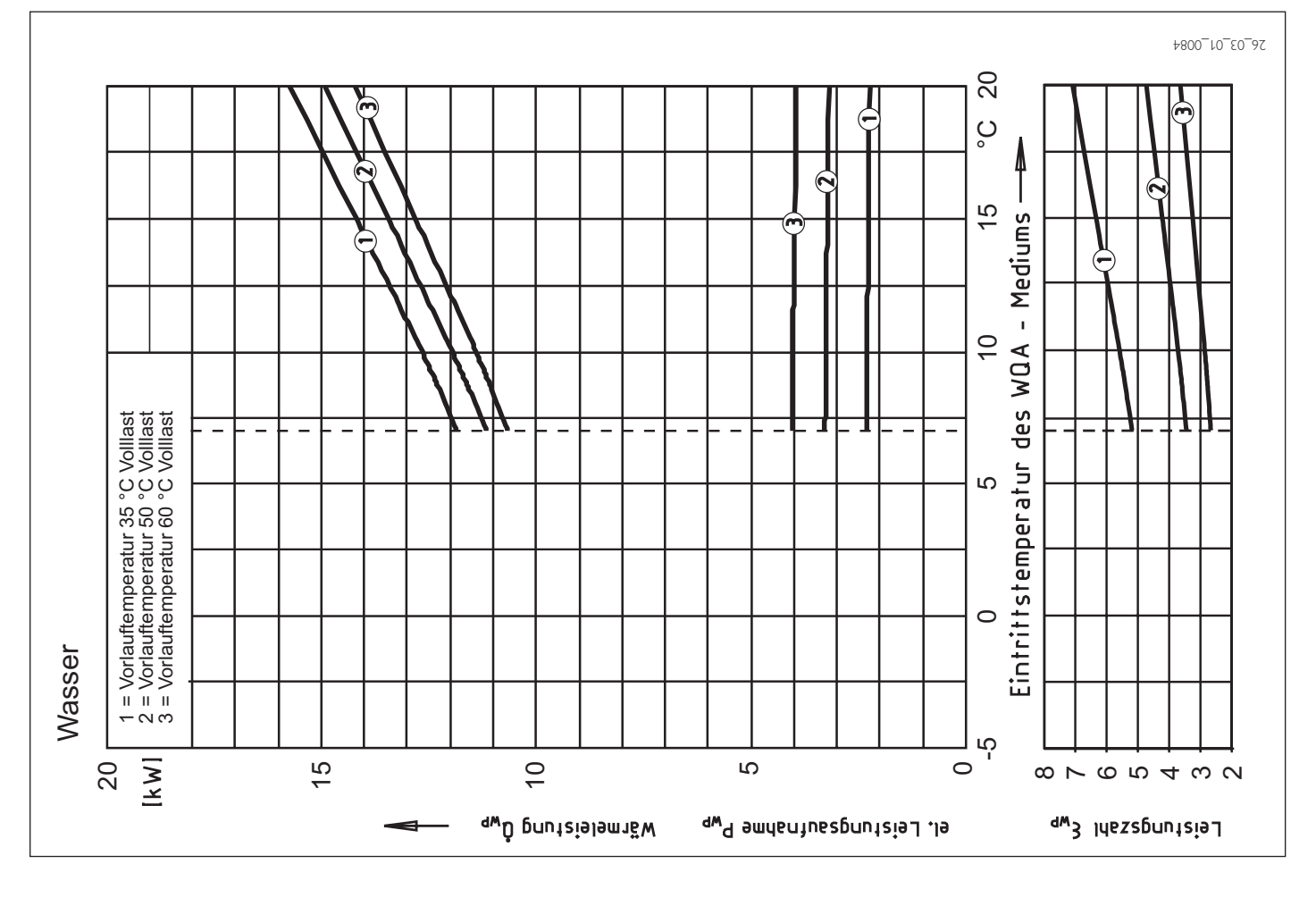

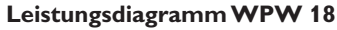

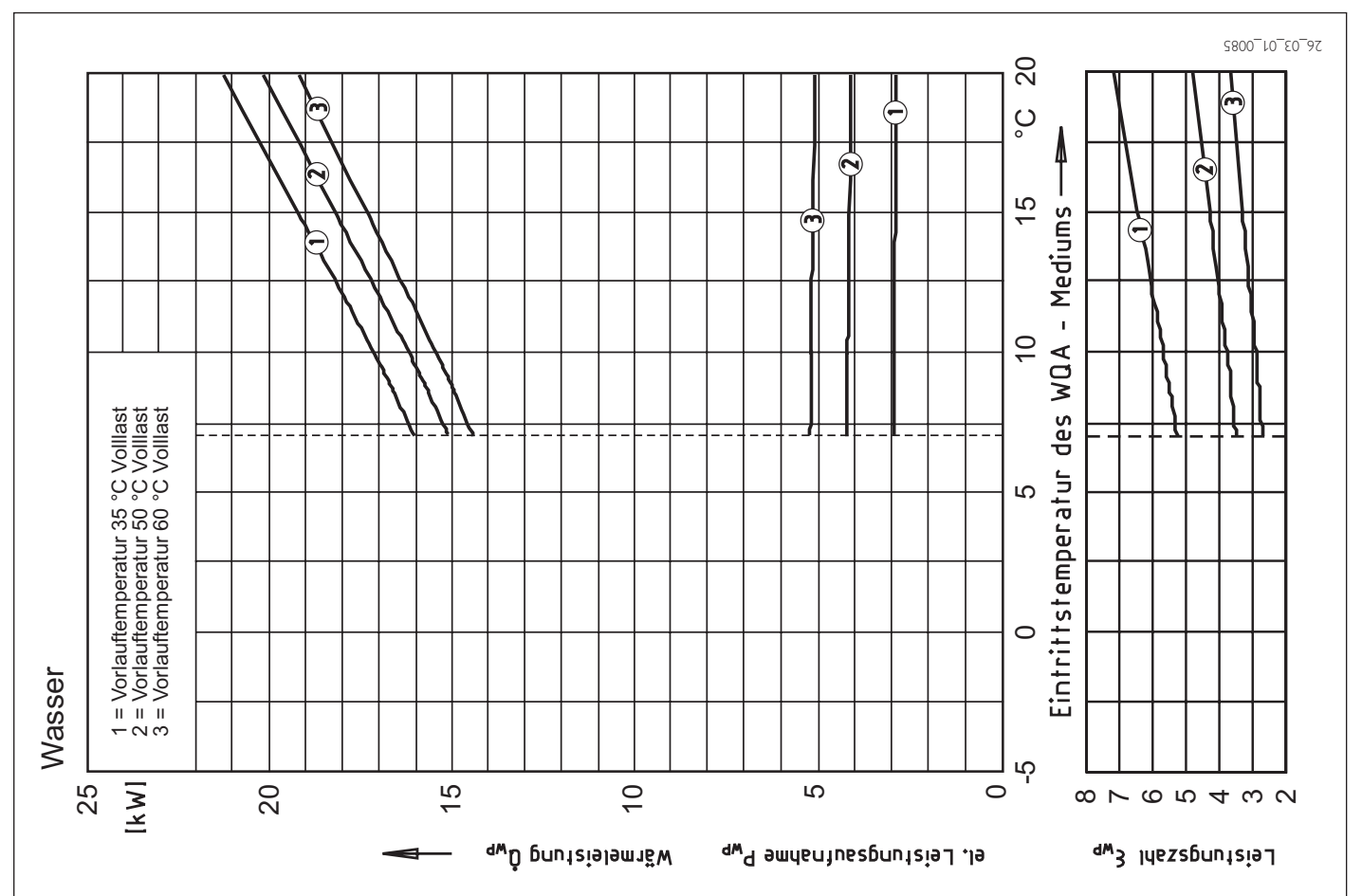

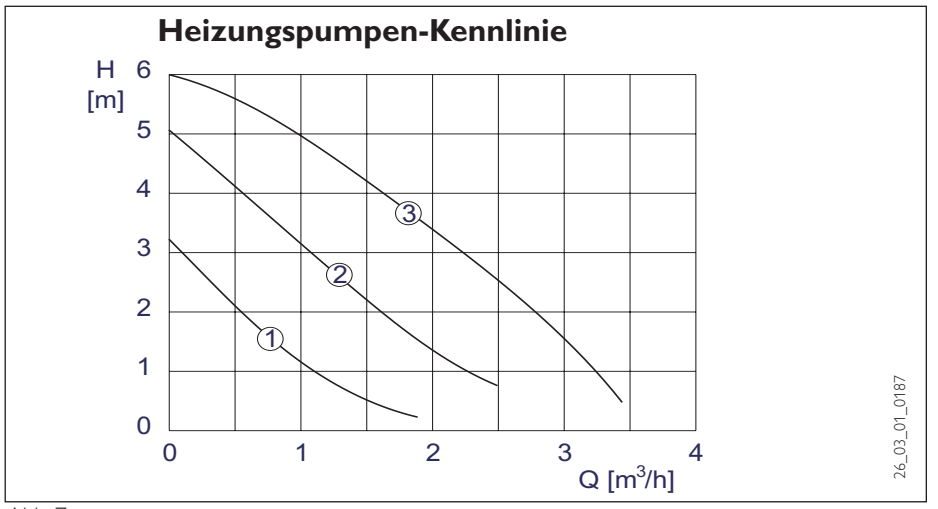

#### Abb. 7

# **2.7 Gerätebeschreibung**

## **2.7.1 Wirkungsweise**

Das Wärmequellenmedium Wasser tritt in den Verdampfer der Wärmepumpe ein. Dort wird ihm Wärme entzogen, so dass es anschließend die Wärmepumpe mit einer niedrigeren Temperatur verlässt.

Die durch die Wärmepumpe nutzbar gemachte Energie wird im Verflüssiger auf das Heizungswasser übertragen.

Das Heizungswasser gibt seine Wärme anschließend an den Heizkreislauf ab, oder es wird zur Erwärmung des Warmwassers genutzt. In diesem Fall wird das Heizungswasser mittels des 3-Wege-Ventils zu einem in einem Trinkwasserspeicher eingebauten Wärmeaustauscher umgeleitet.

Die elektrische Ergänzungsheizung (interner 2.WE bei WP-Typ 2) tritt dann in Kraft, wenn zur Warmwassererwärmung Temperaturen benötigt werden, die höher liegen als die maximale Vorlauftemperatur der Wärmepumpe. Außerdem kann sie, wenn der Wärmebedarf des Heizungssystems die Heizleistung der Wärmepumpe übersteigen sollte, die Abdeckung des Restwärmebedarfs übernehmen.

# **2.8 Vorschriften und Bestimmungen**

### **wasserseitig**:

DIN 4751 Bl. 1 und 2: Sicherheitstechnische Ausrüstung von Warmwasserheizungen

DIN 1988: Technische Regeln für Trinkwasser-Installation

TRD 721: Sicherheitseinrichtungen gegen Drucküberschreitung - Sicherheitsventile.

### **elektroseitig:**

DIN VDE 0100: Bestimmungen für das Errichten von Starkstromanlagen mit Nennspannung bis 1000 V.

VDE 0701: Bestimmungen für die Instandsetzung, Änderung und Prüfung gebrauchter elektrischer Geräte.

18 DIN-EN 60335 Teil 2-40 TAB: Technische Anschlussbedingungen für den Anschluss an das Niederspannungsnetz.

### **kältemittelseitig:**

EN 378: Sicherheitstechnische und umweltrelevante Anforderungen.

Druckgeräterichtlinie

### **allgemein:**

Zusammenstellung technischer Anforderungen an Heizräume, z. B. Heizraumrichtlinien bzw. Landesbauordnungen, örtliche Baubestimmungen gewerbliche und feuerpolizeiliche sowie emissionsschutzrechtliche Bestimmungen und Vorschriften.

TA-Lärm: Techn. Anleitung zum Schutz gegen Lärm.

# **2.9 Montage**

## **2.9.1 Transport**

Damit das Gerät vor Beschädigung geschützt ist, muss es in der Verpackung senkrecht transportiert werden. Lagerung und Transport bei Temperaturen unter -20°C und über +50°C sind nicht erlaubt.

### **2.9.2 Aufstellung**

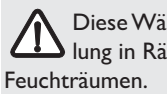

Diese Wärmepumpe ist zur Aufstel-IN Diese Warthopumpe in außer in

- 1. Das Gerät von der Palette nehmen und platzieren.
- 2. Die acht Schrauben am Sockel des Gerätes herausdrehen (Abb. 10) und das Gehäuse auf den Boden herunterlassen.

Das Gehäuse muss von der Kältea-**11** ggregatplatte entkoppelt auf dem Boden stehen bleiben! D. h. die acht Schrauben am Sockel des Gerätes dürfen nicht wieder befestigt werden.

### Bedingungen am Aufstellort prüfen

Der Raum, in dem die WPF installiert werden soll, muss folgende Bedingungen erfüllen:

- **•** Frostfrei
- Tragfähiger Fußboden (Gewicht der WPW ca. 150 kg).
- Waagerechter, ebener und fester Untergrund, da die Gerätefüße der Wärmepumpe nicht verstellbar sind.
- Bei schwimmendem Estrich sind für einen schallarmen Betrieb der Wärmepumpe der Estrich und die Trittschalldämmung um den Aufstellort der Wärmepumpe herum auszusparen (Abb. 12).
- Der Raum darf nicht durch Staub, Gase oder Dämpfe explosionsgefährdet sein.
- Die Grundfläche des Aufstellraumes muss mindestens 3 m² betragen, wobei das Volumen von 6 m<sup>3</sup> nicht unterschritten werden darf.
- Bei Aufstellung der WPW in einem Heizraum zusammen mit anderen Heizgeräten, ist sicherzustellen, dass der Betrieb der anderen Heizgeräte nicht beeinträchtigt wird.

### **2.9.3 Installation der Wärmequellenanlage**

### 2.9.3.1 Erforderliche Wasserqualitäten

Zu den verbreiteten Problemen beim Betrieb von Wasser/Wasser-Wärmepumpen gehören:

- 1. Erosion am Verdampfer und an Wasserzuleitungen,
- 2. Korrosion des Verdampfers,
- 3. Verschlammen bzw. Verstopfen von Verdampfer und Zuleitungen,
- 4. Verockerung (Zusetzen) des Schluckbrunnens.

Zur Vermeidung dieser Probleme muss die Qualität des als Wärmequelle eingesetzten Brunnenwassers bestimmten Anforderungen genügen:

- 1. Es dürfen keine absetzbaren Stoffe im Wasser enthalten sein.
- 2. Die folgenden Grenzwerte bezüglich der Wasserinhaltsstoffe müssen eingehalten werden, um Korrosion am Verdampfer zu verhindern:

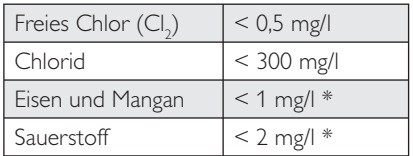

- Diese Grenzwerte bezüglich der Wasserinhaltsstoffe müssen eingehalten werden, um ein Verschlammen des Verdampfers und seiner Zuleitungen sowie eine Verockerung des Schluckbrunnens zu vermeiden.
- 3. Der Einsatz von Oberflächenwasser oder salzhaltigem Wasser ist nicht gestattet.

Wird einer der aufgeführten Grenzerte überoder unterschritten, so ist der Betrieb einer Stiebel Eltron Wasser/Wasser-Wärmepumpe mit dem vorliegenden Wasser nicht zulässig.

# EBEL ELTRO

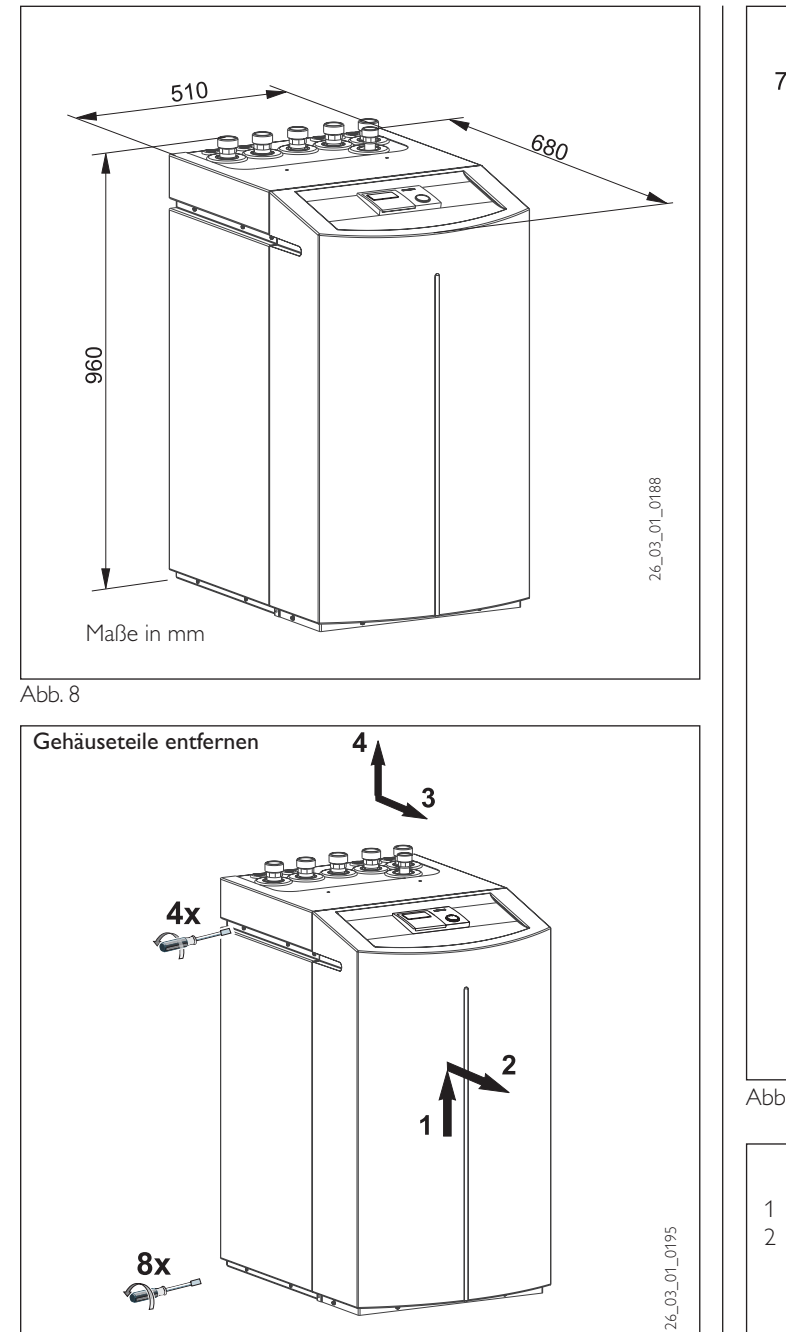

Abb. 10

 $8x$  $\blacklozenge$ 

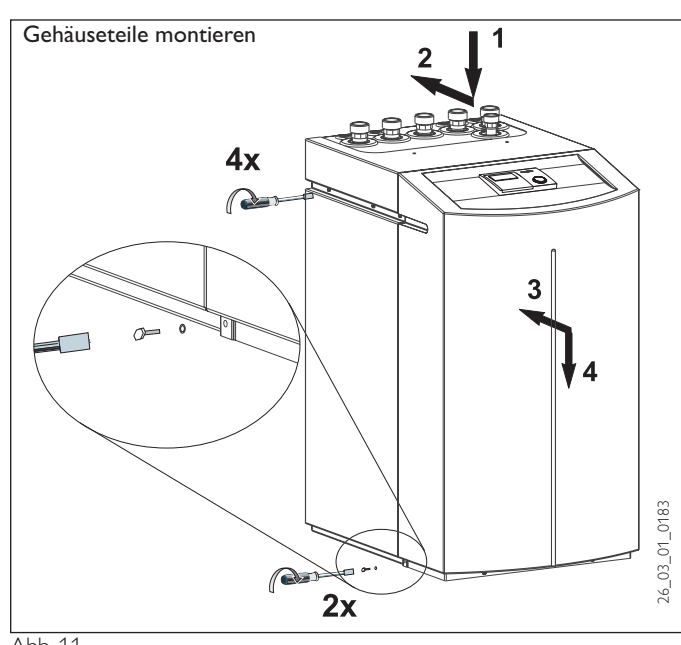

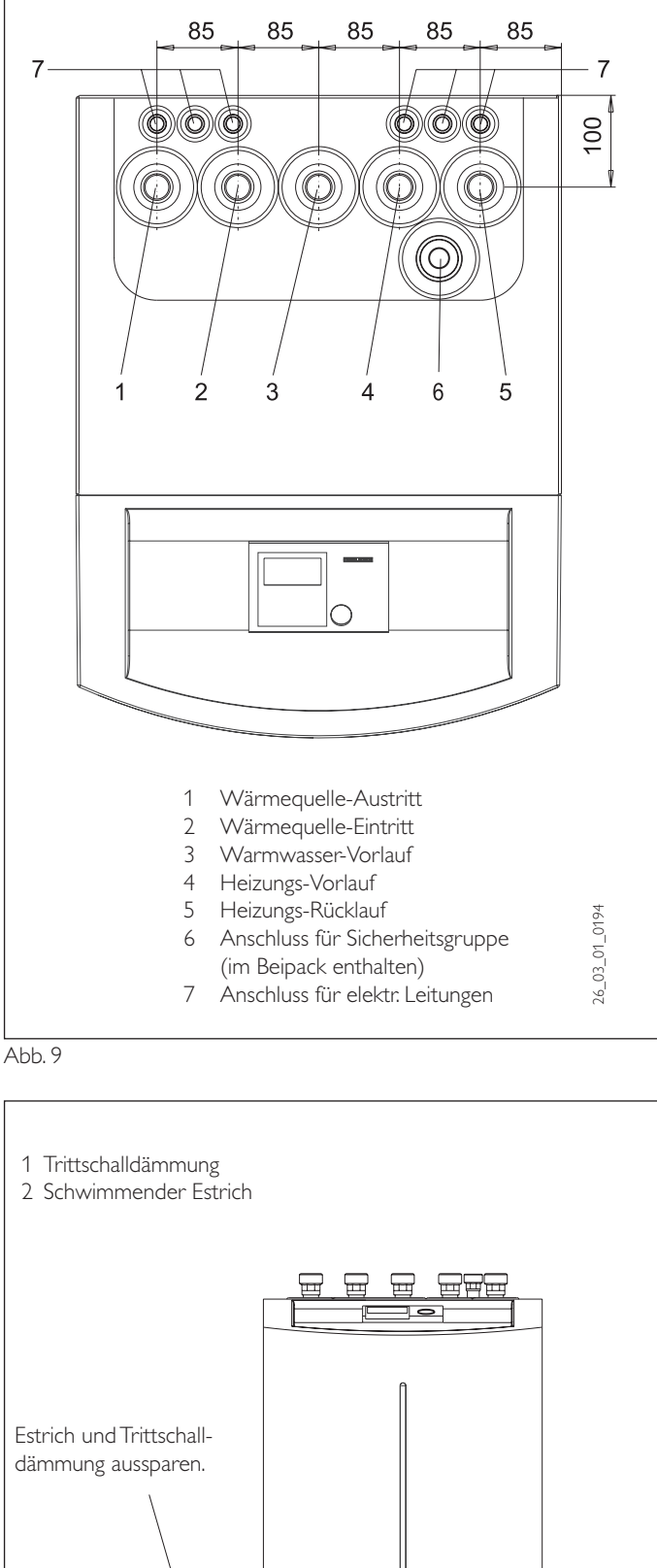

1 2

∞∞∞∞∞

Sã

26\_03\_01\_0193

**KXX** 

26\_03\_01\_0193

**ਲ਼ਲ਼ਲ਼ਲ਼ਲ਼ਲ਼ਲ਼ਲ਼ਲ਼ਲ਼ਲ਼ਲ਼ਲ਼** 

3283

3.883.888

### 2.9.3.2 Umwälzpumpe

Die Wärmequellenpumpe ist den anlagenspezifischen Gegebenheiten entsprechend auszulegen, das heißt, Nennvolumenstrom und Druckverluste (siehe Technische Daten) sind zu berücksichtigen.

### 2.9.3.3 Wassertemperatur

Die Wärmepumpe WPW ist bis zu Wassereintrittstemperaturen von + 7 °C einsetzbar. Sollte mit diesen Temperaturen, etwa nach der Schneeschmelze, gerechnet werden, so darf dem Schluckbrunnen nicht ständig Wasser mit niedrigeren Temperaturen als 4 °C zugeführt werden (DIN 8900 Teil 2).

## 2.9.3.4 Filter

Um ein Verstopfen des Verdampfers durch die im Brunnenwasser mitgeführten Feststoffanteile (Sand, feiner Schlamm usw.) zu verhindern, muss am Wärmequellen-Eintritt die im Beipack befindliche Schmutzfilter-Bgr. Pos. 25 in Abb. 13 installiert werden. Werden erhöhte Feststoffanteile im Brunnenwasser mitgeführt, sind zusätzlich entsprechende Vorfilter und Absetzbecken zu installieren. Der Verdampfer ist nach Abnehmen der Anschlussverschraubungen spülbar (siehe Abschnitt 2.9.2.1).

### 2.9.3.5 Anschluss

Um die Übertragung von Geräuschen weitgehend zu vermeiden, sollte der Wärmequellen-Kreislauf mit

- flexiblen Druckschläuchen bei Brunnentiefen bis 8 m
- vakuumfesten Schwingungsdämpfern bei Brunnentiefen über 8 m an der Wärmepumpe angeschlossen werden (Best.-Nr. siehe Abschnitt 2.3).

### 2.9.3.6 Kontrolle des Volumenstroms (bei Erstinbetriebnahme der Wärmepumpe durchzuführen)

Die wärmequellenseitige Vorlauf- und Rücklauftemperatur messen. Hierzu an den Anschlussrohren der Wärmepumpe, unter der Wärmedämmung aus den beiden Messwerten die Temperaturdifferenz ermitteln. Das Diagramm (Abb. 13) zeigt die Temperaturspreizung bei Nennvolumenstrom.

Bei der WPW ist der Parameter 12 der Inbetriebnahmeliste am WPM II auf **Wasser** gestellt. Bei Temperaturen unter 7 °C wird die Wärmepumpe durch den Einfrierschutzwächter abgeschaltet.

Die Quelleneintrittstemperatur kann im Display des WPM II unter dem Anlagenmenüpunkt InfoTemp. abgelesen werden.

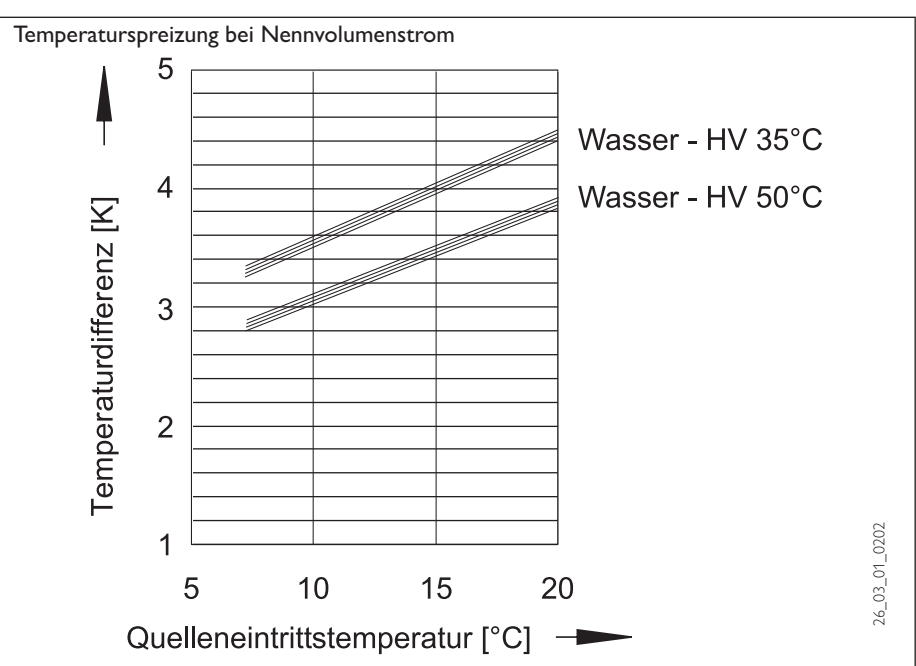

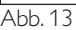

### **2.9.4 Installation der Wärmenutzungsanlage**

### 2.9.4.1 Die Wärmenutzungsanlage (Heiz-

kreis) ist entsprechend den gültigen technischen Richtlinien auszuführen. Für die Sicherheitstechnische Ausrüstung einer Heizungsanlage muss die DIN 4751 Blatt 2 herangezogen werden.

Vor dem Anschließen an die Wärmepumpe ist die Heizungsanlage auf Dichtigkeit zu prüfen, gründlich durchzuspülen, zu füllen und sorgfältig zu entlüften.

Auf den richtigen Anschluss des Heizungsvorlaufs und -rücklaufs ist zu achten (Abb. 9). Um die wasserseitige Körperschallübertragung zu reduzieren, sind flexible Druckschläuche erforderlich (Best.-Nr. siehe Abschnitt 2.3). Die Wärmedämmung ist entsprechend der Energieeinsparverordnung auszuführen.

### 2.9.4.2 Pufferspeicher

Um einen störungsfreien Betrieb der Wärmepumpe zu gewährleisten, ist der Einsatz eines Pufferspeichers zu empfehlen. Der Pufferspeicher dient zur hydraulischen Entkopplung der Volumenströme im Wärmepumpenkreis und Heizkreis.

Wird z. B. der Volumenstrom im Heizkreis über Thermostatventile reduziert, so bleibt der Volumenstrom im Wärmepumpenkreiskonstant. Wird ein Pufferspeicher verwendet, so ist bei der Inbetriebnahme der WPW die Brücke zwischen den Klemmen X4/ 5(Pumpe) und X4/8(HKP) zu entfernen. Der Rücklauffühler B2, der an die Klemmen X2/2(B2) und X2/3(B2) angeschlossen ist, muss aus der Hülse am Rücklauf der Wärmepumpe herausgezogen und in die Tauchhülse des Pufferspeichers hineingeschoben werden.

2.9.4.3 Umwälzpumpe (Speicherladepumpe) Die Speicherladepumpe ist in die WPW eingebaut. Bei der Auslegung der Schwingungsdämpfer und der Verrohrung zwischen Wärmepumpe und Pufferspeicher ist die verfügbare externe Förderhöhe von 2,8 m zu berücksichtigen.

Bei Nutzung der WPW zur Warmwasserbereitung ist die Verbindung zwischen Wärmepumpe und Warmwasserspeicher so auszuführen, dass der Gesamtdruckverlust außerhalb der Wärmepumpe kleiner als die verfügbare externe Förderhöhe von 2,8 m ausfällt.

### 2.9.4.4 Umwälzpumpe (Heizungspumpe)

Wird kein Speicherbehälter (Pufferspeicher) verwendet, so ist bei der Auslegung des Heizkreises die maximal verfügbare externe Pressung von 280 hPa zu berücksichtigen. Der Nennvolumenstrom der Wärmepumpe muss durch den Einbau eines Überströmventils bei jedem Betriebszustand der Heizungsanlage gewährleistet sein.

2.9.4.5 Zweiter externer Wärmeerzeuger Es gibt verschiedene Möglichkeiten, einen bivalenten Heizbetrieb zu realisieren:

- 1. Die WPW wird in den Rücklauf des zwei - ten externen Wärmeerzeugers (z. B. Öl kessel) eingebunden, die in die WPW eingebaute Pumpe wird als Heizungspumpe verwendet. Am WPM II muss der Parameter 21 auf 2. WE-BGC gestellt werden. Elektrische Schaltung:
	- Pumpe wie im Anlieferungszustand mit Brücke zwischen X4/5(Pumpe) und X4/8(HKP)
	- Freigabesignal für zweiten Wärmeerzeuger an X4/9(2.WE) anschließen
	- Keine Spannungsversorgung für zweiten internen Wärmeerzeuger auflegen. [X3/4(N), X3/5(L1), X3/6 (L2), X3/7(L3)]
- 2. Die WPW wird mit separatem Pufferspeicher betrieben. Der zweite externe Wärmeerzeuger ist in den Heizungskreis eingebunden. Am WPM II muss der Parameter 21 auf 2. WE-Kessel gestellt werden. Elektrische Schaltung:
	- Brücke zwischen X4/5(Pumpe) und X4/8(HKP) entfernen
	- Freigabesignal für zweiten externen Wärmeerzeuger an X4/9(2.WE) anschließen
	- Keine Spannungsversorgung für zweiten internen Wärmeerzeuger auflegen. [X3/4(N), X3/5(L1), X3/6 (L2), X3/7(L3)]

An der IWS muss der Dreh-Schal- $\sum$  ter auf Einverdichterbetrieb ohne 2. internen WE (Schalterstellung 9) gestellt werden.

Der Temperaturfühler für den zweiten Wärmeerzeuger muss installiert werden [Klemme X2/8(T 2.WE)]. Einstellungen am WPM II unter Parameter

22 (Freigabe 2. WE HZG) beachten

### Hohe Heizwassertemperatur:

Bei bivalenten Heizsystemen darf das Rücklaufwasser des zweiten Wärmeerzeugers die Wärmepumpe unmittelbar nach ihrem Abschalten mit einer Temperatur von max. 60 °C durchströmen.

Frühestens 10 Minuten nach dem Abschalten darf die Temperatur 70 °C betragen.

### 2.9.4.6 Wärmemengenzähler

Bei Einbau von Wärmemengenzählern auf der Heizungsseite muss der zusätzliche Druckverlust berücksichtigt werden. Die Schmutzfänger in den Wärmemengenzählern setzen sich durch die im Heizkreis mitgeführten Schmutzpartikel leicht zu, wodurch der Druckverlust weiter erhöht wird.

### 2.9.4.7 Sauerstoffdiffusion

Bei nicht diffusionsdichtem Kunststoffrohr-Fußbodenheizungen oder offenen Heizungsanlagen kann bei Einsatz von Stahlheizkörpern, Stahlrohren oder Speicherbehältern durch Sauerstoffdiffusion Korrosion an den Stahlteilen auftreten.

Die Korrosionsprodukte, wie z. B. Rostschlamm, können sich im Verflüssiger der Wärmepumpe absetzen und durch Querschnittsverengung Leistungsverluste der Wärmepumpe oder ein Abschalten der Wärmepumpe durch den Hochdruckwächter bewirken.

Der Einsatz der Wärmepumpe vom Typ WPW in Verbindung mit Fußbodenheizung mit nicht diffusionsdichten Rohren ist daher nicht zulässig.

### 2.9.5.8 Warmwasser-Bereitung

Für die Erwärmung von Warmwasser wird ein Warmwasserspeicher mit einem innenliegenden Tauscher benötigt (siehe Sonderzubehör auf Seite 13). Die mindestens benötigte Wärmeaustauscherfläche beträgt 3 m². In der WPW ist ein Dreiwegeventil zur Umschaltung zwischen dem Warmwassererwärmungskreis und dem Heizungskreis eingebaut. Der oberste Tauscheranschluss des Warmwasserspeichers ist mit dem Warmwasservorlauf der WPW (siehe Abb. 9) zu verbinden. Der unterste Tauscheranschluss des Warmwasserspeichers muss mit dem Rücklaufanschluss der WPW verbunden werden. Dazu ist hinter dem Schwingungsdämpfer, der direkt an die WPW anzuschließen ist, ein T-Stück zu setzen, dass die Rück- läufe vom Heizungskreis und vom Warmwassererwärmungskreis zusammenführt.

### 2.9.4.9 Elektrischer Anschluss

Der elektrische Anschluss muss beim zuständigen EVU angemeldet werden.

Anschlussarbeiten sind nur von einem zugelassenen Fachmann entsprechend dieser Anweisung durchzuführen!

### Gerät vor Arbeiten am Schaltkasten  $S$  spannungsfrei schalten.

Beachten Sie die VDE 0100 und die Vorschriften des örtlichen Energeieversorgers (EVU).

Die WPW muss über eine zusätzliche Einrichtung mit einer Trennstrecke von mindestens 3 mm allpolig vom Netz getrennt werden können. Hierzu können Schütze, LS-Schalter, Sicherungen usw. eingesetzt werden, die installationsseitig angebracht werden müssen.

Die Anschlussklemmen befinden sich im Schaltkasten (Abb. 14) der WPW und sind nach dem Entfernen der Fronthaube (Abb. 10) und Öffnen der Abdeckklappe zugänglich. Zum Öffnen der Abdeckklappe sind die Befestigungsschrauben seitlich, oben am Schaltkasten zu entfernen. Beim Entfernen der Fronthaube ist darauf zu achten, dass die Leitungen, die den Wärmepumpenmanager mit dem Schaltkasten verbinden, nicht abgerissen werden. Um das Gerät elektrisch anschließen zu können, muss nun noch der Deckel (Abb. 10) demontiert werden.

Die Montage erfolgt in umgekehrter Reihenfolge, wobei folgendes zu beachten ist:

- Nach dem Schließen der Abdeckklappe muss diese am Schaltkasten mit den Befestigungsschrauben und Zahnscheiben fest angezogen werden.
- Beim Anbringen der Fronthaube muss diese, wie in Abb. 11 dargestellt, mit den Seitenwänden verschraubt werden (Schrauben und Zahnscheiben enthalten im Beipack).
- Alle Anschlussleitungen sowie Fühlerleitungen müssen durch die vorgesehenen Durchführungen in der Rückwand geführt werden (Pos. 7 in Abb. 9).

Der Verdichter kann nur in eine Drehrichtung laufen. Läuft der Verdichter nicht an, so ändern Sie durch tauschen zweier Phasen die Richtung des Drehfeldes. Das Drehfeld kann an der roten Diode des Phasenüberwachungsrelais kontrolliert werden (Abb. 14). Leuchtet die rote Diode ist das Drehfeld richtig angeschlossen.

# **EBEL ELTRO**

Nachdem alle elektr. Leitungen angeschlossen sind, kann die Netzanschlussklemmleiste (X3) abgedeckt und verplombt werden (Abb. 14).

### Anschlussleistung Ergänzungsheizung

Auf dem Aufkleber unterhalb des Leistungsschildes muss das Kästchen vor der entsprechenden Anschlussleistung markiert werden.

### 2.9.4.10 Fühlermontage

Die Temperaturfühler haben einen entscheidenden Einfluss auf die Funktion der Heizungsanlage. Deshalb ist auf einen korrekten Sitz und eine gute Isolierung der Fühler zu achten.

### **Außenfühler AFS 2** (im Beipack enthalten)

Türen

Den Außenfühler an einer Nord- oder Nordostwand anbringen. Mindestabstände: 2,5 m vom Erdboden 1 m seitlich von Fenster und

Der Außentemperaturfühler soll der Witterung frei und

ungeschützt, nicht über Fenster, Türen und Luftschächte und nicht der direkten Sonneneinstrahlung ausgesetzt sein.

Der Außentemperaturfühler ist an der Klemme X2/9(T (A)) und dem Groundklemmblock X26 der WPW anzuschließen

### Montage:

Deckel abziehen

Unterteil mit beiliegender Schraube befestigen Leitung einführen und anschließen, Deckel aufsetzten und hörbar einrasten.

### **Anlegefühler AVF 6** (Best.-Nr.: 165341)

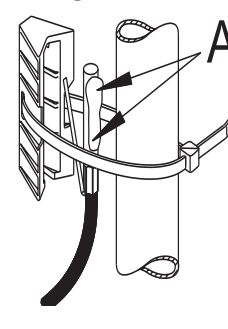

Der Fühler wird beim Einsatz eines zweiten Wärmeerzeugers oder eines Mischerkreises benötigt. Hinweis bei der Montage: Rohr gut säubern. Wärmeleitpaste **A** auftragen. Fühler mit Spannband befestigen.

# **PTC Tauchfühler TF 6A**

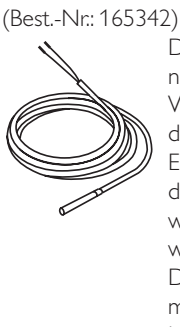

Der Tauchfühler wird benötigt, wenn mit der WPW Warmwasser erwärmt werden soll. Er muss in die entsprechen-

de Tauchhülse des Warmwasserspeichers gesteckt werden. Durchmesser: 6 mm Länge: 1 m

### **Widerstandswerte PTC Fühler**

Die in der WPW eingebauten Fühler (Rücklauf-, Vorlauf- und Quellen-Fühler), der Außenfühler AFS 2, der Anlegefühler AVF 6 und der PTC-Tauchfühler TF 6A haben alle die gleichen Widerstandswerte.

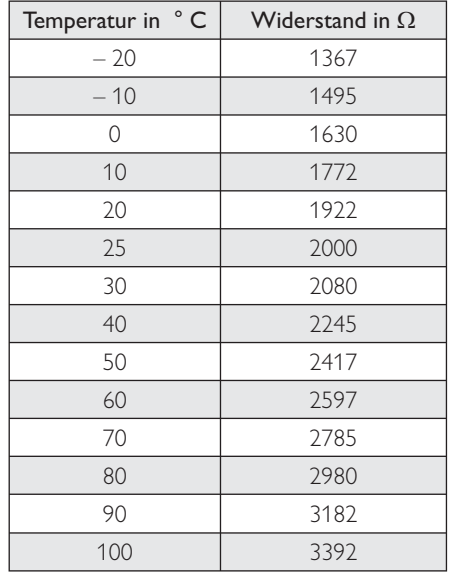

### **PT1000 Kollektorfühler**

Durchmesser: 6 mm

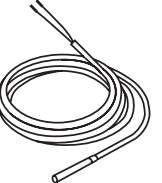

Der Tauchfühler mit der 1,5 m langen Silikon Anschlussleitung ist der Kollektorfühler (PT1000).

Die korrekte Anbindung des Kollektorfühlers (Silikon Anschlussleitung) ist für eine einwandfreie Funktion einer Solaranlage von entscheidender Bedeutung. Bei Stiebel Eltron Kollektoren wird der Fühler in Fließrichtung des Wärmeträgermediums gesehen am letzten Kollektor installiert. Dazu ist am Kollektor die Kollektortauchhülse zu montieren und einzudichten. Der Kollektorfühler ist mit Wärmeleitpaste zu versehen und bis zum Anschlag in das Fühlerröhrchen zu schieben.

Die Kollektortauchhülse und die Dachdurchführung ist mit Wärmedämmung zu versehen, die fugendicht geschlossen und UV-beständig sein muss.

### **Widerstandswerte PT1000 Kollektorfühler**

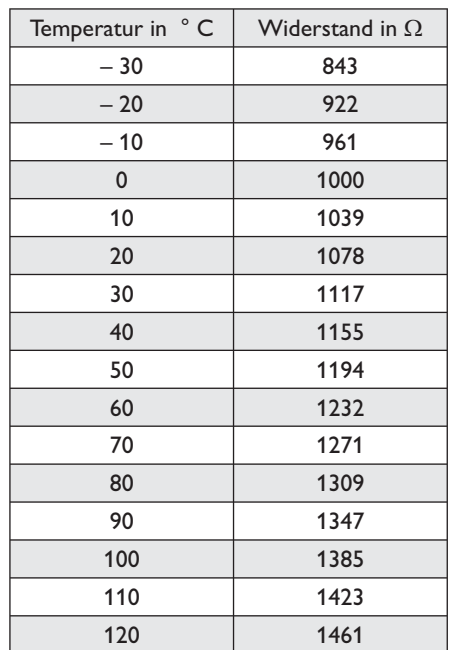

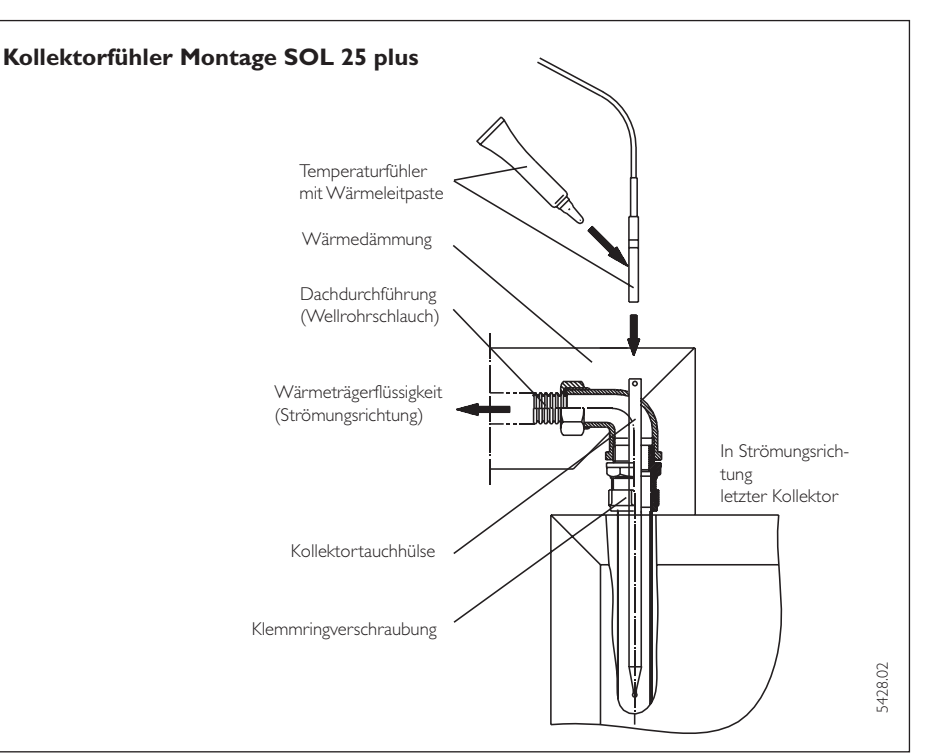

### **Fernbedienung FE 7** (Best.-Nr.: 185579)

#### Anschlussfeld

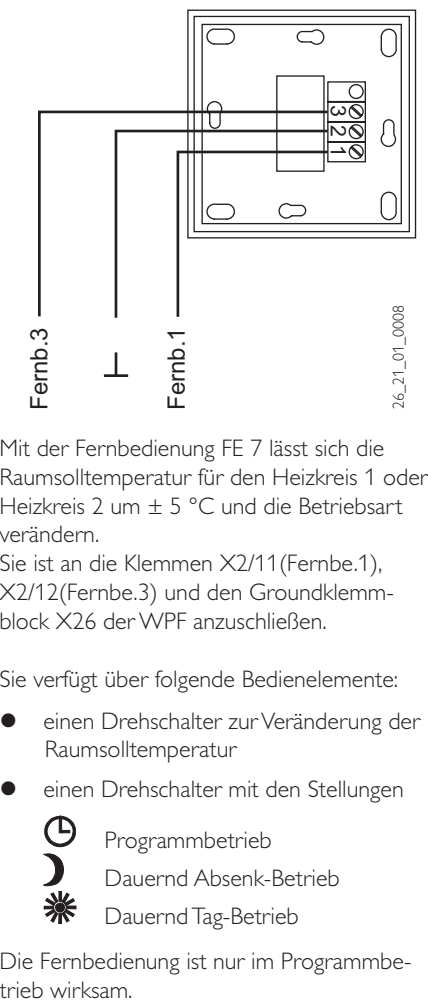

Mit der Fernbedienung FE 7 lässt sich die Raumsolltemperatur für den Heizkreis 1 oder Heizkreis 2 um ± 5 °C und die Betriebsart verändern.

Sie ist an die Klemmen X2/11(Fernbe.1), X2/12(Fernbe.3) und den Groundklemmblock X26 der WPF anzuschließen.

Sie verfügt über folgende Bedienelemente:

- einen Drehschalter zur Veränderung der Raumsolltemperatur
- einen Drehschalter mit den Stellungen

Programmbetrieb

Dauernd Absenk-Betrieb

Dauernd Tag-Betrieb

Die Fernbedienung ist nur im Programmbe-

# EBELETIR

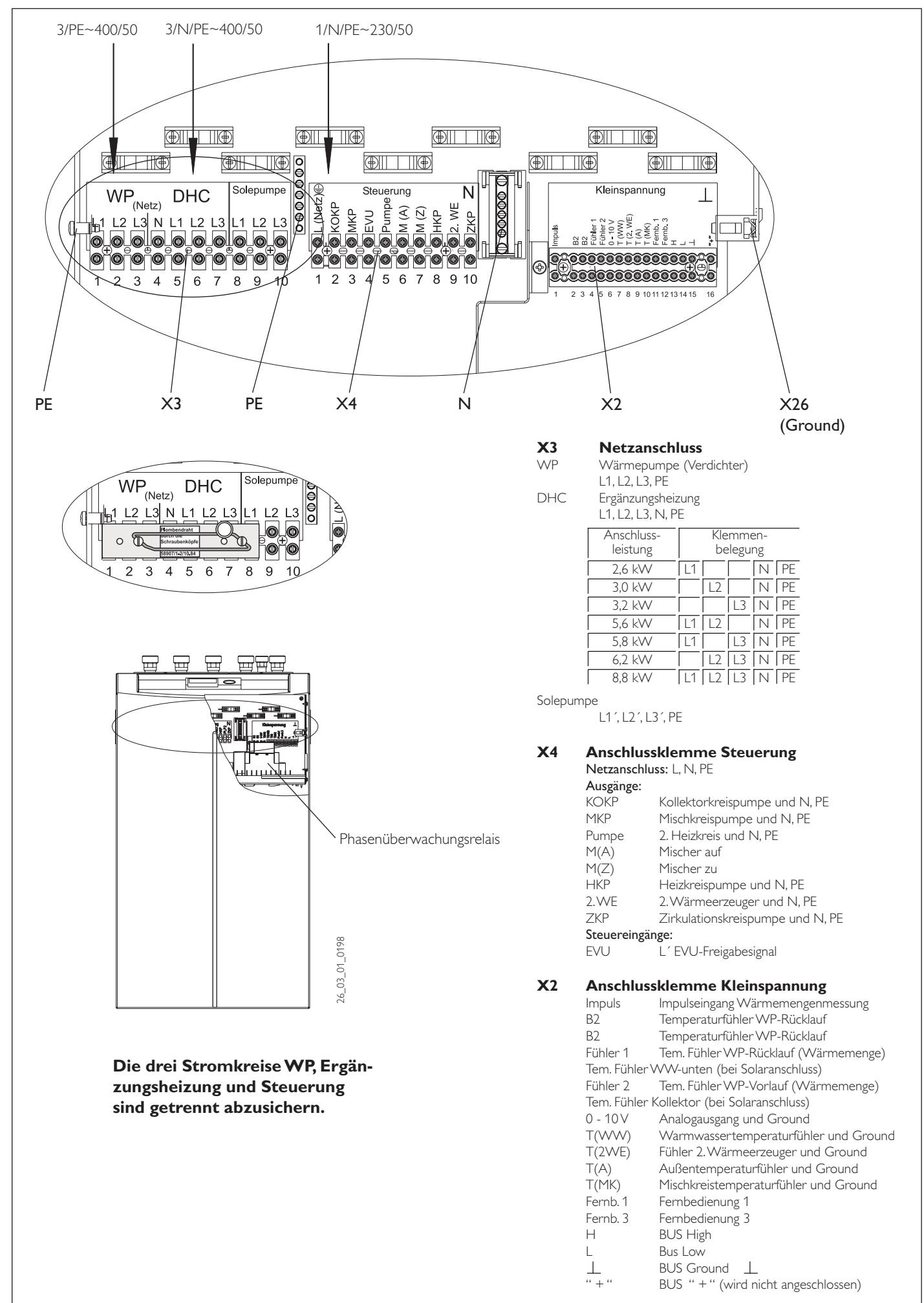

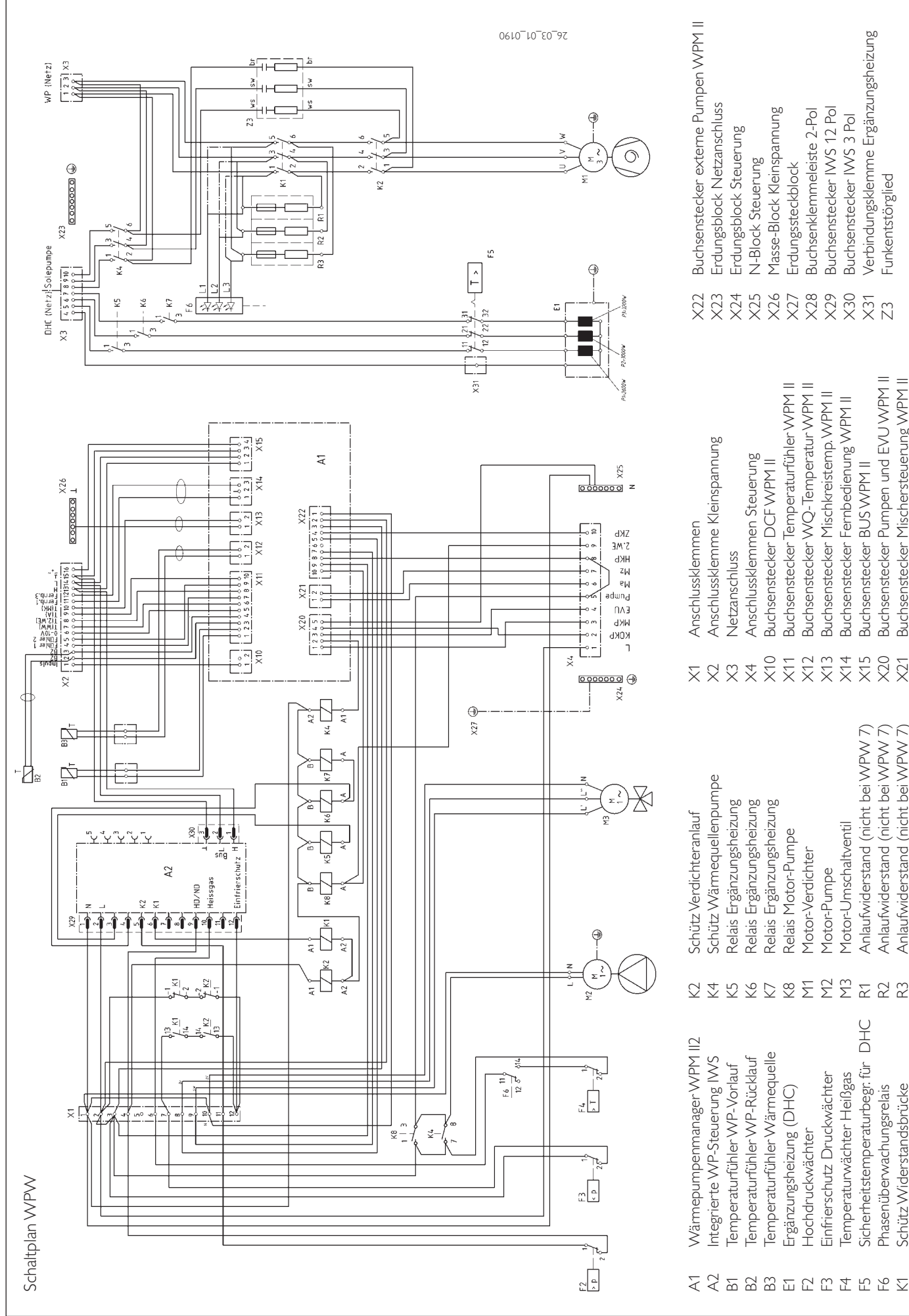

X26 Masse-Block Kleinspannung X28 Buchsenklemmeleiste 2-Pol X24 Erdungsblock Steuerung X25 N-Block Steuerung X27 Erdungssteckblock XXXXXXXXXXI Buchsenstecker Temperaturfühler WPM II Buchsenstecker WQ-Temperatur WPM II X11 Buchsenstecker Temperaturfühler WPM II X12 Buchsenstecker WQ-Temperatur WPM II Buchsenstecker Mischkreistemp. WPM II X13 Buchsenstecker Mischkreistemp. WPM II Anschlussklemmen Steuerung X4 Anschlussklemmen Steuerung Buchsenstecker DCF WPM II X10 Buchsenstecker DCF WPM II Netzanschluss X3 Netzanschluss

Masse-Block Kleinspannung

Erdungssteckblock

Erdungsblock Steuerung N-Block Steuerung

B1 Temperaturfühler WP-Vorlauf B2 Temperaturfühler WP-Rücklauf B3 Temperaturfühler Wärmequelle E1 Ergänzungsheizung (DHC) F2 Hochdruckwächter F3 Einfrierschutz Druckwächter F4 Temperaturwächter Heißgas F5 Sicherheitstemperaturbegr. für DHC

Temperaturfühler Wärmequelle

Ergänzungsheizung (DHC)

Hochdruckwächter

Temperaturfühler WP-Rücklauf Temperaturfühler WP-Vorlauf

K5 Relais Ergänzungsheizung K6 Relais Ergänzungsheizung K7 Relais Ergänzungsheizung K8 Relais Motor-Pumpe M1 Motor-Verdichter M2 Motor-Pumpe M3 Motor-Umschaltventil

Relais Motor-Pumpe

Motor-Verdichter Motor-Pumpe

 $\mathfrak{L}\otimes\mathfrak{L}\otimes\mathfrak{L}\subseteq\mathfrak{L}\otimes\mathfrak{L}\cong\mathfrak{L}\otimes\mathfrak{L}$ 

Relais Ergänzungsheizung Relais Ergänzungsheizung Relais Ergänzungsheizung

> F6 Phasenüberwachungsrelais K1 Schütz Widerstandsbrücke

Phasenüberwachungsrelais Schütz Widerstandsbrücke

Sicherheitstemperaturbegr. für DHC

Einfrierschutz Druckwächter Temperaturwächter Heißgas R1 Anlaufwiderstand (nicht bei WPW 7) R2 Anlaufwiderstand (nicht bei WPW 7) R3 Anlaufwiderstand (nicht bei WPW 7)

Motor-Umschaltventil

Anlaufwiderstand (nicht bei WPW 7)<br>Anlaufwiderstand (nicht bei WPW 7) Anlaufwiderstand (nicht bei WPW 7)

X15 Buchsenstecker BUS WPM II

 $\overleftrightarrow{\mathbf{x}}\overleftrightarrow{\mathbf{x}}\overleftrightarrow{\mathbf{x}}\overleftrightarrow{\mathbf{x}}\overleftrightarrow{\mathbf{x}}$ 

Buchsenstecker BUS WPM II

- 
- Buchsenklemmeleiste 2-Pol Buchsenstecker IWS 12 Pol X29 Buchsenstecker IWS 12 Pol Buchsenstecker Fernbedienung WPM II X14 Buchsenstecker Fernbedienung WPM II
	- Buchsenstecker IWS 3 Pol X30 Buchsenstecker IWS 3 Pol
- Verbindungsklemme Ergänzungsheizung X31 Verbindungsklemme Ergänzungsheizung
	- -unkentstörglied Z3 Funkentstörglied Buchsenstecker Pumpen und EVU WPM II Buchsenstecker Mischersteuerung WPM II X20 Buchsenstecker Pumpen und EVU WPM II X21 Buchsenstecker Mischersteuerung WPM II

24

# **STIEBEL ELTRON**

# **2.10 Inbetriebnahme im Überblick (3. Bedienebene)**

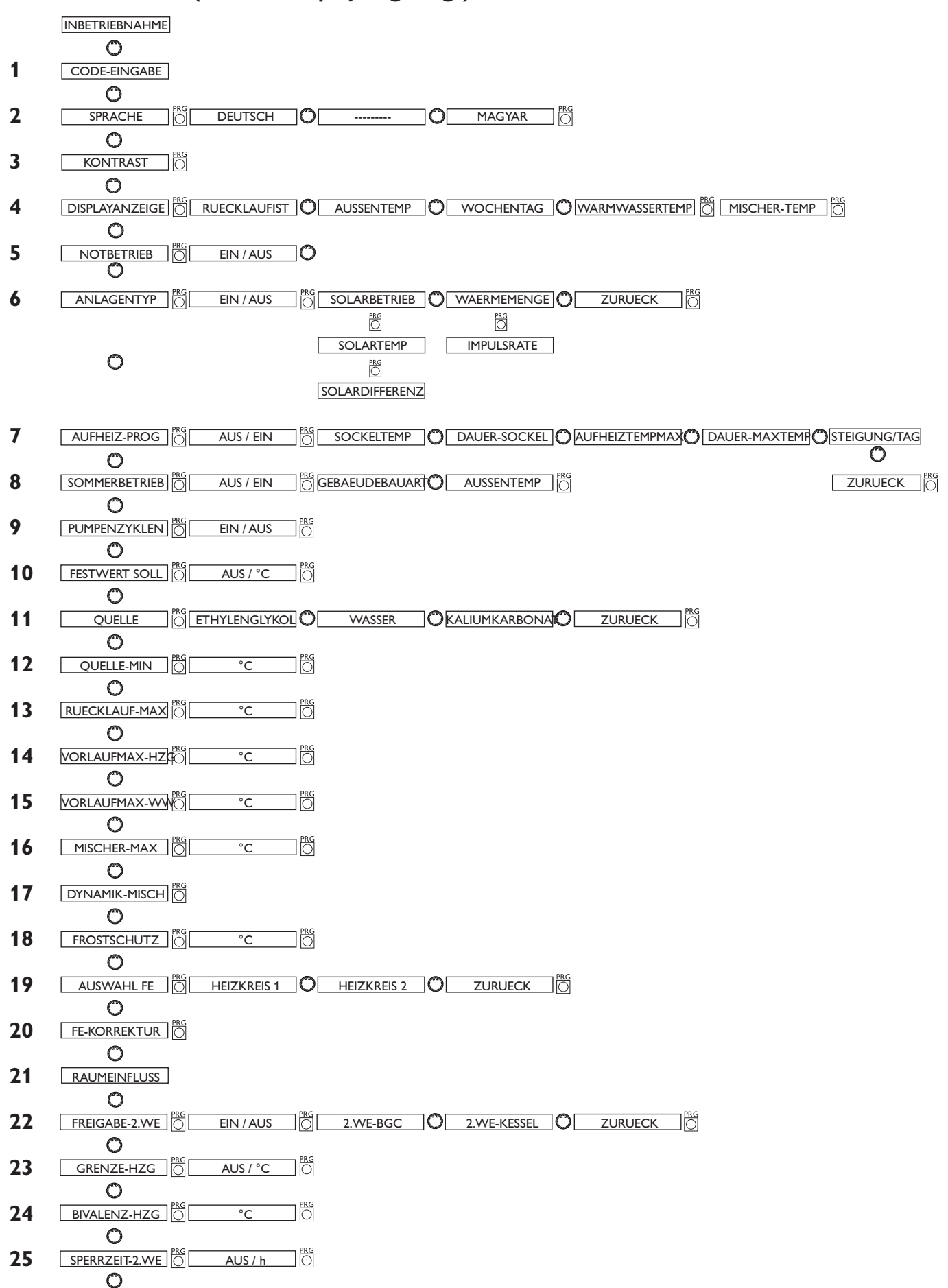

# **Nr. Parameter (wird im Display angezeigt)**

# **STIEBEL ELTRON**

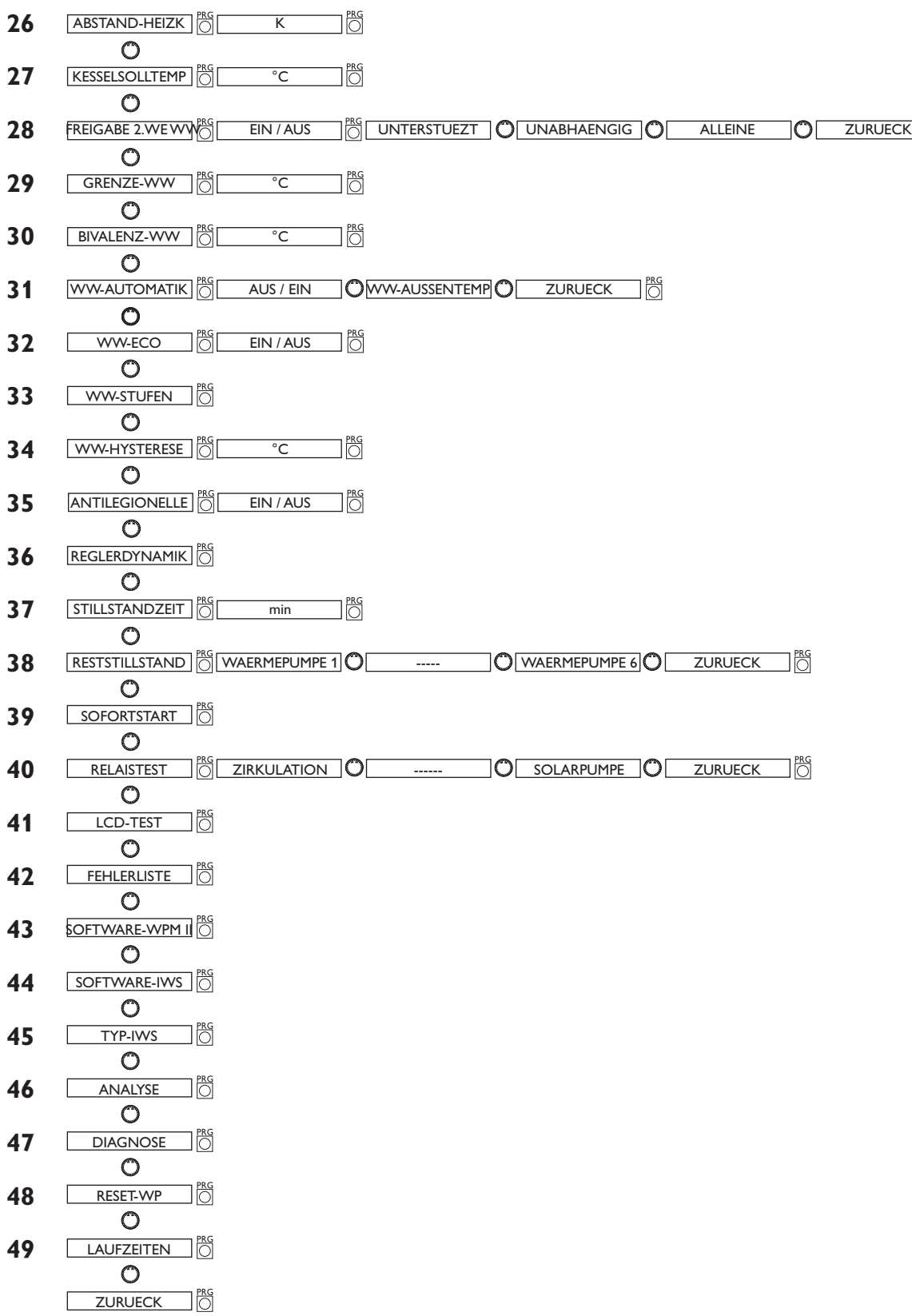

# **2.11 Erstinbetriebnahme**

### Die Erstinbetriebnahme des Gerätes, sowie die Einweisung des Betreibers dürfen nur von einem zugelassenen Fachmann durchgeführt werden.

Die Inbetriebnahme der WPW ist entsprechend dieser Gebrauchs- und Montageanweisung vorzunehmen. Für die Inbetriebnahme kann die kostenpflichtige Unterstützung unseres Kundendienstes angefordert werden. Nach der Inbetriebnahme muss das Inbetriebnahmeprotokoll auf den Seiten 41 bis 43 vom Installateur ausgefüllt werden.

Vor der Inbetriebnahme sind folgende Punkte zu prüfen:

### Heizungsanlage

 Wurde die Heizungsanlage auf den korrekten Druck gefüllt und der Schnellentlüfter geöffnet?

### $\bullet$  Temperaturfühler

 Wurden Außenfühler und Rücklauffühler (in Verbindung mit Pufferspeicher) richtig angeschlossen und platziert?

### **•** Netzanschluss

 Wurde der Netzanschluss fachgerecht ausgeführt?

 Das Drehfeld am Anschluss WP(Netz) ist dann richtig, wenn beim Auflegen der Spannung am Anschluss WP(Netz) die rote Diode des Phasenüberwachungsrelais leuchtet.

#### **Leuchtet die rote Diode des Phasenüberwachungsrelais nicht, läuft die Wärmepumpe nicht an.**

Danach das System auf maximale Betriebstemperatur aufheizen und nochmals entlüften.

Bei Fußbodenheizung die maximale  $\blacktriangle$  Systemtemperatur beachten

Der Betrieb des Gerätes zum Trockenheizen von Neubauten ist nur mit der elektrischen Ergänzungsheizung (DHC) gestattet.

# **2.12 Inbetriebnahme im Einzelnen**

Bei der Inbetriebnahme der Wärmepumpenanlage müssen neben den Einstellungen in der 2. Bedienebene auch die anlagenspezifischen Parameter festgelegt werden. Diese werden in der 3. codegeschützten Bedienebene eingestellt.

Alle Parameter sind nacheinander zu prüfen. Eingestellte Werte sollten in die vorgesehene Spalte (Anlagenwert) der Inbetriebnahmeliste unter Abschnitt 2.14 auf der Seite 39 eingetragen werden.

 Hinweis: Nicht alle Einstellungen bewirken sofort eine Änderung. Manche Einstellungen greifen erst bei bestimmten Situationen oder nach Ablauf einer Wartezeit.

#### **Code-Nr. 1 0 0 0 1**

### Zum Ändern von Parametern in der 3. Bedienebene muss der richtige vierstellige Code eingestellt werden. Der werkseitig einprogrammierte Code ist 1 0 0 0 .

Nach dem Drücken der PRG-Taste (Kontrolllampe leuchtet auf) kann die erste Zahl durch Drehen des Drehknopfes eingestellt werden. Durch nochmaliges Drücken der PRG-Taste wird die Zahl bestätigt und die zweite Zahl der Code-nr. blinkt auf. Durch Drehen des Drehknopfes kann die zweite Zahl der Code-Nr. eingestellt werden etc. Bei richtiger Eingabe der vierstelligen Code-Nr. erscheinen vier Striche in der Anzeige. Damit ist der Zugang zur 3. Bedienebene gewährt, und im Display erscheint CODE OK. Bei Schließen und erneuter Öffnung der Klappe muss die Code-Nr. erneut eingegeben werden. Zum Ablesen von Einstellungen muss die Code-Nr. nicht eingegeben werden.

### **Sprache 2**

Prog-Taste drücken und mit dem Drehknopf Sprache Wählen. Anschließend mit der Prog-Taste bestätigen.

### **Kontrast 3**

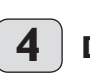

# **Displayanzeige**

Wählen Sie hier, was im Display bei geschlossener Bedienklappe angezeigt werden soll. Gewählt werden kann zwischen Außentemperatur, Rücklauftemperatur, Wochentag mit Uhrzeit, Warmwassertemperatur oder Mischertemperatur.

#### **Notbetrieb**: **5**

Verhalten bei Störungsfall Fatal Error in Verbindung mit dem Notbetrieb: Der Parameter Notbetrieb kann EIN oder AUS geschaltet werden.

### Einstellung Notbetrieb auf EIN:

Sobald beim **WP-Typ 2** Störungen auftreten und die Wärmepumpe ausfällt, springt der

### Programmschalter automatisch auf die Betriebsart Notbetrieb.

Beim **WP-Typ 3** muss der **2**. Wärmeerzeuger für die Heizung oder für das Warmwasser auf **EIN** gestellt sein, bevor er automatisch im Störungsfall (Fatal Error) auf die Betriebsart Notbetrieb springt. Sobald aber mehrere Wärmepumpen angeschlossen sind müssen alle im Störungsfall (Fatal Error) sein, bevor der Programmschalter automatisch auf die Betriebsart Notbetrieb springt.

Einstellung Notbetrieb auf Aus:

Sobald beim **WP-Typ 2** Störungen auftreten, und die Wärmepumpe ausfällt, übernimmt der 2. Wärmerzeuger für die Heizung nur den Frostschutzbetrieb. Danach kann der Kunde dann selbstständig die Betriebsart Notbetrieb wählen.

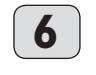

### **Anlagentyp**  Wärmemengenzähler oder Solardifferenzregler

Der Parameter ist nur anwählbar wenn die beiden im Text aufgeführten Fühler angeschlossen sind.

Zusätzlich muss ein Wärmemengenzähler mit Reedkontakten beim Anlagentyp Wärmemenge oder eine Solarpumpe beim Anlagentyp Solarbetrieb angeschlossen sein.

Sobald der Anlagentyp Wärmemenge auf Ein gestellt wird, kann man den Parameter Impulsrate einstellen. Standardeinstellung für die Impulsrate ist die 10 und die Einheit Liter/Impuls. Aus der Ermittlung des Volumenstromes und der Temperaturdifferenz (Fühler 1 am Rücklauf und Fühler 2 am Vorlauf) wird die Wärmemenge ermittelt.

Unter Info Temperaturen können die verschiedenen Wärmemengen wie z.B. Summe Wärmemenge in kWh, Wärmemenge in kWh am Tag, aktuelle Wärmemenge in W oder den Volumenstrom in m<sup>3</sup>/h abgefragt werden.

Sobald der Anlagentyp Solarbetrieb auf EIN gestellt wird, kann man 2 Parameter wie die Speichermaximal Temperatur und die Solardifferenz Temperatur einstellen. Bei dieser Konstellation ist der Fühler 1 der Warmwasser Fühler unten und der Fühler 2 der Kollektorfühler (PT 1000).

Die von den beiden Fühlern gemessene Temperaturdifferenz wird erfasst und mit der eingestellten Temperaturdifferenz (Parameter Solardifferenz) verglichen. Übersteigt die erfasste Differenz die eingestellte Differenz so wird die Solarpumpe eingeschaltet. Unterschreitet der Messwert den eingestellten Sollwert abzüglich einer Hysterese von 1,5 K wird die Solarpumpe wieder ausgeschaltet.

Zusätzlich verfügt der Regler über eine einstellbare Speichermaximalbegrenzung (Parameter Solartemp–Max). Wird diese Temperatur am Speicherfühler unten erreicht wird auch die Solarpumpe ausgeschaltet.

# EBEL ELTRO

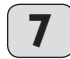

### **Aufheiz–Prog** Aufheizprogramm für Fußboden-

heizung Es gibt insgesamt 6 Parameter für das Aufheiz-

programm. Sobald das Aufheizprogramm aktiviert wird, können die 6 Parameter nacheinander verstellt werden. Das Programm wird mit Parameter Aufheiz–Prog und mit der Einstellung "EIN" gestartet. Danach wird auf die eingestellte Sockeltemperatur (Parameter Sockeltemp) geheizt. Es wird über die eingestellte Zeit (Parameter Dauer–Sockel) die Sockeltemperatur gehalten. Nach Ablauf dieser Zeit, wird mit einer Steigung K/Tag (Parameter Steigung/Tag) auf die Sockel Maximaltemperatur (Parameter Aufheiztempmax) geheizt und über die eingestellte Zeit (Parameter Dauer–Maxtemp) die Maximaltemperatur gehalten. Danach wird in den gleichen Schritten wie aufgeheizt wurde auf die Sockeltemperatur abgesenkt.

Somit ist das Aufheizprogramm beendet.

Sobald 2 Heizkreise in Betrieb sind, werden beide nach dem Aufheizprogramm gefahren (Betrieb mit Pufferspeicher und Mischerkreis). Der direkte Heizkreis 1 (Pufferkreis mit Rücklauffühler) übernimmt die Sollwerte vom Aufheizprogramm. Da über den Rücklauffühler geregelt wird, ist die tatsächliche Temperatur im Pufferspeicher am Vorlauf für die Heizung

höher. Der Mischer (Heizkreis 2) regelt auf die eingestellten Sollwerte vom Aufheizprogramm (Sockeltemperatur und Maximaltemperatur) wieder herunter.

### Wichtig ist beim Betrieb mit 2 Heiz-Kurtung ist beim EEL<br>Kreisen, dass nur die Mischerkreispumpe läuft.

Wenn nur der direkte Heizkreis 1 in Betrieb ist, wird auch wieder über den Rücklauffühler geregelt. Da die tatsächliche Temperatur im Pufferspeicher am Vorlauf für die Heizung höher ist, werden bei dieser Konstellation von den Sollwerten vom Aufheizprogramm (Sockeltemperatur und Maximaltemperatur) 5 K abgezogen.

Bei Ablauf des Aufheizprogramms greift die Sommerlogik nicht.

#### **8 Sommerbetrieb**

Unter dem Parameter Sommerbetrieb kann man definieren ab welchem Zeitpunkt die Heizungsanlage in den Sommerbetrieb schalten soll. Der Sommerbetrieb kann ein- oder ausgeschaltet werden. Insgesamt gibt es 2 verstellbare Parameter für die Funktion. Beim Parameter Gebäudebauart kann man wählen, ob die aktuelle Außentemperatur mit der eingestellten Außentemperatur (Einstellung 0) verglichen werden soll, oder ob eine Mittelwertbildung je nach Gebäudebauart

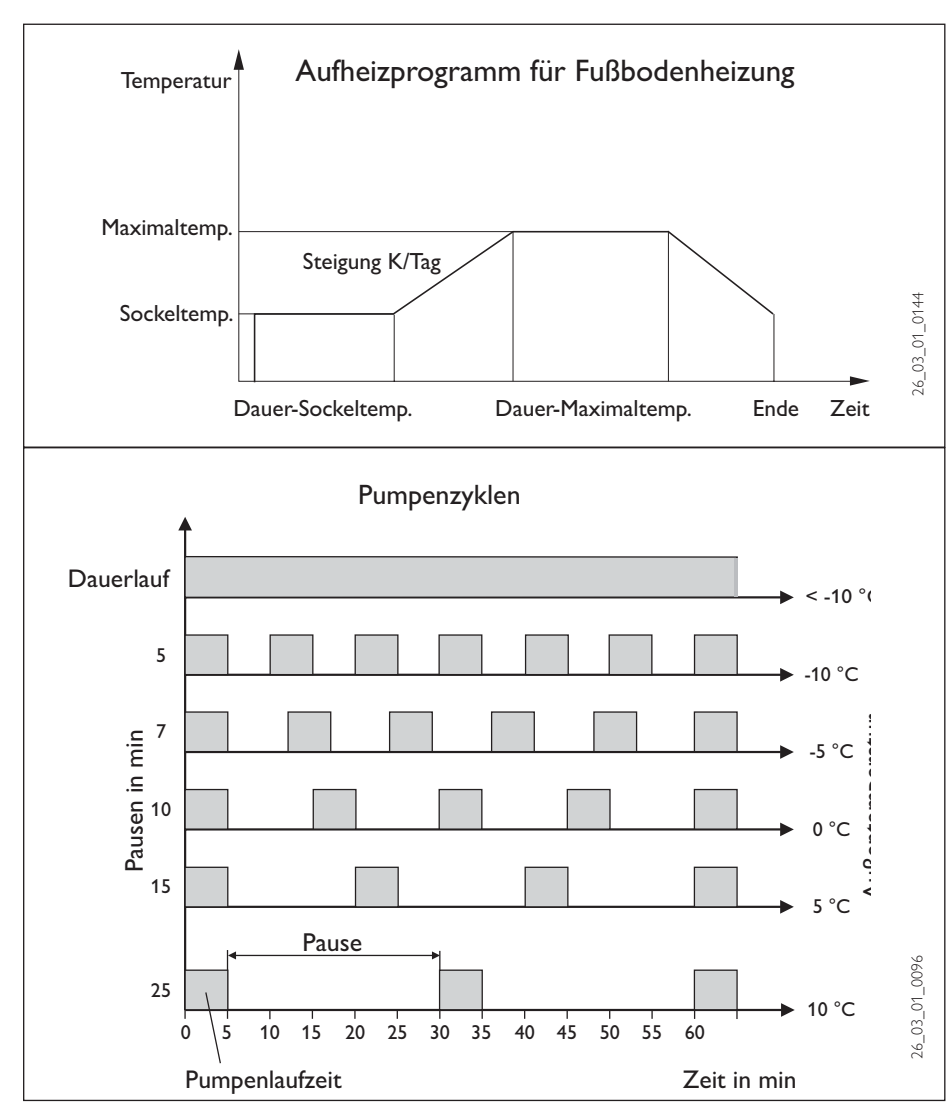

(Einstellung 1, 2, und 3) der Außentemperatur ermittelt werden soll. In beiden Fällen, wenn die aktuelle oder die ermittelte Außentemperatur ≥ der eingestellten Außentemperatur ist, schalten beide Heizkreise (wenn vorhanden) in den Sommerbetrieb, Rückschalthysterese  $-1$  K.

Im Display wird bei geschlossener Klappe der Sommerbetrieb angezeigt.

Bei Festwertregelung ist der Sommerbetrieb für den 1. Heizkreis nicht aktiv.

#### Parameter Außentemperatur:

Einstellbare Außentemperatur 10 °C bis 30 °C Parameter Gebäudebauart:

Einstellung "0": Keine Dämpfung der Außentemperatur. Die mittlere und die gebäudebezogene Außentemperatur sind mit der aktuellen Außentemperatur identisch, direkter Vergleich zwischen eingestellter und aktueller Außentemperatur.

Einstellung "1": Leichte Dämpfung (24 Std. Mittelwertbildung) der Außentemperatur, z.B. Holzkonstruktion mit schnellem Wärmedurchgang.

Einstellung "2": Mittlere Dämpfung (48 Std. Mittelwertbildung) der Außentemperatur, z.B. gemauert mit Wärmedämmschutz mit mittlerem Wärmedurchgang.

Einstellung "3": Starke Dämpfung (72 Std. Mittelwertbildung) der Außentemperatur, Haus mit trägem Wärmedurchgang.

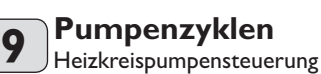

### **Der Parameter Pumpenzyklen gilt nur für den direkten Heizkreis 1, also für die Heizkreispumpe 1.**

Der Parameter kann EIN oder AUS geschaltet werden. In der Einstellung AUS gibt es kein zyklisches Laufen der Heizkreispumpe, sie ist im Dauerlauf, nur im Sommerbetrieb wird sie ausgeschaltet.

Sobald der Parameter auf EIN gestellt wird, wird das Einschalten der Heizkreispumpe nach einen festem Temperaturverlauf der Außentemperatur gesteuert.

Der Einschaltimpuls für die Heizkreispumpe beträgt **immer** 5 Minuten.

Die Heizkreispumpe für den HK1 läuft bei jedem Start der Wärmepumpe mit an. Nach dem Abschalten der Wärmepumpe läuft die Pumpe noch 5 Minuten nach.

Jetzt kommt die Einschaltdauer zum Tragen, z.B. bei einer Außentemperatur von 5 °C startet die Pumpe 3 mal in einer Stunde jeweils für 5 Minuten

### **Pumpenkick**

Um ein Festgehen der Pumpen z.B. während des Sommers zu verhindern, wird nach dem letzten Ausschalten der Pumpe nach 24 Stunden die Pumpe 10 sec. eingeschaltet. Dieses gilt für alle Pumpen.

### **Heizkreispumpensteuerung mit angeschlossener Fernbedienung FE7**

In Verbindung mit der Fernbedienung FE7 wird nach der Schaltbedingung

 $\vartheta_{\text{Raum-IST}} > \vartheta_{\text{Raum-SOLL}} + 1K$ 

die jeweilige Heizkreispumpe ausgeschaltet und der Mischer geht auf "ZU". Dies gilt nur wenn der Raumfühlereinfluss K > 0 eingestellt wird. Das Zurückschalten erfolgt nach der Bedingung:

<sup>ϑ</sup>*Raum-IST <sup>&</sup>lt;*<sup>ϑ</sup> *Raum-SOLL*

Der Sommerbetrieb wie unter Parameter 8 beschrieben, greift auch bei Betrieb mit der Fernbedienung FE7 für den jeweiligen Heizkreis.

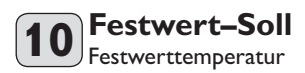

Der Rücklauf der Wärmepumpe wird auf den eingestellten Festwert geregelt. Das Uhrenprogramm wird nicht akzeptiert. Die verschiedenen Programmschalterstellungen wirken nur noch auf den Mischerkreis (wenn vorhanden). In der Programmschalterstellung Bereitschaft und Warmwasser wird bei eingestelltem Festwert der Frostschutzbetrieb aktiviert und die Verdichter werden ausgeschaltet. Die Sommerlogik greift bei der Festwertregelung nicht, das bedeutet, dass die Heizkreispumpe für den direkten Heizkreis nicht ausgeschaltet wird.

Bei geschlossener Klappe stellt die Anzeige das Festwertprogramm dar, also immer Heizzeiten.

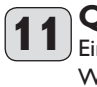

### **Quelle** Einfrierschutz Wasser/Wasser Wärmepumpen

Bei der WPW muß Wasser als Wärmeträgermedium eingestellt sein (Lieferzustand). **Wasser** als Wärmeträgermedium besagt, dass der Einfrierschutz der Wärmepumpe aktiviert ist. Das bedeutet, sobald der Einfrierschutzdruckwächter geschaltet hat, wird die Wärmepumpe ausgeschaltet. Die Stillstandszeit wird gesetzt und der Fehler Sammelstörung mit blinkenden Warndreieck wird im Display angezeigt, und in der Fehlerliste eingetragen.

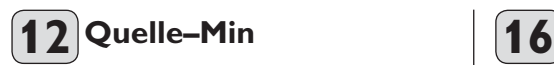

Einstellbereich –10 °C bis +10 °C und die Stellung Aus.

### Die WPW darf nicht mit Quellentemperaturen unterhalb von +7 °C betrieben werden!

Bei der Einstellung AUS erfolgt keine Abfrage über die Temperatur des Quellenfühlers. Bei Unterschreitung der minimalen Quellentemperatur werden alle Verdichter ausgeschaltet und die Stillstandzeiten werden gesetzt. Nach Ablauf der Stillstandzeiten und Überschreiten der festen Hysterese von 2 K werden die Verdichter wieder freigegeben. Dieser Fehler Quellenmintemp mit blinkendem Warndreieck wird im Display, angezeigt und in der Fehlerliste eingetragen.

Die Quellenpumpe wird immer 30 Sekunden vorher eingeschaltet bevor der Verdichter bei anstehender Wärmeanforderung von der Heizung oder Warmwasser anläuft.

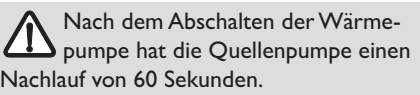

# **13 Ruecklauf–Max**

## Maximale Rücklauftemperatur

Einstellbereich 20 °C bis 55 °C. Wird diese eingestellte Temperatur im Heizungsbetrieb am Rücklauffühler erreicht, werden alle Wärmepumpen sofort abgeschaltet. Diese Sicherheitsfunktion verhindert das Ansprechen des Hochdruckwächters. Das Erreichen dieses Wertes löst keine Fehlermeldung aus.

Im Warmwasserbetrieb wird die Rücklauftemperatur nicht abgefragt.

#### **14 Vorlauf MaxHZG**  Maximale WP-Vorlauftemperatur für Heizung

Einstellbereich 20 °C bis 65 °C. Diese Einstellung begrenzt die Vorlauftemperatur der Wärmepumpe und alle 2. Wärmerzeuger im Heizungsbetrieb. Diese Wächterabschaltung gilt für alle Wärmepumpentypen.

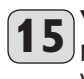

### **Vorlauf Max-WW** Maximale WP-Vorlauftemperatur für **Warmwasser**

Einstellbereich 20 °C bis 65 °C. Diese Einstellung begrenzt die Vorlauftemperatur der Wärmepumpe bei der Warmwasserbereitung. Diese Wächterabschaltung gilt für alle Wärmepumpentypen.

Siehe dazu auch Parameter 34 WW-Lernen.

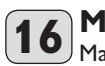

### **Mischer–Max** Maximale Mischervorlauftemperatur

Einstellbereich 20 °C bis 90 °C. Diese Einstellung begrenzt die Vorlauftemperatur des Mischerkreises. Wird z.B. aus den Daten des Mischerkreises ein höherer Vorlaufsollwert errechnet, wird für die Regelung der max. Mischervorlaufsollwert eingesetzt und auf diesen Wert geregelt.

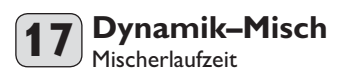

Einstellbereich 60 bis 240

Mit dieser Einstellung kann das Verhalten des Mischers angepasst werden, die Einstellung 60 bis 240 bedeutet 6 K bis 24 K Regelabweichung.

Die Abtastrate beträgt 10 Sek und die minimale Einschaltdauer beträgt für den Mischer 0,5 Sek. Innerhalb der Totzone ±1 K vom Sollwert reagiert der Mischer nicht.

Beispiel für die Einstellung 100 = 10 K (siehe Bild unten).

Die Regelabweichung (Mischer-Solltemperatur – Mischer-Isttemperatur) beträgt 5 K. Der Mischer macht 5 Sek. auf und dann 5 Sek. Pause und dann wieder von vorne.

Die Regelabweichung (Mischer-Solltempera-tur – Mischer-Isttemperatur) beträgt 7,5 K der Mischer macht 7,5 Sek. auf und dann 2,5 Sek. Pause und dann wieder von vorne.

Je kleiner also die Regelabweichung wird, wird die Einschaltdauer vom Mischer immer kleiner und die Pause immer größer.

Wenn bei gleicher Regelabweichung der Wert Dynamik-Misch verkleinert wird, wird die Einschaltdauer immer größer und die Pause immer kleiner.

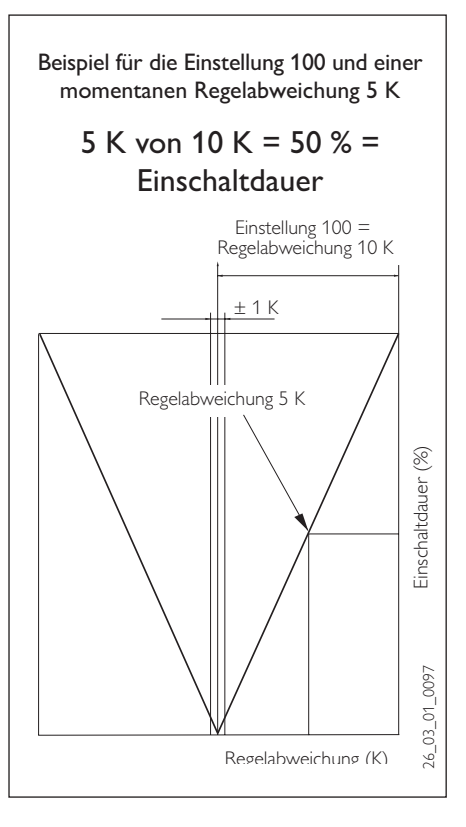

# **EBEL ELTRO**

# **Frostschutz 18**

Um das Einfrieren der Heizungsanlage zu verhindern, werden bei der eingestellten Frostschutztemperatur die Heizkreispumpen eingeschaltet, die Rückschalthysterese beträgt 1 K.

### **Auswahl FE 19**

Fernbedienung FE7 wählbar für beide **Heizkreise** 

Mit dem Parameter Auswahl FE kann man vorwählen für welchen Heizkreis die Fernbedienung wirksam sein soll. Unter Parameter Raumtemperatur 1 oder 2 in der 2 Bedienebene kann, je nach Vorwahl der Fernbedienung, die Raum-Isttemperatur abgefragt werden.

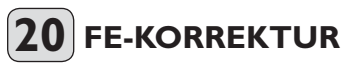

Mit diesen Parameter kann die gemessene Raumtemperatur kalibriert werden.

#### **21 Raumeinfluss für Fernbedienung FE7**

Standardeinstellung 5 einstellbar von ---- über 0 bis 20

Striche (----) in der Anzeige:

Bei angeschlossener Fernbedienung FE7 dient der Raumfühler **nur** zur Erfassung und Anzeige der Raum-Isttemperatur, er hat keinen Einfluss auf die Regelung. Bei der Einstellung "0 bis 20" kann der Raumtemperatur-Sollwert für den Heizkreis an der Fernbedienung FE7 um ± 5 K verstellt werden. Diese Sollwertverstellung gilt für die jeweils aktuelle Heizzeit, nicht für die Absenkzeit.

Gleichzeitig dient die Einstellung "0 bis 20" zur Steuerung der raumgeführten Nachtabsenkung. Das bedeutet, bei Umschaltung von der Heizphase in die Absenkphase schaltet die Heizkreispumpe aus. Sie bleibt solange ausgeschaltet, bis die Raum-Isttemperatur erstmalig unter den Raum-Sollwert fällt. Danach wird witterungsabhängig weitergeregelt. Soll die Raumtemperatur mit in den Regelkreis einbezogen werden, muss der Raumfühlereinfluss auf einen Wert ≥ 2 eingestellt werden. Der Raumfühlereinfluss hat die gleiche Wirkung wie der Außenfühler auf die Rücklauftemperatur, nur die Wirkung ist um den eingestellten Faktor 2 bis 20 mal größer.

### Raumtemperaturabhängige Rücklauftemperatur mit Außentemperatureinfluss

Bei dieser Regelungsart wird eine Reglerkaskade aus witterungsabhängiger und raumtemperaturabhängiger Rücklauftemperaturregelung gebildet. Es wird also durch die witterungsabhängige Rücklauftemperaturregelung eine Voreinstellung der Rücklauftemperatur vorgenommen, welche durch die überlagerte Raumtemperaturregelung nach folgender Formel korrigiert wird:

# $\Delta \vartheta_{\rm R} = (\vartheta_{\rm Rsol} - \vartheta_{\rm Rist}) * S * K$

Weil ein wesentlicher Anteil der Regelung bereits durch die witterungsabhängige Regelung abgearbeitet wird, kann der Raumfühlereinfluss K niedriger eingestellt werden als bei der reinen Raumtemperaturregelung (K=20). Das Bild unten zeigt die Arbeitsweise der Regelung mit eingestelltem Faktor K=10 (Raumeinfluss) und einer Heizkurve S=1,2

### Raumtemperaturregelung mit Witterungseinfluss

Diese Regelungsart bietet zwei wesentliche Vorteile:

Nicht korrekt eingestellte Heizkurven werden durch den Raumfühlereinfluss K korrigiert, durch den kleineren Faktor K arbeitet die Regelung stabiler

Bei allen Regelungen mit Raumfühlereinfluss muss aber Folgendes beachtet werden:

- Der Raumfühler muss die Raumtemperatur exakt erfassen.
- Offene Türen und Fenster beeinflussen sehr stark das Reglergebnis.
- Die Heizkörperventile im Führungsraum müssen immer voll geöffnet sein.
- Die Temperatur im Führungsraum ist maßgebend für den gesamten Heizkreis.

Soll die Raumtemperatur mit in den Regelkreis einbezogen werden, muss der Raumfühlereinfluss auf einen Wert > 2 eingestellt werden.

#### **Freigabe 2. WE (HZG)** Heizungsbetrieb mit Freigabe 2. WE **22**

Diese Einstellung kann nur beim **WP-Typ 3** mit angeschlossenem Fühler-2.WE angewählt werden.

Beim **WP-Typ 2** gibt es den Parameter 2.WE nicht.

Das Regeln für den 2. WE im Heizungsbetrieb wird nur über den Rücklauffühler realisiert, das bedeutet, dass unterhalb der Bivalenztemperatur (Parameter 25 Bivalenz Hzg) dann lastabhängig der 2. WE (Ergänzungsheizung) stufenweise zuschaltet.

Stufe  $1 = 2.6$  kW

Stufe  $2 = 6.2$  kW

Stufe  $3 = 8.8$  kW

## **Einstellung 2.WE–BGC:**

Der 2.WE wird direkt in den Heizkreis eingebunden. Dies kann eine direkte Einbindung in den Pufferspeicher mit einem Elektroheizstab oder eine Einbindung in den Heizungsvorlauf mit einem gleitenden Kessel sein. Der Fühler 2.WE muss an den Heizungsvorlauf des 2. WE angekoppelt sein. Der 2. WE startet unterhalb der Bivalenztemperatur (Parameter 24 Bivalenz Hzg) lastabhängig als letzte Stufe in der Kaskade. Der 2. WE regelt auf die errechnete Rücklauftemp. + Heizkurvenabstand (Parameter 26 Abstand-Heizk). Erst wenn die Temperatur erreicht wird. schaltet der 2. WE aus.

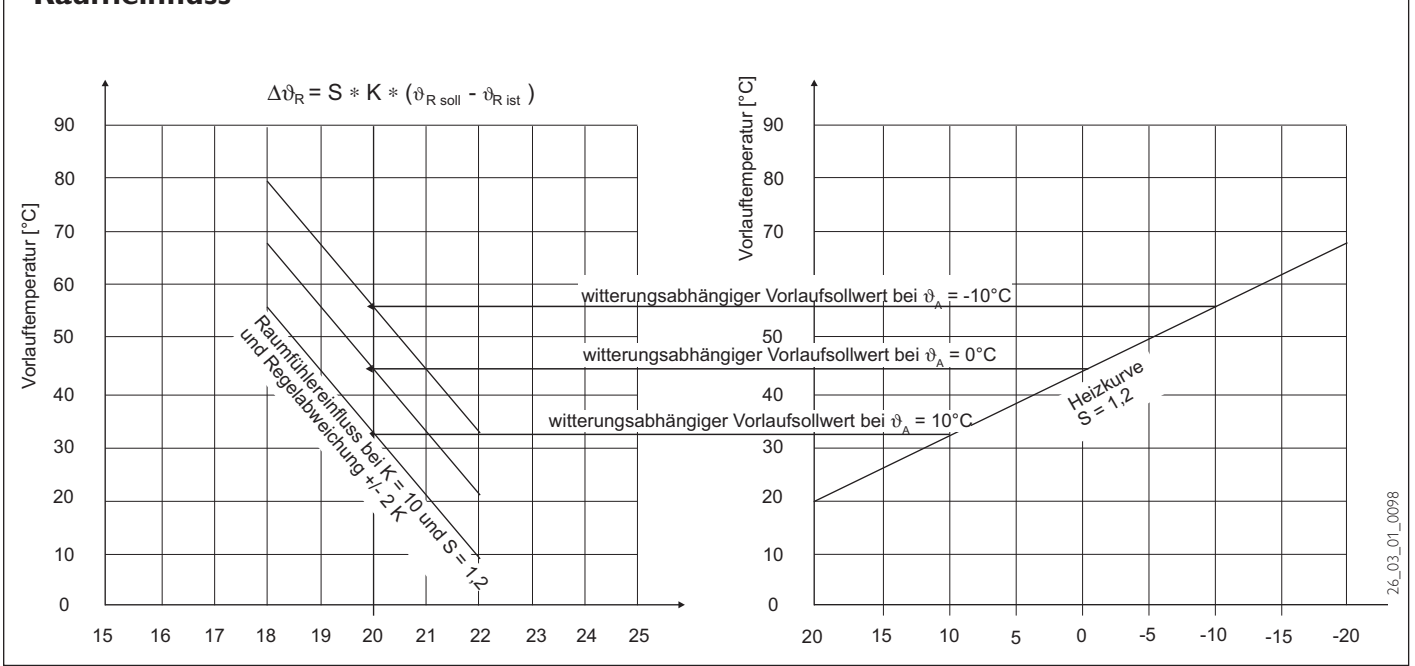

# **Raumeinfluss**

Das bedeutet, auch wenn die Wärmepumpe schon aus ist und die Solltemperatur für den 2. WE ist noch nicht erreicht, kann er alleine in Betrieb sein.

Die Einschaltbedingungen für den 2. WE sind:

- Bivalenztemperatur ist unterschritten – Wärmepumpe ist mit allen Stufen in Betrieb
- Isttemperatur vom 2. WE ist < Rücklaufsolltemperatur

### **Einstellung 2.WE–Kessel:**

Bei dieser Einstellung kann der 2. Heizkreis (Mischerkreis) nicht angesteuert werden. Der Mischer wird für den 2. WE eingebunden. Der Fühler 2. WE muss am Kessel angeschlossen werden und der Mischerfühler am Heizungsvorlauf. Der 2. WE startet unterhalb der Bivalenztemperatur (Parameter 24 Bivalenz Hzg) lastabhängig als letzte Stufe in der Kaskade.

Der Mischer ist im WP-Betrieb geschlossen. Nach dem Starten des 2. WE regelt der Mischer auf die Mischer-Solltemperatur wenn: die Temperatur am 2. WE > der errechneten Mischer-Solltemperatur ist, und die Mischer-Isttemperatur < 1 K der Mischer-Solltemperatur ist.

Der 2. WE schaltet bei Erreichen der max. Kessel-Solltemperatur (Parameter 27 Kesselsolltemp) aus, wenn die Wärmepumpe schon aus ist und die Solltemperatur für den 2. WE ist noch nicht erreicht ist, kann er alleine im Betrieb sein.

Die Einschaltbedingungen für den 2. WE sind:

- Bivalenztemperatur ist unterschritten
- Wärmepumpe ist mit allen Stufen in Betrieb
- Kessel-Solltemperatur muss um 5 K unterschritten sein

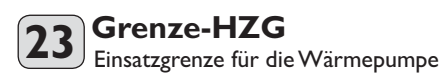

Bei einer Außentemperatur unterhalb der eingestellten unteren Einsatzgrenze für die Heizung (Parameter 23 Grenze HZG) wird die Wärmepumpe abgeschaltet. Der 2. Wärmeerzeuger ist alleine für die Heizung zuständig.

### **24 Bivalenz HZG**

Bivalenztemperatur der Wärmepumpe für den Heizungsbetrieb

Unter dieser Außentemperatur schaltet der 2.WE für den Heizbetrieb lastabhängig zu (siehe auch Parameter 22 Freigabe 2. WE).

# **25 Sperrzeit 2. WE**

Dieser Parameter ist nur einstellbar, wenn Parameter 23 (Freigabe 2.WE) auf **"EIN"** gestellt wurde.

Da die Wärmepumpe während einer EVU-Sperrzeit einer Heizungsanforderung nicht nachkommen kann, sollte man das Verhalten des 2. WE für diese Zeit definieren. Bei der Einstellung AUS wird der 2. WE während der EVU-Sperre (auch oberhalb der Bivalenztemperatur) immer die Heizung übernehmen.

Soll der 2. WE für die Heizung während der EVU-Sperrzeiten gesperrt sein, gibt man die endsprechende Zeit in Stunden ein.

#### **26 Abstand-Heizk** Heizkurvenabstand

Dieser Parameter ist nur einstellbar, wenn Parameter 23 (Freigabe 2.WE) auf **"EIN"** gestellt wurde.

Siehe unter Parameter 22 Freigabe 2.WE; Einstellung 2.WE-BGC und Einstellung 2.WE-Kessel

# **27 Kesselsolltemp**

Dieser Parameter ist nur einstellbar, wenn Parameter 23 (Freigabe 2.WE) auf **"EIN"** gestellt wurde.

Siehe unter Parameter 22 Freigabe 2.WE; Einstellung 2.WE-Kessel

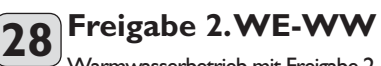

Warmwasserbetrieb mit Freigabe 2. WE

Diese Einstellung kann nur beim **WP-Typ 3** angewählt werden.

Beim **WP-Typ 2** gibt es den Parameter 2.WE-WW nicht. Das Regeln für den 2. WE im Warmwasserbetrieb wird über den Warmwasserfühler realisiert, das bedeutet, dass unterhalb der Bivalenztemperatur (Parameter 30 Bivalenz WW) der interne 2. WE (Ergänzungsheizung) zuschaltet.

Zum Schalten des 2.Wärmeerzeugers bei der Warmwasseranforderung wird in der Einstellung "unterstützt" der Ausgang Zirkula**tionspumpe** geschaltet. Hierbei unterstützt unterhalb vom Bivalenzpunkt (Parameter 30 Bivalenz WW) der 2. WE die Wärmepumpe bei der Warmwasserbereitung.

Bei der Einstellung "unabhängig" ist nur der 2. Wärmeerzeuger unabhängig vom Bivalenzpunkt für die Warmwasserbereitung zuständig. Zum Schalten des 2. WE werden bei der Warmwasseranforderung die Ausgänge der **Zirkulationspumpe + Warmwasserladepumpe** geschaltet.

Sobald diese Einstellung gewählt wurde, muss der Parameter 33 WW–Stufen auf **"0"** gestellt werden, weil die Wärmepumpe für die Warmwasserbereitung nicht mehr zuständig ist.

Bei der Einstellung "alleine" ist der 2. WE unterhalb vom Bivalenzpunkt alleine für das Warmwasser zuständig. Zum Schalten des 2. WE bei der Warmwas-

seranforderung wird in dieser Einstellung der Ausgang der **Zirkulationspumpe** geschaltet.

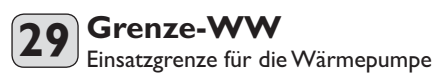

Bei einer Außentemperatur unterhalb der eingestellten Unteren Einsatzgrenze für die Warmwasserbereitung (Parameter Grenze WW) wird die Wärmepumpe abgeschaltet. Der 2. Wärmeerzeuger ist alleine für die Warmwasserbereitung zuständig.

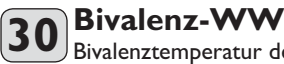

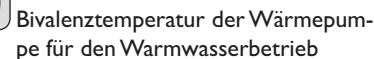

### Siehe Freigabe 2. WE-WW

Unterhalb dieser Außentemperatur schaltet der 2.WE für die Warmwasserbereitung lastabhängig zu (siehe auch Parameter 28 Freigabe 2. WE-WW).

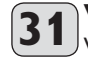

# **WW-Automatik**

Warmwasser Automatikbetrieb abhängig von der Außentemperatur

Der Menüpunkt WW–Automatik ein- oder ausgeschaltet werden.

Bei einer mehrstufigen WPL erfolgt die Warmwasserbereitung lastabhängig von der Außentemperatur.

Der Automatikbetrieb gilt für mehrstufige Luft/Wasser Wärmepumpen.

Zusätzlich gibt es eine einstellbare Außentemperatur. Einstellbereich: –15 °C bis + 30 °C, Standardeinstellung 5 °C

Oberhalb ≥ 5,1°C macht immer nur eine Wärmepumpenstufe Warmwasser. Bei ≤ 5,0 °C startet die 1. Stufe und nach 10

sec. kommt die 2 Stufe hinzu und so weiter. Sobald die Warmwasserautomatik

genutzt werden soll, müssen alle Warmwasser-Stufen freigegeben werden.

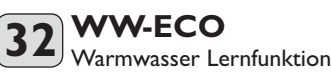

Bei der Warmwasserbereitung mit **WP-Typ 2** wird eine automatische Anpassung der Warmwassertemperatur realisiert (Selbstlerneffekt). Diese sich selbsttätig anpassende Warmwassertemperatur stellt die maximal mit diesem System erreichbare Warmwassertemperatur dar.

Einstellung Aus: Sobald im Warmwasserbetrieb die Wärmepumpe über die maximale Vorlauftemperatur WW oder den Heißgaswächter ausgeschaltet wird, wird der DHC als Nachheizstufe aktiviert. Wenn bei diesem Betrieb die Vorlauftemperatur WW von 70 °C erreicht wird, wird die DHC Patrone ausgeschaltet und die Warmwasserbeladung beendet. Nun wird vom Regler die Warmwasser- Solltemperatur mit der momentanen Warmwasser Ist-Temperatur überschrieben.

Einstellung **Ein:** Sobald im Warmwasserbetrieb die Wärmepumpe über die maximale Vorlauftemperatur WW oder den Heißgaswächter ausgeschaltet wird, wird die Warmwasserbeladung beendet. Die Brauchwasser-Solltemperatur wird mit der momentanen Warmwasser- Ist Temperatur überschrieben. Beim **WP-Typ 3** und WW Eco auf ein, wird bei der Warmwasserbeladung und bei Erreichen der maximalen Vorlauftemperatur WW die Wärmepumpe ausgeschaltet und die Warmwasserbeladung beendet. Auch hier wird die Warmwasser Solltemperatur mit der momentanen Brauchwasser Ist-Temperatur

überschrieben. Bei WW Eco auf aus, wird bei der Warmwasserbeladung und bei Erreichen der maximalen Vorlauftemperatur WW die Wärmepumpe ausgeschaltet. Nach Ablauf der Stillstandszeit startet die Wärmepumpe wieder im Warmwasserbetrieb.

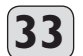

### **WW-Stufen** Wärmepumpenstufen für Warm-

wasser

eingestellt werden.

Hier kann die Anzahl der Wärmepumpen-Stufen für die Warmwasserbereitung vorgewählt werden. Sobald ein Warmwasserfühler angeschlossen ist, können die Stufen nicht auf 0

# **34 WW-Hysterese**

Hier wird die Schalthysterese beim Warmwasserbetrieb festgelegt.

– Einschalten der WW-Bereitung bei WW-Sollwert minus Hysterese.

### **Antilegionellen 35**

Diese Einstellung kann nur bei Wärmepumpentyp 2 mit internen DHC angewählt werden. Bei aktivierter Antilegionelltenschaltung wird jede Nacht um 01.00 Uhr der Speicher auf 60 °C aufgeladen.

#### **Reglerdynamik** Einstellbereich 0 bis 30 **36**

Die eingestellte Reglerdynamik ist ein Maß für den Schaltabstand zwischen den einzelnen Verdichterstufen.

Die eingestellte Reglerdynamik ist ein Maß für den Schaltabstand zwischen den einzelnen Verdichtern und dem internen 2.WE. Im Normalfall sollte die voreingestellte Dynamik ausreichend schnell und schwingungsfrei arbeiten. Bei schnell reagierenden Heizsystemen muss ein kleinerer Wert und bei sehr trägen Systemen ein höherer Wert eingestellt werden.

### **Stillstandzeit 37**

Nach Abschalten einer Wärmepumpe wird eine Stillstandszeit gesetzt, um die Verdichter zu schützen. Die voreingestellte Stillstandszeit von 20 Minuten darf im normalen Betrieb nicht unterschritten werden. Wenn wegen Reparatur oder Einstellarbeiten eine Reduzierung erforderlich ist, muss nach diesen Arbeiten unbedingt eine Rückstellung auf 20 Minuten erfolgen.

#### **Reststillstand** Reststillstandszeit **38**

Durch Drücken der PRG-Taste können die Stillstandszeiten der einzelnen Verdichter abgefragt werden.

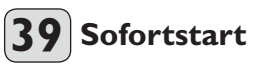

Bei der Inbetriebnahme kann die Funktion der Wärmepumpe geprüft werden indem ein Sofortstart aller Wärmepumpen ausgelöst wird. Beim Anfahren des Parameters erscheint unten im Display AUS. Durch Drücken der PRG-Taste wird der Sofortstart eingeleitet. Die entsprechenden Pumpen werden nach dem Start eingeschaltet. Der Wert 60 wird im Display sichtbar auf 0 dezimiert, im Display erscheint danach EIN.

Danach schaltet der 1. Verdichter und die dazugehörige Pufferladepumpe ein. Im Abstand von 10 Sekunden werden alle Verdichter nacheinander eingeschaltet. Verlassen der Funktion durch Betätigen der PRG-Taste oder durch Schließen der Bedienklappe. Im Display erscheint wieder AUS.

# $\overline{40}$  Relaistest

Durch das Drücken der PRG-Taste und dem anschließendem Weiterdrehen am Drehknopf können alle Relaisausgänge des WPM II einzeln angesteuert werden. In der Anzeige werden die einzelnen Ausgänge als Klartext angezeigt.

### **LCD-Test 41**

Durch einmaliges Drücken der PRG-Taste wird ein LCD-Test eingeleitet. Im Display werden alle Anzeigeelemente der Reihe nach angezeigt.

## **Fehlerliste 42**

Durch Drücken der PRG-Taste wird der 1. Fehlercode angezeigt. Oben in der Anzeige wird der Fehler im Klartext und unten die Fehlernummer angezeigt. Durch das Weiterdrehen mit dem Drehknopf wird immer noch der 1. Fehler angezeigt. Als zusätzliche Information wird oben in der Anzeige der Tag, der Monat und das Jahr mit der entsprechenden Uhrzeit beim Auftreten des Fehlers angezeigt. Unten in der Anzeige wird an Hand der Pfeile

 die WP Nummer angezeigt, 1 Pfeil bedeutet 1. WP, 2 Pfeile 2. WP usw..

Insgesamt können 20 Fehler angezeigt werden, die Fehlerliste kann nur über ein Hardware Reset gelöscht werden.

## Beispiel:

Am 17.07.03 um 14:50 Uhr hat als jüngster Fehler in der Wärmepumpe 1 der Hochdruck- oder Niederdruckwächter ausgelöst.

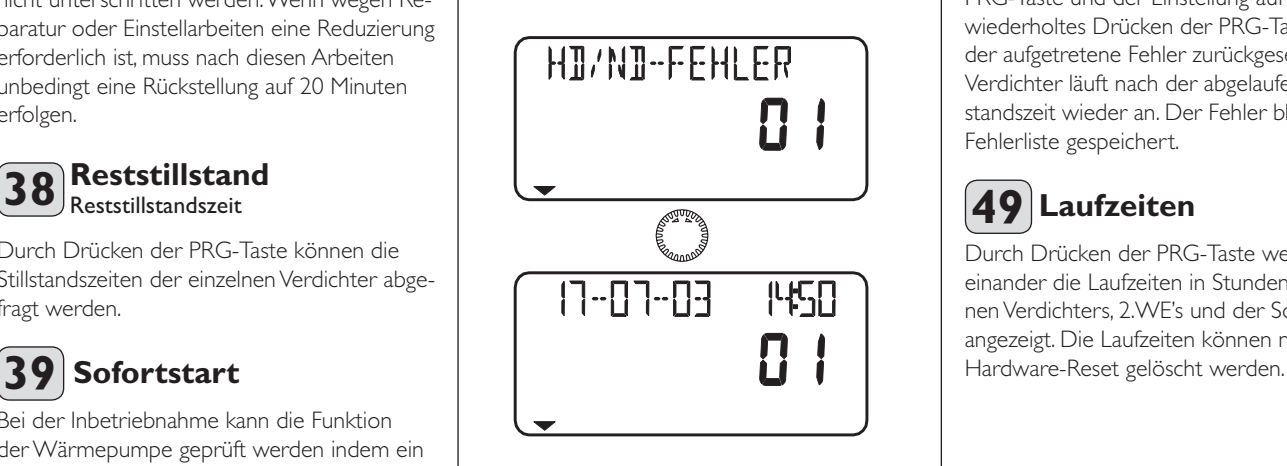

# EREL ELTRO

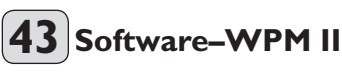

Anzeige des Aktuellen Softwarestandes.

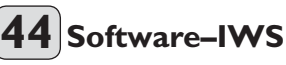

Durch Drücken der PRG-Taste werden die Softwarestände der einzelnen Wärmepumpen angezeigt.

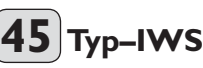

Durch Drücken der PRG-Taste lassen sich die werkseitigen Einstellungen der Wärmepumpen (Drehschalterstellung auf der IWS) abrufen und werden im Display dargestellt.

Drehschalterstellung IWS:

- **1** Einverdichter mit internen 2.WE (Ergänzungsheizung).
- **9** Einverdichter mit externen 2.WE oder nicht angeschlossenem internen 2.WE.

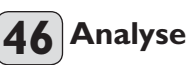

Funktion zum Ansehen des Anlagenzustandes während der Initialisierung oder während des Betriebes. Oben in der Anzeige wird durch Ziffern von 1 bis 6 die Anzahl der angeschlossenen Wärmepumpen angezeigt.

Erscheint eine 7 ist ein MSM angeschlossen. Unten in der Anzeige werden die freigegebenen Stufen angezeigt. Damit ist noch nicht gesagt, dass sie auch in Betrieb sind, es müssen erst die Stillstandszeiten der einzelnen Wärmepumpen auf 0 sein.

Die zweistellige Anzeige zeigt die interne Berechnung der Reglers an. Immer wenn der Zähler runtergezählt hat wird eine Stufe geschaltet. Diese Berechnung ist abhängig von der Regelerdynamik und der Regelabweichung siehe dazu Parameter 36.

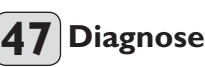

Durch Drücken der PRG-Taste werden nacheinander die angeschlossenen Busteilnehmer angezeigt.

# **Reset der WP 48**

Im Fehlerfall kann die Wärmepumpe zurückgesetzt werden. Durch Drücken der PRG-Taste und der Einstellung auf EIN und wiederholtes Drücken der PRG-Taste wird der aufgetretene Fehler zurückgesetzt. Der Verdichter läuft nach der abgelaufenen Stillstandszeit wieder an. Der Fehler bleibt in der Fehlerliste gespeichert.

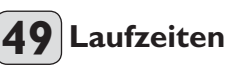

Durch Drücken der PRG-Taste werden nacheinander die Laufzeiten in Stunden des einzelnen Verdichters, 2.WE's und der Solarpumpe angezeigt. Die Laufzeiten können nur über

# **2.13 Maßnahmen bei Störungen**

Störungen, die in der Anlage oder in der Wärmepumpe auftreten, werden im Display angezeigt. Unter den Anlagenparametern **Inbetriebnahme** und **Info Temp.** können alle notwendigen Parameter abgelesen werden, die zur umfangreichen Anlagenanalyse notwendig sind. Zur Fehlersuche sollten alle zur Verfügung stehenden Parameter des WPM II analysiert werden, bevor der Schaltkasten der Wärmepumpe (zwecks IWS-Zugang) geöffnet wird.

### **2.13.1 Störungsanzeige im Display:**  Wärmepumpenspezifische- bzw. Hard**warefehler**

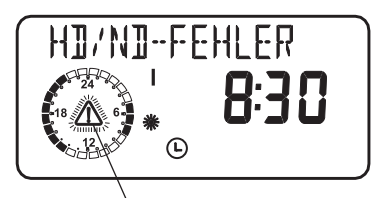

Fehlermeldung (blinkend)

Bei allen auftretenden Störungen (nicht bei Heißgas) schaltet die Wärmepumpe aus, die rote LED auf der IWS blinkt für ca. 10 Minuten, die Stillstandszeit wird gesetzt und der entsprechende Fehler wird in die Fehlerliste geschrieben.

Nach Ablauf der Störungszeit der IWS und der Stillstandszeit startet die Wärmepumpe wieder. Auch bei vorherigem Reset der Wärmepumpe und wenn das Blinken der roten LED auf der IWS erlischt, startet die Wärmepumpe erst nach Ablauf der Stillstandszeit wieder.

Die Störeingänge der IWS sind negiert, das bedeutet, im Normalbetrieb liegen immer 230 V an den Störeingängen an.

Der Fehler Heißgas ist eine reine Wächterabschaltung, es kommt zu keiner Störabschaltung, die rote LED auf der IWS blinkt nicht, und es wird kein Fehler in die Fehlerliste geschrieben. Hierbei wird nur die Stillstandszeit gesetzt. Eine Besonderheit der Störung die Sammelstörung, hierbei wird der Eingang im Betrieb und im Stillstand der Wärmepumpe abgefragt. Nach Abschalten der Wärmepumpe (Regelabschaltung) und nach Ablauf einer Zeit von 10 sec. muss das 230 V Signal anliegen. Wenn nicht, blinkt die rote LED der IWS und der Fehler Sammelstörung wird angezeigt.

Bei diesen Fehlern erfolgt ein Eintrag In die Fehlerliste und die Anlage wird abgeschaltet. **10 min** nach der Fehlerbehebung erlischt die Anzeige im Display. Treten **innerhalb von 2 Betriebs-stun**den 5 Wärmepumpen-spezifische- oder Hardwarefehler auf, so wird die Anlage dauerhaft abgeschaltet. Gestartet werden kann die Wärmepumpe nur dann wieder, wenn der Fehler behoben und die IWS zurückgesetzt wurde.

### **Weitere Parameter, die zur Anlagenanalyse zur Verfügung stehen:**

### Parameter 39 Sofortstart:

Check des Wärmepumpen-Verdichters durch Sofortstart

Parameter 40 Relaistest: Relaistest aller Relais im WPM II

### Parameter 45 Typ-IWS:

Softwareseitige Überprüfung der Einstellungen des Dreh-Schalters (IWS)

### Parameter 46 Analyse:

Anlagenanalyse zur Überprüfung aller vorhandenen BUS-Teilnehmer und der eingeschalteten Verdichterstufen

### Parameter 48 Reset WP:

Reset der Wärmepumpe, um damit die gespeicherten Fehler wieder zu löschen

### **2.13.2 Störungsanzeige im Display: Fühlerfehler**

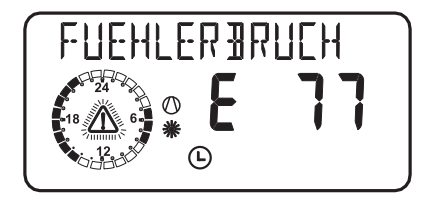

Der Fehlercode bezieht sich auf  $\Box$  Temperaturfühler, die unter dem Anlagenmenüpunkt Info. Temperaturen abgerufen werden können. Bei einer Störung werden die Fehler nicht in die Fehlerliste, Parameter 42, eingetragen. Die Anlage wird nicht abgeschaltet. Nach der Fehlerbehebung erlischt die Anzeige im Display sofort.

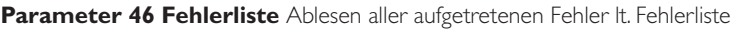

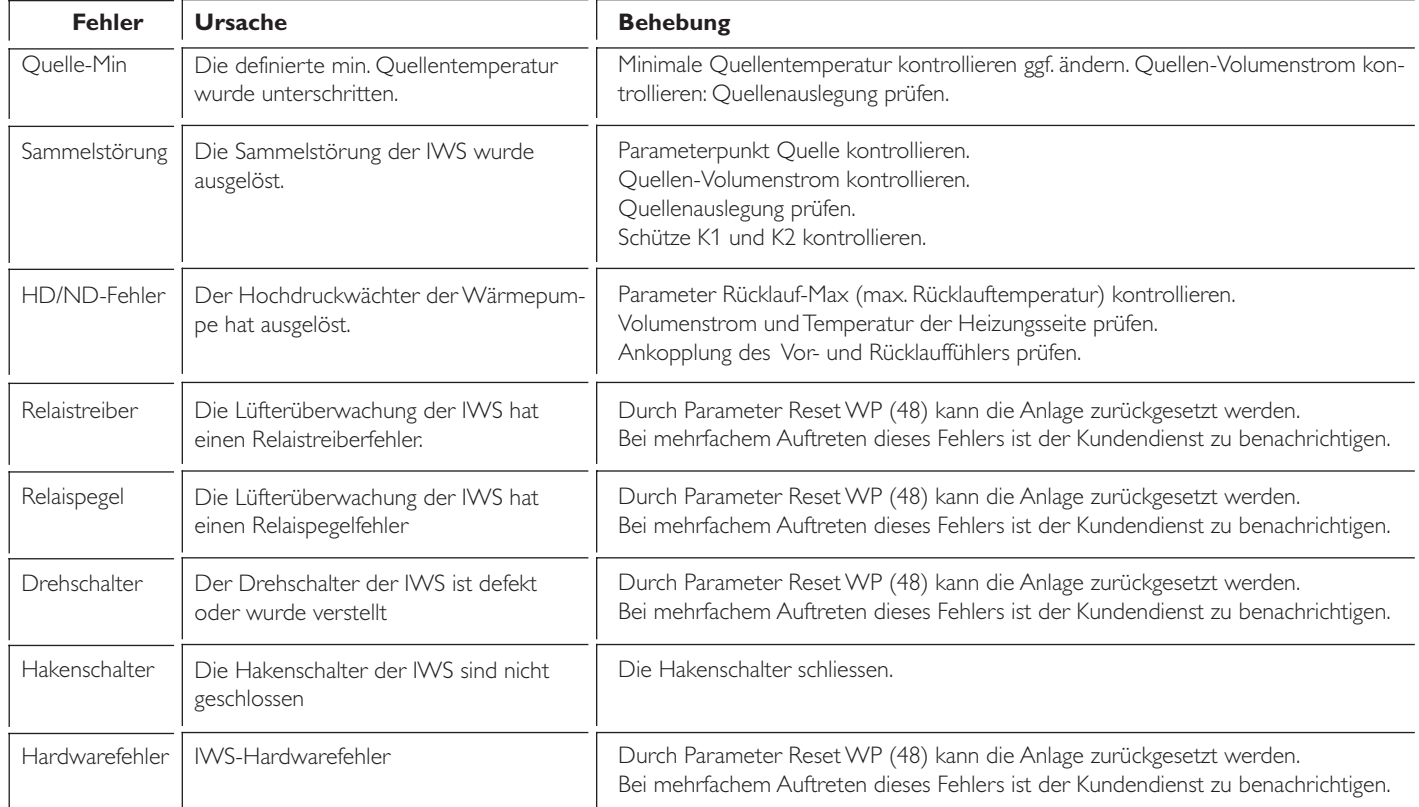

# REI EF

Die Auflistung unter dem Anlagenparameter Info Temperaturen beachten (siehe Seite 8).

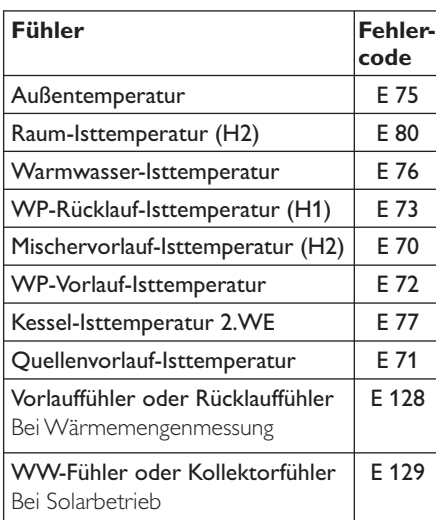

### **Fehlermeldungen DCO Aktiv**

Im Verbindung mit dem DFÜ- Controller, werden bei den obigen Fühlerbrüchen die Errorcodes E70 bis 129 per SMS gesendet. Zusätzlich werden die Errorcodes per SMS wie E2 bei Sammelstörung, E4 bei Hochdruck, E5 bei Fühlerbruch IWS Verflüssigerfühler , E16 Fehler Abtauen und der Fehler E1 bei Relaistreiber, Relaispegel, Hexschalter, Lüftertreiber, Lüfterdrehzahl, Resetbaustein, Ram und Romfehler gesendet.

### **2.13.3 Wärmepumpe läuft nicht**

Wärmepumpe ist in Bereitschaftsbetrieb  $[\mathbb{O}]$ Abhilfe : Ändern in Programmbetrieb

# Sperrzeit liegt an; Bereitschaftssymbol blinkt<br>
[U]<br>Abhilfe: Abwarten, nach Ende der Sperrzeit

Abwarten, nach Ende der Sperrzeit läuft die Wärmepumpe automatisch wieder an.

### Es liegt keine Wärmeanforderung vor

Abhilfe : Anlagenparameter Info Temp. Temperaturenkontrolle, Soll- und Istwertevergleich

### BUS-Leitung nicht korrekt angeschlossen

Abhilfe: Kontrolle, ob High, Low und Ground der BUS-Leitung von der Wärmepumpe zum WPM II nicht vertauscht sind. Wieviele BUS-Teilnehmer sind vom WPM II gefunden worden. Kontrolle über Parameter 46 Diagnose

### Eventuelle falsche Absicherung

Abhilfe: Überprüfung gemäß technischer Daten in Montageanweisung Wärmepumpe.

**Innerhalb von 2 Betriebsstunden sind 5 Wärmepumpen-spezifi sche Fehler oder Hardwarefehler in der Wärmepumpen-Anlage aufgetreten. Dann wird die WPW dauerhaft abgeschaltet.**

### **2.13.4 Resetmöglichkeiten WPM II**

**2.13.4.1 Reset durch Drehen des Drehschalters** Auto auf Reset und wieder zurück. Die anlagenspezifische Programmierung bleibt erhalten. Die Fehlerliste wird nicht gelöscht.

**2.13.4.2 Reset durch Drehen des Drehschalters** Auto auf Reset und wieder zurück bei gleichzeitigem Drücken der PRG-Taste. Im Display muss EEPR erscheinen. (Hardwarereset des EEPROM).

Der WPM II wird bis auf den Parameter Quellentemperatur-MIN in seinen werkseitigen Lieferzustand zurückgesetzt. Die Fehlerliste wird gelöscht.

Die Quellentemperatur-MIN (Nr. 12 IN Die Quentificatiepoliste<br>in der Inbetriebnahmeliste) muss wieder auf Standartwert von +7 °C eingestellt werden.

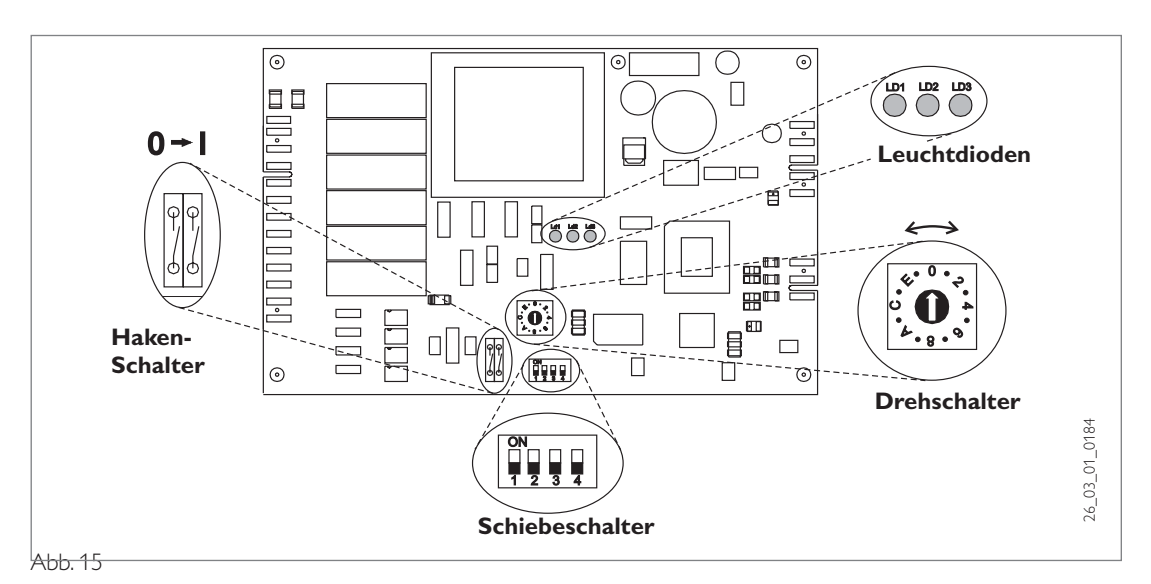

Der Schaltkasten mit der "Internen Wärmepumpen Steuerung" (IWS) ist nach dem Abnehmen der Fronthaube zugänglich. Im Folgenden sind die für die WPF erforderlichen Einstellungen der IWS aufgeführt:

### **Drehschalter**

Mit dem Drehschalter können die verschiedenen Verdichtersysteme vorgewählt werden. Diese Einstellung wurde in Abhängigkeit des Wärmepumpentyps für die WPW werkseitig auf **1** vorgenommen.

**1** Einverdichter mit angeschlossenem internen 2. WE (Ergänzungsheizung)

Soll die WPW bivalent mit einem anderen zweiten Wärmeerzeuger als dem Ergänzungsheizung betrieben werden, oder der 2. WE ist nicht angeschlossen, so muss der Drehschalter auf die Stellung

**9** Einverdichter mit externen 2. WE

gebracht werden. Bitte kontrollieren Sie, ob der Drehschalter korrekt eingestellt ist.

### **Haken-Schalter**

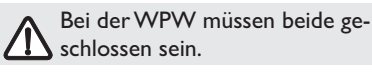

### **Schiebeschalter**

Die Schiebeschalter S1 und S2 haben für die WPW keine Funktion.

### **Stellung Schiebeschalter S3**

Schalter ON : SERVICE Entsprechende Verdichter (vorgegeben durch die Einstellung des Drehschalter) werden im Sekundenabstand eingeschaltet.

### **Stellung Schiebeschalter S4**

Schalter ON : STAND-ALONE-Betrieb Diese Betriebsart ist bei der WPW nicht möglich (und auch nicht zweckmäßig, da die Regelung eingebaut ist). Der Schalter muss daher immer auf OFF stehen.

### **Leuchtdioden**

**Rote LED:** Blinken oder statisch: Beim einmaligen Auftreten einer Wärmepumpenstörung blinkt die LED. Die Anlage wird abgeschaltet:

Treten innerhalb von 2 Betriebsstunden mehr als 5 Wärmepumpenstörungen auf, wird die rote LED statisch. Die Anlage wird dauerhaft abgeschaltet.

In beiden Fällen wird der Fehler in der Fehlerliste (Parameter 42) des WPM II aufgenommen. Nach Störungsbehebung kann nach 10 Minuten der Betrieb wieder erfolgen; die LED erlischt.

Zum Löschen der Störungen auf der IWS muss der Parameter 48 Reset-WP angewählt und durch Drücken der PRG-Taste die IWS resetet werden. Der interne Zähler wird damit auf Null gesetzt.

Wärmepumpenstörungen, die durch die LED angezeigt werden: Hochdruckstörung / Niederdruckstörung, Sammelstörung und Hardwarefehler auf der IWS. (siehe Parameter 42 Fehlerliste)

**Grüne LED mitte**: Blinkt während der Initialisierung und wird nach erfolgreicher Vergabe der Busadresse statisch. Nur dann besteht die Kommunikation zum WPM II. Für WPF nur bei Regelungstausch von Bedeutung, da sonst die Initialisierung im Werk erfolgt. tem Standard Mondon<br>
Standard Standard Standard Standard Standard Standard Standard Standard Standard Minuten der Betrieb wieder erfolgen; erlischt.<br>
Zum Löschen der Störungsbehebung kann na Minuten der Betrieb wieder erfo

**Grüne LED rechts**: Leuchtet bei eingestell-

# **EBEL ELTRON**

# **2.14 Inbetriebnahmeliste**

Während der Inbetriebnahme sollte das Regelgerät auf Bereitschaftsbetrieb  $\omega$  stehen. Damit verhindern Sie, dass die Wärmepumpe unkontrolliert anläuft. Vergessen Sie nicht, die Anlage auf die zuletzt eingestellte Betriebsart zurückzustellen.

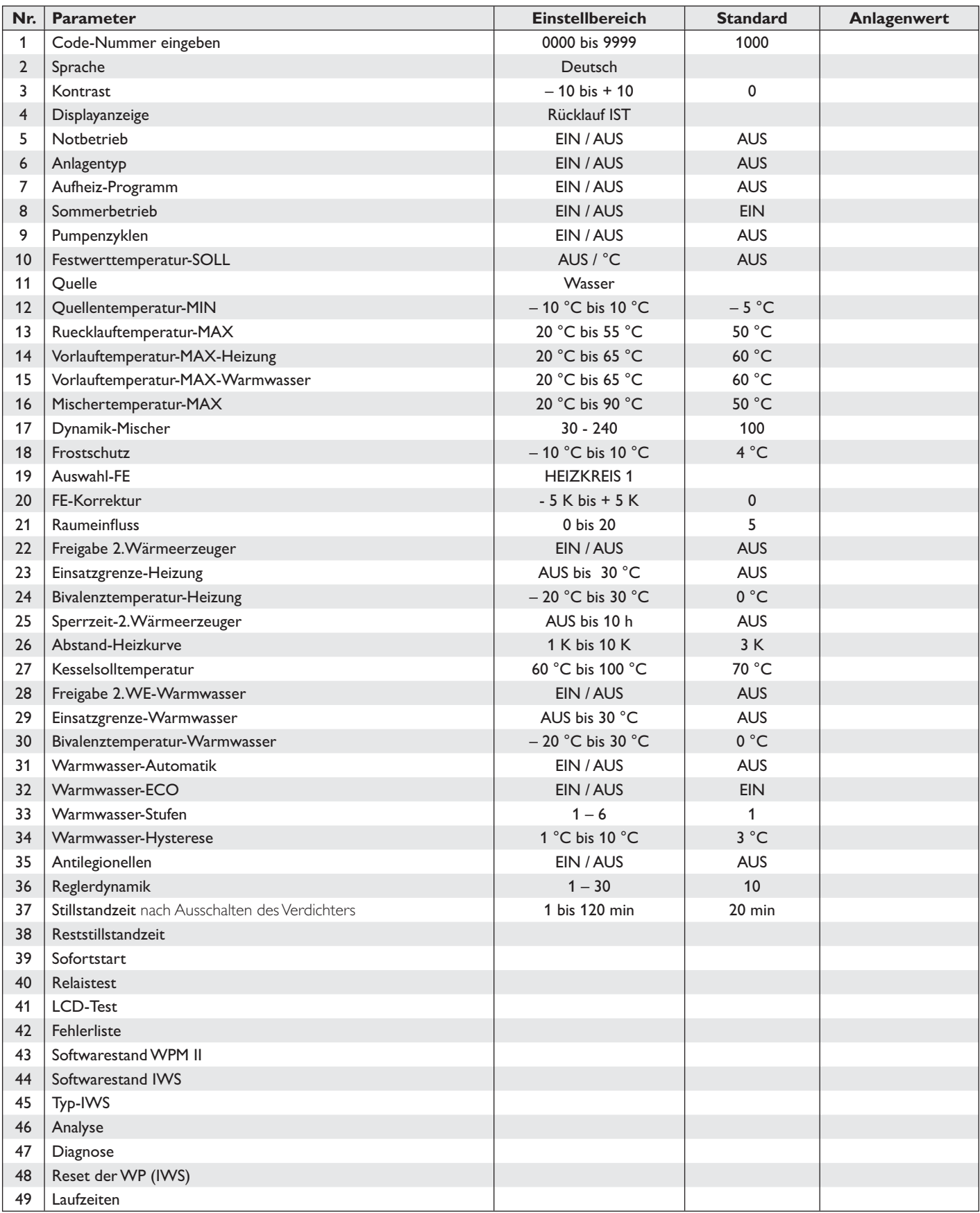

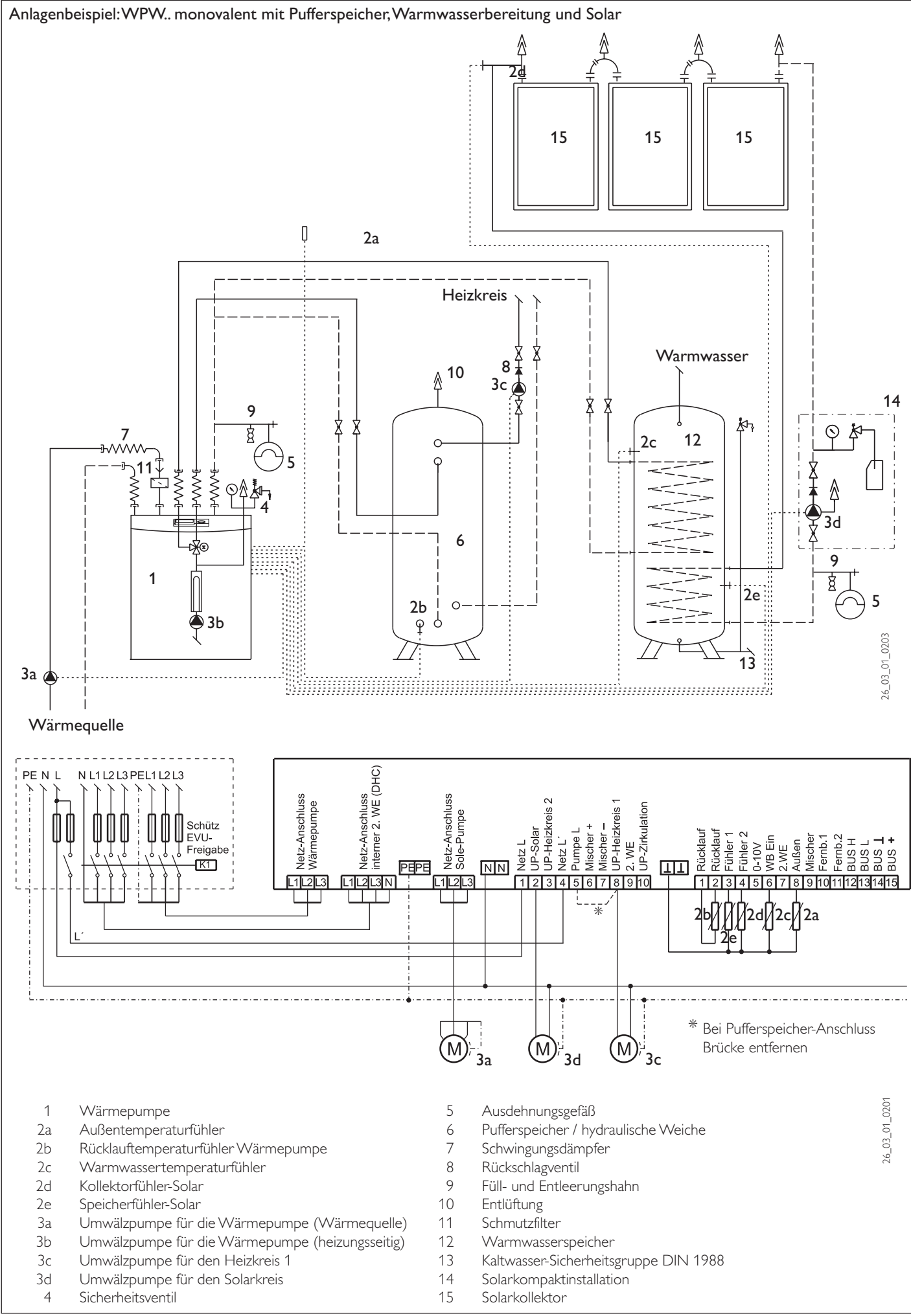

# BEL EL

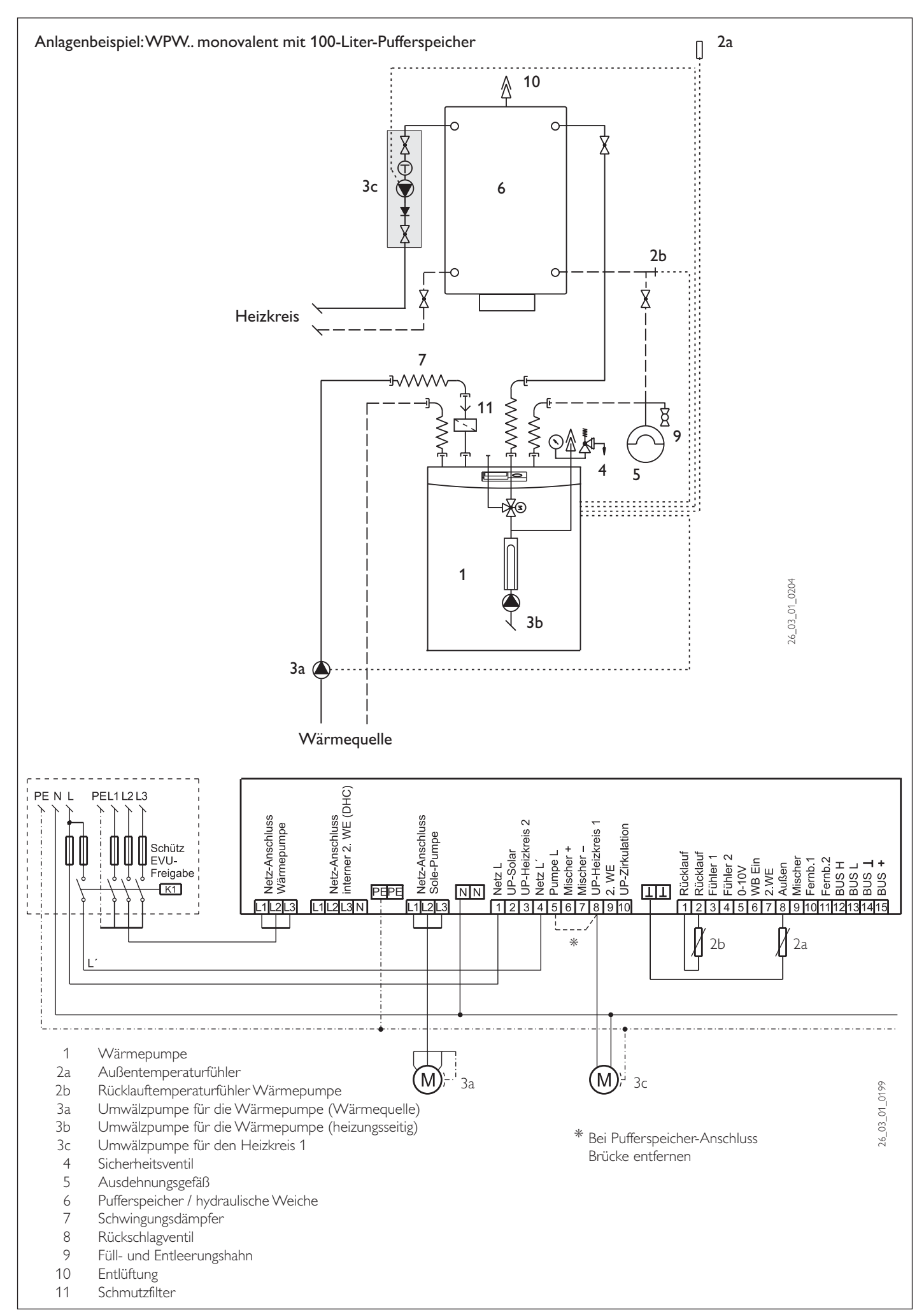

Anlagenbeispiel: WPW.. monovalent mit 100-LiterPufferspeicher und Warmwasserbereitung

![](_page_39_Figure_1.jpeg)

# **STIEBEL ELTRON**

![](_page_40_Picture_216.jpeg)

![](_page_40_Picture_217.jpeg)

![](_page_41_Picture_227.jpeg)

![](_page_42_Picture_0.jpeg)

## **15. Meßwerte:**

 nach 10 minütiger Betriebszeit an der WP gemessen:

Eintritt Sole/Wasser/Luft: \_\_\_\_\_\_\_\_\_ °C

Austritt Sole/Wasser/Luft: \_\_\_\_\_\_\_ °C

Vorlauf Wärmepumpe: \_\_\_\_\_\_\_\_\_\_\_ °C

Rücklauf Wärmepumpe: \_\_\_\_\_\_\_\_\_ °C

17. Anlagenskizze

**16. Überprüfung nach VDE 0701**

durchgeführt: ja ja nein

Werte in Ordnung:  $ja \Box$  nein  $\Box$ 

![](_page_43_Picture_0.jpeg)

![](_page_44_Picture_0.jpeg)

![](_page_44_Picture_1.jpeg)

# **4. Umwelt und Recycling**

### Transportverpackung

Damit Ihr Gerät unbeschädigt bei Ihnen ankommt, haben wir es sorgfältig verpackt. Bitte helfen Sie, unsere Umwelt zu schützen, und überlassen Sie die Verpackung dem Fachhandwerk bzw. Fachhandel.

Stiebel Eltron beteiligt sich gemeinsam mit dem Großhandel und dem Fachhandwerk/ Fachhandel in Deutschland an einem wirksamen Rücknahme- und Entsorgungskonzept für die umweltschonende Aufarbeitung der Verpackungen.

### Altgeräte

Die Entsorgung des Altgerätes hat fach- und sachgerecht nach den örtlich geltenden Vorschriften zu erfolgen.

#### Im Rahmen des Kreislaufwirtschaft- und Abfallgesetzes und der damit verbundenen Produktverantwortung zum Schutz unserer Umwelt ermöglicht Stiebel Eltron mit einem Rücknahmesystem über das Fachhandwerk und dem Fachhandel die Rücknahme von Altgeräten.

Über dieses Rücknahmesystem werden hohe Recyclingquoten der Materialien erreicht, um unsere Deponien und unsere Umwelt zu entlasten. Damit leisten wir gemeinsam einen wichtigen Beitrag zum Umweltschutz.

Das in Wärmepumpen, Klimageräten und einigen Lüftungsgeräten verwandte Kältemittel und Kältemaschinenöl muss fachgerecht entsorgt werden, da so sichergestellt wird, dass die Stoffe die Umwelt nicht beeinträchtigen.

Umweltbelastende Materialien haben bei uns keine Chance, weder bei der Verpackung noch bei der Entwicklung und Fertigung unserer Produkte.

Die Umweltverträglichkeit der eingesetzten Materialien und Bauelemente ist ein grundlegendes und übergeordnetes Qualitätskriterium.

Bereits bei der Konstruktion neuer Geräte achten wir darauf. Die Voraussetzung für eine Material-Wiederverwertung sind die Recycling-Symbole und die von uns vorgenommene Kennzeichnung nach DIN EN ISO 11469 und DIN EN ISO 1043, damit die verschiedenen Kunststoffe getrennt gesammelt werden können.

# **5. Kundendienst und Garantie Stand: 1988** Stand: 05/2004

Sollte einmal eine Störung an einem der Produkte auftreten, stehen wir Ihnen natürlich mit Rat und Tat zur Seite.

Rufen Sie uns einfach unter nachfolgender Service-Nummer an:

> 01803 70 20 20  $(0,09 \in \text{min};$  Stand 3/04)

oder schreiben uns an:

Stiebel Eltron GmbH & Co. KG - Kundendienst - Fürstenberger Straße 77, 37603 Holzminden

E-Mail: kundendienst@stiebel-eltron.com

### Telefax-Nr. 01803 70 20 25 (0,09 €/min; Stand 3/04)

Weitere Anschriften sind auf der letzten Seite aufgeführt.

Selbstverständlich hilft unser Kundendienst auch nach Feierabend! Den Stiebel Eltron-Kundendienst können Sie an sieben Tagen in der Woche täglich bis 22.00 Uhr telefonisch erreichen – auch an Sonn- und Samstagen sowie an Feiertagen.

Im Notfall steht also immer ein Kunden diensttechniker für Sie bereit. Dass ein solcher Sonderservice auch zusätzlich entlohnt werden muss, wenn kein Garantiefall vorliegt, werden Sie sicherlich verstehen.

### Stiebel Eltron – Garantie

Diese Garantiebedingungen regeln zusätzliche Garantieleistungen von Stiebel Eltron gegenüber dem Endkunden, die neben die gesetzlichen Gewährleistungsansprüche des Kunden treten. Daher werden auch gesetzliche Gewährleistungsansprüche des Kunden gegenüber seinen sonstigen Vertragspartnern, insbesondere dem Verkäufer des mit der Garantie versehenen Stiebel Eltron-Gerätes, von dieser Garantie nicht berührt.

Diese Garantiebedingungen gelten nur für solche Geräte, die vom Endkunden in der Bundesrepublik Deutschland als Neugeräte erworben werden. Ein Garantievertrag kommt nicht zustande, soweit der Endkunde ein gebrauchtes Gerät oder ein neues Gerät seinerseits von einem anderen Endkunden erwirbt.

### Inhalt und Umfang der Garantie

46 Stiebel Eltron erbringt die Garantieleistungen, wenn an Stiebel Eltron Geräten ein Herstellungs- und/oder Materialfehler innerhalb der Garantiezeit auftritt. Diese Garantie umfasst jedoch keine Leistungen von Stiebel Eltron für solche Geräte, an denen Fehler, Schäden oder Mängel aufgrund von Verkalkung, chemischer oder elektrochemischer Einwirkung, fehlerhafter Aufstellung bzw. Installation, sowie unsachgemäßer Einregulierung, Bedienung oder unsachgemäßer Inanspruchnahme bzw. Verwendung auftreten. Ebenso ausgeschlossen sind Leistungen aufgrund mangelhafter oder unterlassener Wartung, Witterungs einflüssen oder sonstigen Naturerscheinungen.

Die Garantie erlischt, wenn an dem Gerät Reparaturen, Eingriffe oder Abänderungen durch nicht von Stiebel Eltron autorisierte Personen vorgenommen wurden.

Die Garantieleistung von Stiebel Eltron umfasst die sorgfältige Prüfung des Gerätes, wobei zunächst ermittelt wird, ob ein Garantieanspruch besteht. Im Garantiefall entscheidet allein Stiebel Eltron, auf welche Art der Schaden behoben werden soll. Es steht Stiebel Eltron frei, eine Reparatur des Gerätes ausführen zu lassen oder selbst auszuführen. Etwaige ausgewechselte Teile werden Eigentum von Stiebel Eltron.

Für die Dauer und Reichweite der Garantie übernimmt Stiebel Eltron sämtliche Materialund Montagekosten, nicht jedoch zusätzliche Kosten für die Leistungen eines Notdienstes.

Soweit der Kunde wegen des Garantiefalles aufgrund gesetzlicher Gewährleistungsansprüche gegen andere Vertragspartner Leistungen erhalten hat, entfällt eine Leistungspflicht von Stiebel Eltron.

Soweit Stiebel Eltron Garantieleistungen erbringt, übernimmt Stiebel Eltron keine Haftung für die Beschädigung eines Gerätes durch Diebstahl, Feuer, Aufruhr o. ä. Ursachen.

Über die vorstehend zugesagten Garantieleistungen hinausgehend kann der Endkunde nach dieser Garantie keine Ansprüche wegen mittelbarer Schäden oder Folgeschäden, die durch ein Stiebel Eltron-Gerät verursacht werden, insbesondere auf Ersatz außerhalb des Gerätes entstandener Schäden, geltend machen. Gesetzliche Ansprüche des Kunden gegen Stiebel Eltron oder Dritte bleiben jedoch unberührt.

### Garantiedauer

Die Garantiezeit beträgt 24 Monate für jedes Stiebel Eltron-Gerät, das im privaten Haushalt eingesetzt wird, und 12 Monate für jedes Stiebel Eltron-Gerät, welches in Gewerbebetrieben, Handwerksbetrieben, Industriebetrieben oder gleichzusetzenden Tätigkeiten eingesetzt wird. Die Garantiezeit beginnt für jedes Gerät mit der Übergabe des Gerätes an den Erstendabnehmer. Zwei Jahre nach Übergabe des jeweiligen Gerätes an den Erstendabnehmer erlischt die Garantie, soweit die Garantiezeit nicht nach vorstehendem Absatz 12 Monate beträgt.

Soweit Stiebel Eltron Garantieleistungen erbringt, führt dies weder zu einer Verlängerung der Garantiefrist noch wird eine neue Garantiefrist durch diese Leistungen für das Gerät oder für etwaige eingebaute Ersatzteile in Gang gesetzt.

#### Inanspruchnahme der Garantie

Garantieansprüche sind vor Ablauf der Garantiezeit innerhalb von zwei Wochen nachdem der Mangel erkannt wurde, unter Angabe des vom Kunden festgestellten Fehlers des Gerätes und des Zeitpunktes seiner Feststellung bei Stiebel Eltron anzumelden. Als Garantienachweis ist die vom Verkäufer des Gerätes ausgefüllte Garantieurkunde, die Rechnung oder ein sonstiger datierter Kaufnachweis beizufügen. Fehlt die vorgenannte Angabe oder Unterlage, besteht kein Garantieanspruch.

#### Garantie für in Deutschland erworbene, jedoch außerhalb Deutschlands eingesetzte Geräte

Stiebel Eltron ist nicht verpflichtet, Garantieleistungen außerhalb der Bundesrepublik Deutschland zu erbringen. Bei Störungen eines im Ausland eingesetzten Gerätes ist dieses gegebenenfalls auf Gefahr und Kosten des Kunden an den Kundendienst in Deutschland zu senden. Die Rücksendung durch Stiebel Eltron erfolgt ebenfalls auf Gefahr und Kosten des Kunden. Etwaige gesetzliche Ansprüche des Kunden gegen Stiebel Eltron oder Dritte bleiben auch in diesem Fall unberührt.

### Außerhalb Deutschlands erworbene Geräte

Für außerhalb Deutschlands erworbene Geräte gilt diese Garantie nicht. Es gelten die jeweiligen gesetzlichen Vorschriften und gegebe nenfalls die Lieferbedingungen der Stiebel Eltron-Ländergesellschaft bzw. des Importeurs.

![](_page_46_Picture_0.jpeg)

Technik zum Wohlfühlen

# **Garantie-Urkunde**

![](_page_46_Picture_36.jpeg)

![](_page_47_Picture_0.jpeg)

# **Adressen und Kontakte www.stiebel-eltron.com**

# **Zentrale Holzminden**

![](_page_47_Picture_603.jpeg)

#### **Stiebel Eltron International GmbH**

![](_page_47_Picture_604.jpeg)

# **Unseren zentralen Service erreichen Sie unter 0 180 3...**

#### **... in der Zeit von: Montag bis Donnerstag 715 bis 1800 Uhr Freitag** 7<sup>15</sup> bis 17<sup>00</sup> Uhr

## **Verkauf**

![](_page_47_Picture_605.jpeg)

**E-Mail: info-center@stiebel-eltron.com**

## **Kundendienst**

## **Telefon 0 180 3 - 70 20 20**

**Telefax 0 180 3 / 70 20 25**

**E-Mail: kundendienst@stiebel-eltron.com**

### **Ersatzteil-Verkauf**

![](_page_47_Picture_606.jpeg)

**Telefax 0 180 3 / 70 20 35**

**E-Mail: ersatzteile@stiebel-eltron.com**

0,09 €/min (Stand: 2/05)

![](_page_47_Picture_21.jpeg)

### **Stiebel Eltron Vertriebszentren** Dortmund Oespel (Indupark) Brennaborstr. 19 44149 Dortmund<br>
Telefon 02 31/96 50 22-10 02 31/96 50 22-10 E-Mail: dortmund@stiebel-eltron.com Frankfurt Rudolf-Diesel-Str. 18 65760 Eschborn<br>Telefon 061 73/602-10 Telefon 0 61 73/6 02-10 E-Mail: frankfurt@stiebel-eltron.com Hamburg Georg-Heyken-Straße 4a 21147 Hamburg Telefon 0 40/75 20 18-10 E-Mail: hamburg@stiebel-eltron.com Holzminden/Info-Center Dr.Stiebel-Straße 37603 Holzminden Telefon 0 18 03/70 20 10 E-Mail: info-center@stiebel-eltron.com Köln

**Ossendorf** Mathias-Brüggen-Str. 132 50829 Köln<br>Telefon 02 21/5 977 02 21/5 97 71-10 E-Mail: koeln@stiebel-eltron.com

### Leipzig

Airport Gewerbepark/Glesien Ikarusstr. 10 04435 Schkeuditz-Glesien Telefon 03 42 07/7 55-10 E-Mail: leipzig@stiebel-eltron.com

### München

![](_page_47_Picture_607.jpeg)

### Stuttgart

![](_page_47_Picture_608.jpeg)

#### **Tochtergesellschaften und Vertriebszentren Europa und Übersee**

#### Belgique

Stiebel Eltron Sprl/Pvba Rue Mitoyenne 897 B-4840 Welkenraedt<br>
C 0.87-881465 Fax 0.87-881597 **0 87-88 14 65** Fax 0 87-88 15 97  $info@$ stiebel-eltron.be Internet www.stiebel-eltron.be

# −<br>Česká republika

Stiebel Eltron spol. s r.o. K Hájuo m 946 C<sup>∨</sup>

### France

Stiebel Fltron S.A.S. 7-9, rue des Selliers **1** 03-87-74 3888 Fax 03-87-74 6826<br>E-Mail Fax 03-87-74 6826

### Great Britain

Stiebel Eltron Ltd. Lyveden Road

Z-15500 Praha 5-Stodulky **2** 2-511 16111 Fax 2-355 12122<br>E-Mail info@stiebel-eltro info@stiebel-eltron.cz Internet www.stiebel-eltron.cz

B.P. 85107<br> **C** 03-87-74 3888 Fax 03-87-74 6826 info@stiebel-eltron.fr Internet www.stiebel-eltron.fr

Brackmills GB-Northampton NN4 7ED **1** 016 04-766421 Fax 016 04-765 283  $info@$ stiebel-eltron.co.uk Internet www.stiebel-eltron.co.uk

Magyarország Stiebel Eltron Kft. Pacsirtamező u. 41 H-1036 Budapest<br>10 012 50-6055 Fax 013 68-8097 **1** 012 50-6055 Fax 013 68-8097<br>E-Mail info@stiebel-eltro

info@stiebel-eltron.hu Internet www.stiebel-eltron.hu

#### Nederland

Stiebel Eltron Nederland B.V. Daviottenweg 36<br>Postbus 2020 073-6 23 00 00 Fax 073-6 23 11 41 Internet www.stiebel-eltron.nl

Postbus 2020 <br>
2073-623 0000 Fax 073-623 1141 stiebel@stiebel-eltron.nl

#### Österreich

Stiebel Eltron Ges.m.b.H. Eferdinger Str. 73 A-4600 Wels<br>
C 072 42-47367-0 Fax 07242-47

Fax 07242-47367-42 E-Mail info@stiebel-eltron.at<br>Internet www.stiebel-eltron.at www.stiebel-eltron.at

info@stiebel-eltron.se

Fax 061-8 16 93 44

Polska Stiebel Eltron sp.z. o.o ul. Instalatorów 9 PL-02-237 Warszawa<br>© 022-8 46 48 20 Fax 022-8 46 67 03 0 022-8 46 48 20 Fax 022-8 46 67 03<br>E-Mail stiebel@stiebel-eltro E-Mail stiebel@stiebel-eltron.com.pl<br>Internet www.stiebel-eltron.com.pl www.stiebel-eltron.com.pl

Sverige Stiebel Eltron AB<br>Box 206 Box 206 SE-641 22 Katrineholm<br>
© 0150-48 7900 Fax 0150-48 7901 © 0150-48 7900 Fax 0150-48 7901<br>E-Mail Fax 0150-48 7901 Internet www.stiebel-eltron.se

Schweiz Stiebel Eltron AG Netzibodenstr. 23 c CH-4133 Pratteln<br>
C 061-8 16 93 33 Fax 061-8 16 93 44 E-Mail info@stiebel-eltron.ch Internet www.stiebel-eltron.com

**Thailand** Stiebel Eltron Ltd. 469 Building 77, Bond Street Tambon Bangpood **C** 02-960 1602-4 Fax 02-960 1605<br>E-Mail Fax of the E-Mail Internet www.stiebeleltronasia.com

USA

Stiebel Eltron Inc.<br>242 Suffolk Street 242 Suffolk Street Holyoke MA 01040<br>12 04 13-538-7850 Fax 0413-538-8555 **0 04 13-538-7850** Fax 0413-538-8555<br>F-Mail info@stiebel-eltron-

Nonthaburi 11120 stiebel@loxinfo.co.th

E-Mail info@stiebel-eltron-usa.com<br>Internet www.stiebel-eltron-usa.com www.stiebel-eltron-usa.com